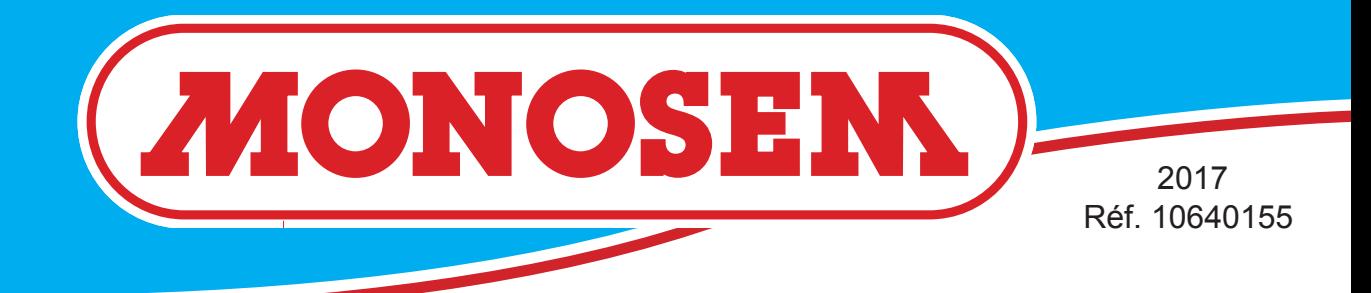

*COMPAGNIE COMMERCIALE RIBOULEAU*

# *NOTICE CONSOLE CS 6200-24 SEED MONITOR CS 6200-24 Säüberwachung CS CS 6200 - 24*

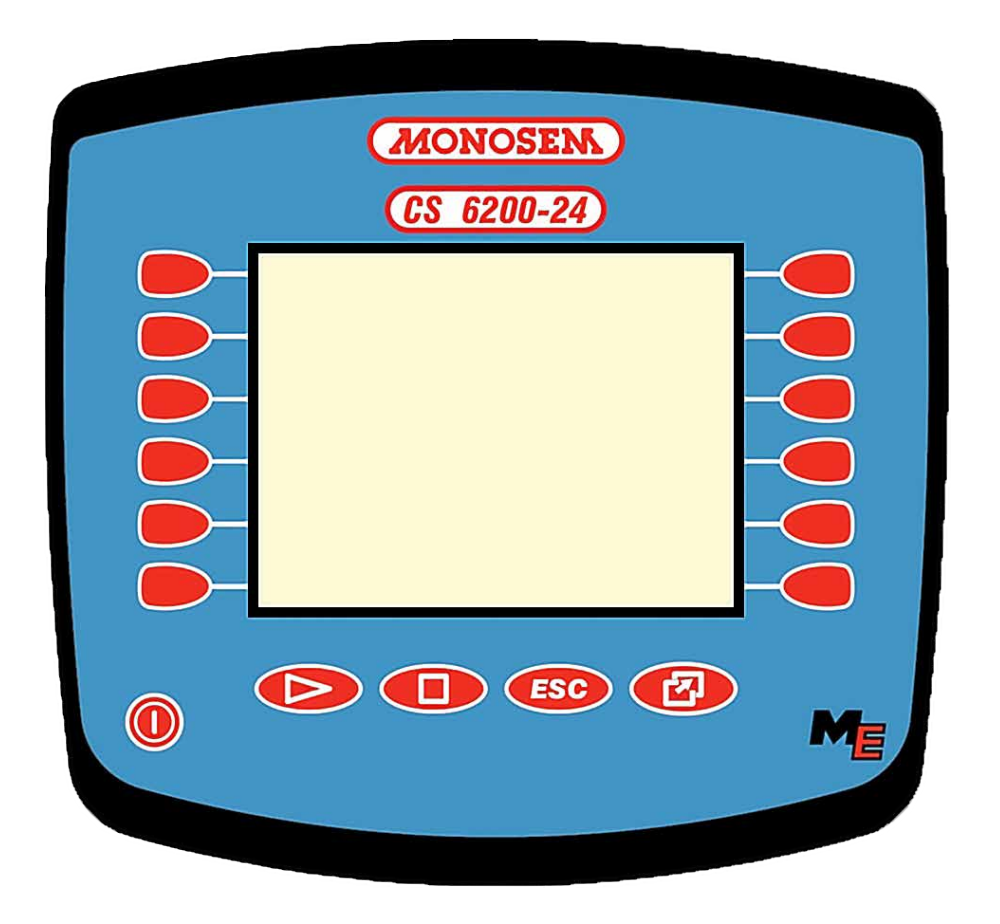

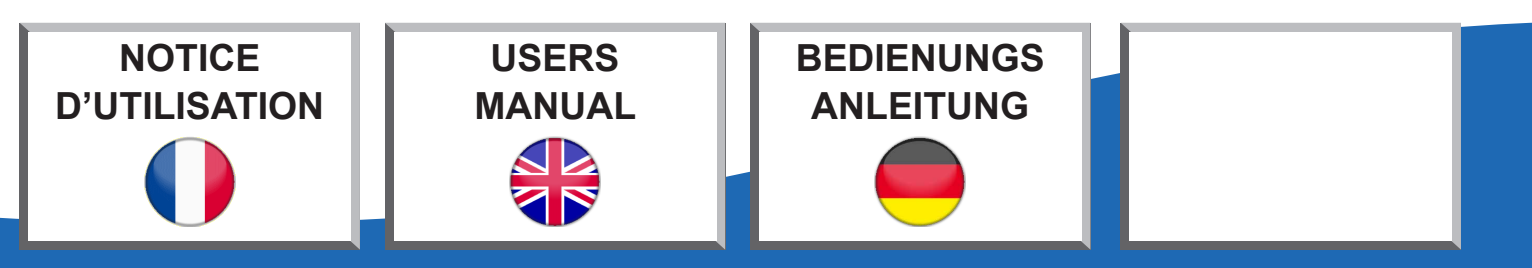

**www.monosem.com**

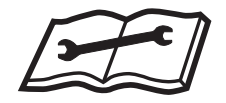

Cette notice est à lire attentivement avant montage et utilisation, elle est à conserver soignesement. pour plus d'informations, ou en cas de réclamation, vous pouvez appeler l'usine RIBOULEAU MONOSEM, numéro de téléphone en dernière page.

L'identification et l'année de fabrication de votre semoir se trouvent sur la boîte de distances.

**Par souci d'amélioration continue de notre production, nous nous réservons le droit de modifier sans préavis nos matériels qui de ce fait, pourront par certains détails être différents de ceux décrits sur cette notice.**

### **NOTICE ORIGINALE**

Lesen Sie sich vor Montage und Benutzung aufmerksam die Bedienungsanleitung durch und bewahren Sie sie sorgfältig auf. Für mehr Informationen oder bei Reklamationen können Sie sich mit der Fabrik RIBOULEAU MONOSEM in Verbindung setzen (Telefonnummer siehe letzte Seite).

Die Identifikation und das Herstellungsjahr Ihrer Sämaschine stehen auf dem mittleren Getriebe.

**Da wir um eine ständige Verbesserung unserer Produkte bemüht sind, behalten wir uns das Recht vor, unsere Maschinen ohne Vorankündigung zu verändern. Manche Details können daher von den in dieser Anleitung beschriebenen abweichen.**

**ORIGINALBETRIEBSANLEITUNG**

This manual should be read carefully before assembly and operation. It should be kept in a safe place. For further information or in the event of claims, please call the RIBOULEAU MONOSEM factory. You will find the telephone number on the last page of this manual.

The identification and year of manufacture of your planter are on the central gear box.

**With the aim of continuously improving our products, we reserve the right to modify our equipment without notice. As a result, some elements may differ from those describeb in these instructions.**

### **ORIGINAL INSTRUCTIONS**

# **Notice d'utilisation**

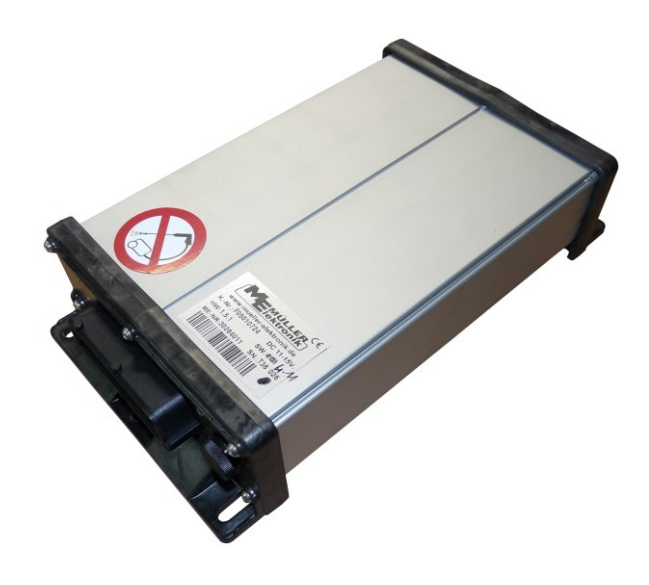

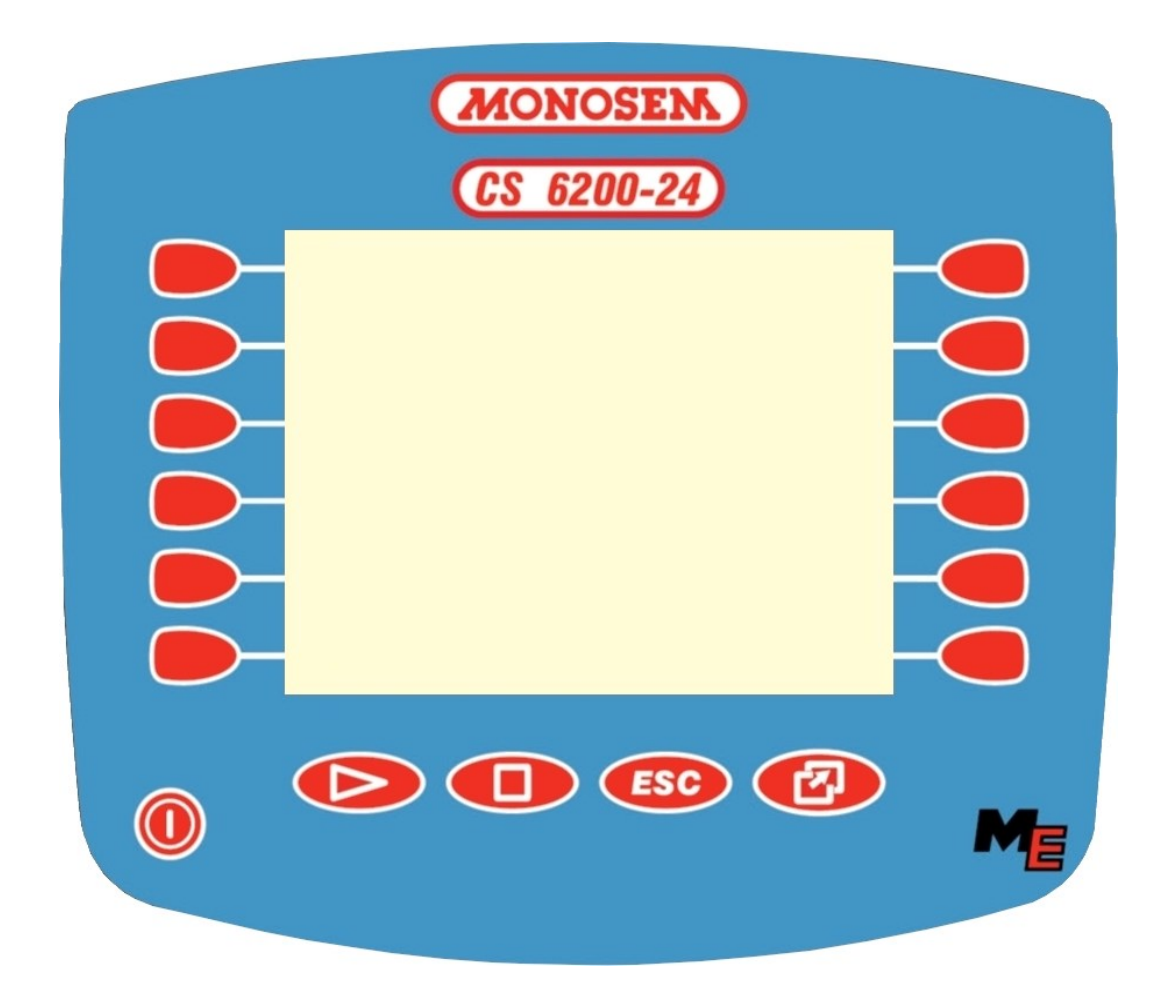

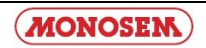

### **Table des matières**

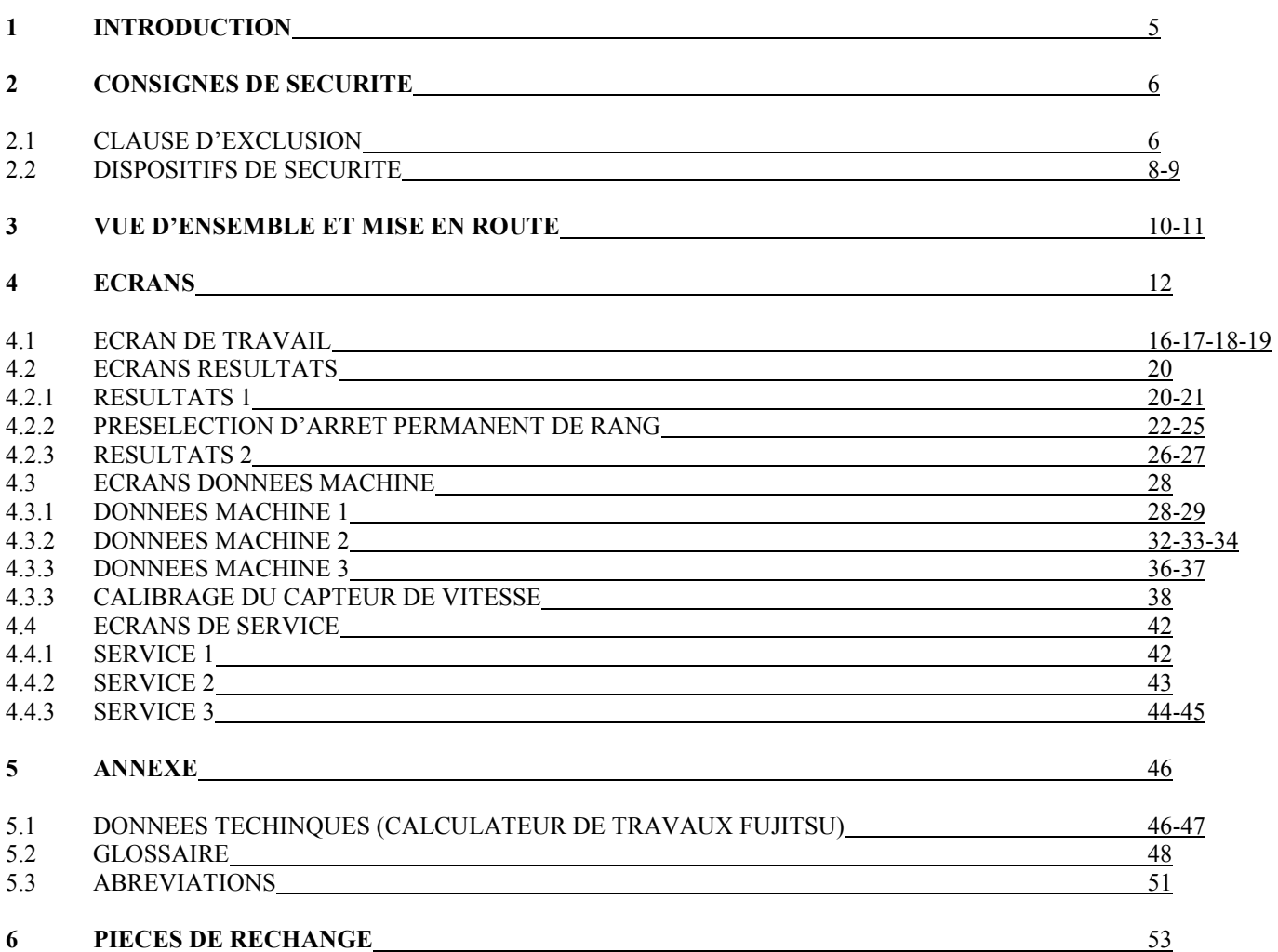

### **Contents**

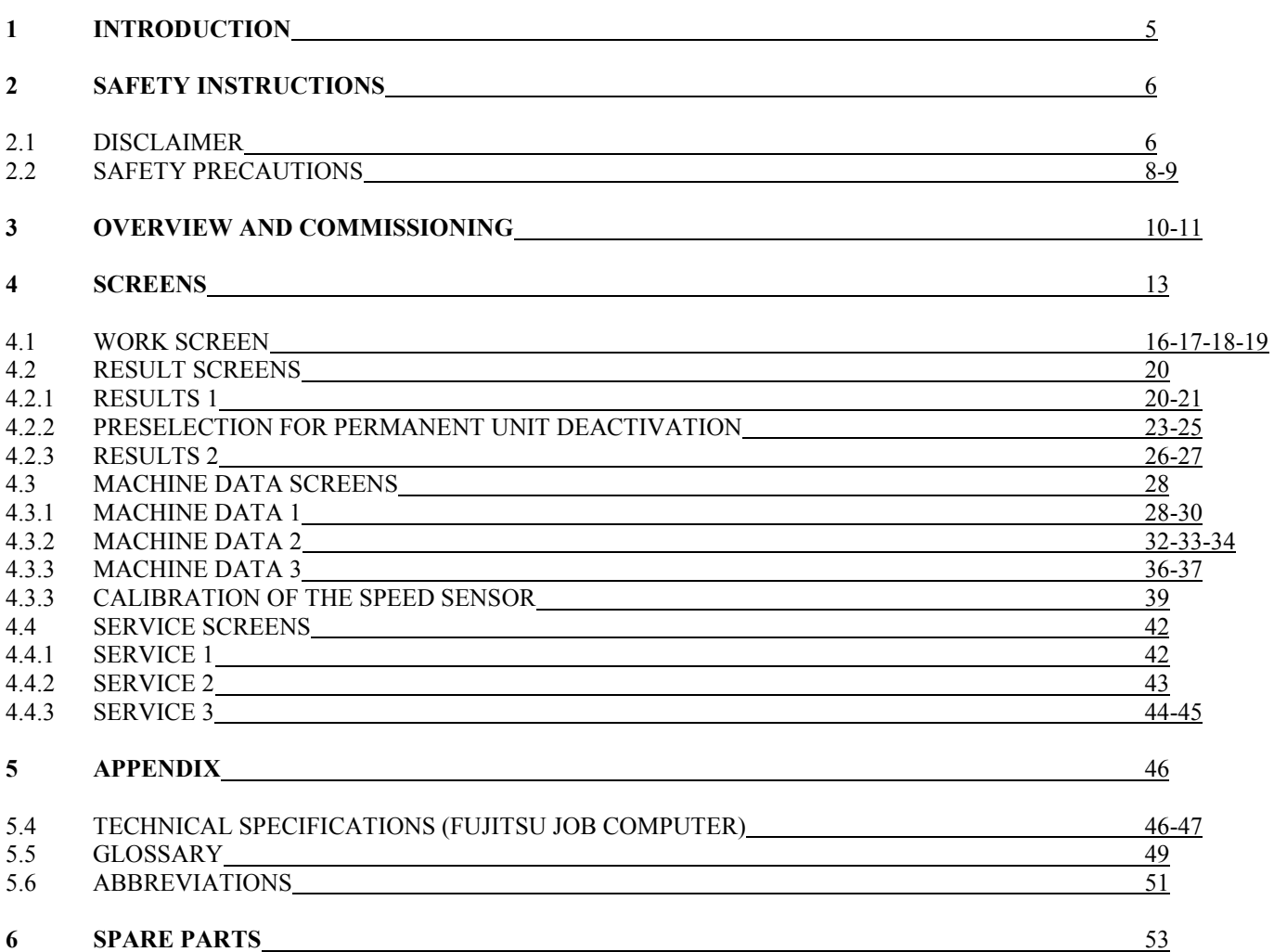

### **Inhaltsverzeichnis**

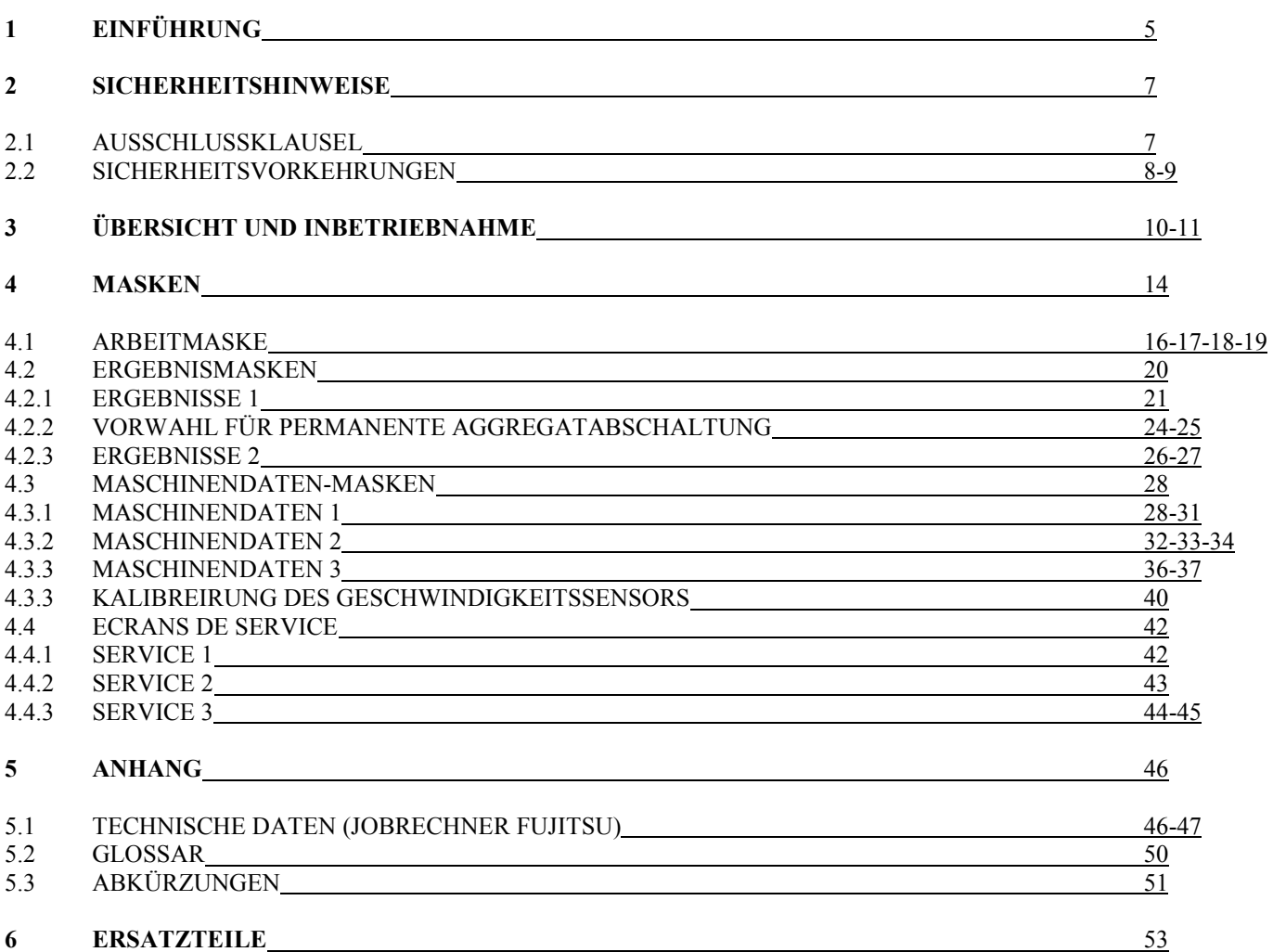

### **1. Introduction**

Avec le calculateur de travaux pour semoir monograine, votre machine est équipée de la toute dernière technologie. Plus de 10 ans d'expérience dans le développement de composants de bus CAN ont eu une influence importance.

En cas de questions au sujet de l'un de ces terminaux, veuillez consulter les notices d'installation et d'utilisation du terminal respectif.

### **1. Introduction**

With the seed drill job computer, your machine is outfitted with the latest state of technology. More than ten years of experience in developing CAN bus components have had a considerable impact in this regard.

Should you have any questions regarding one of the terminals, please consult the installation and operating instructions of the respective terminal.

### **1. Einführung**

Mit dem Jobrechner Einzelkorn Drille ist Ihre Maschine mit der neuesten Technologie ausgestattet. Mehr als 10 Jahre Erfahrung in der Entwicklung von CAN-Bus Komponenten haben dabei erheblichen Einfluss genommen.

Bei Fragen zu einem der Terminals schauen Sie bitte in der Anbau- und Bedienungsanleitung des jeweiligen Terminals nach.

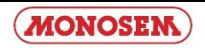

### **2. Consignes de sécurité**

#### **2.1 Clause d'exclusion :**

Le calculateur de travaux pour semoir monograine est destiné exclusivement pour l'utilisation agricole. Toute installation ou utilisation en dehors de ce cadre n'est plus sous la responsabilité du fabricant.

Le fabricant n'assume aucune responsabilité pour les dommages provoqués aux personnes ou aux biens. Tous les risques d'une utilisation non conforme sont à la charge unique de l'utilisateur.

L'utilisation conforme inclut également le respect des conditions d'exploitation et d'entretien prescrites par le fabricant.

Les prescriptions de prévention d'accident en vigueur ainsi que les réglementations généralement reconnues de technique sécuritaire, industrielles, médicales et de circulation routières doivent être respectées. Toutes les modifications exécutées sur la machine sans l'accord du fabricant excluent sa responsabilité.

#### **2.2 Dispositifs de sécurité**

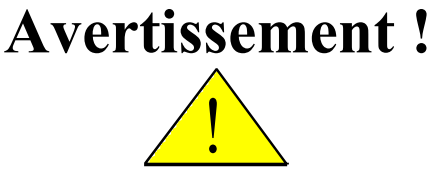

**Veuillez toujours respecter ce symbole signalant les mesures de sécurité importantes. Il signifie : Attention! Soyez vigilant! Il s'agit de votre sécurité.**

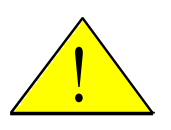

**Lisez la notice d'utilisation avant d'utiliser pour la première fois le système.**

### **2 Safety Instructions**

#### **2.1 Disclaimer:**

The seed drill job computer is intended solely for agricultural use. The manufacturer may not be held responsible for any other use or installation.

The manufacturer assumes no liability for any damages resulting from this unauthorized usage.

The user alone assumes responsibility for all risks due to improper use.

Intended operation includes compliance with the instructions stipulated by the manufacturer for operation and maintenance.

The relevant accident prevention regulations and additional generally accepted safety, industrial, medical and traffic regulations must be observed. Unauthorised modifications made to the device result in cancellation of the manufacturer's liability.

#### **2.2 Safety Precautions**

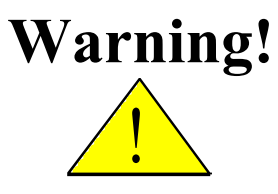

**This symbol always makes reference to important safety precautions. It means Caution! Be careful! Your safety is important.** 

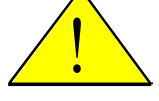

**Read the user's manual before using the system for the first time.**

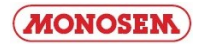

### **2. Sicherheitshinweise**

#### **2.1 Ausschlussklausel:**

Der Jobrechner Einzelkorn Drille ist ausschließlich für den Einsatz in der Landwirtschaft bestimmt. Jede darüber hinausgehende Installation oder Gebrauch liegt nicht im Verantwortungsbereich des Herstellers.

Für alle hieraus resultierenden Schäden an Personen oder Sachen haftet der Hersteller nicht. Alle Risiken für nicht bestimmungsgemäßen Gebrauch trägt allein der Benutzer.

Zur bestimmungsgemäßen Verwendung gehört auch die Einhaltung der vom Hersteller vorgeschriebenen Betriebsund Instandhaltungsbedingungen.

Die einschlägigen Unfallverhütungsvorschriften, sowie die sonstigen allgemein anerkannten sicherheitstechnischen, industriellen, medizinischen und straßenverkehrsrechtlichen Regeln sind einzuhalten. Eigenmächtige Veränderungen am Gerät schließen eine Haftung des Herstellers aus.

### **2.2 Sicherheitsvorkehrungen**

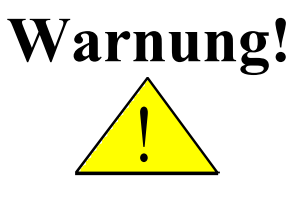

**Achten Sie immer auf dieses Symbol für Hinweise auf wichtige Sicherheitsvorkehrungen. Es bedeutet Achtung! Werden Sie aufmerksam! Es geht um Ihre Sicherheit.** 

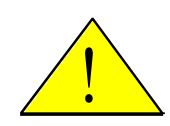

**Die Bedienungsanleitung lesen, bevor das System zum ersten Mal benutzt wird.**

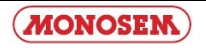

Veuillez respecter les mesures préventives et les instructions de sécurité suivantes :

!  $\Delta$  N'enlevez pas de mécanismes ou panneaux de sécurité

! Avant d'utiliser l'appareil, veuillez lire et bien comprendre cette notice. Il est également important que les autres utilisateurs lisent et comprennent ce manuel

! Coupez l'alimentation de courant (retirer la prise de l'équipement de base) lors de la maintenance ou de l'emploi du chargeur.

! Ne jamais effectuer des travaux de maintenance ou des réparations lorsque le calculateur de travaux est sous tension.

! Avant une soudure sur l'appareil ou sur une machine connectée, veuillez arrêter l'alimentation électrique (retirer prise électrique de l'équipement de base).

! Eloigner les enfants de l'appareil.

! N'exposez pas le calculateur de travaux et les capteurs au jet direct d'un nettoyeur à haute pression.

! Le calculateur de travaux ne doit pas être ouvert. L'ouverture illégale provoque la perte de tout droit de garantie.

! Actionner les touches du bout du doigt. Éviter d'utiliser les ongles des doigts.

! Au cas où vous ne comprenez pas une certaine partie de cette notice, après que vous l'avez lue, veuillez contacter votre fournisseur ou le service clientèle Müller-Elektronik pour obtenir d'autres explications avant d'utiliser l'appareil.

! Veuillez lire attentivement toutes les indications de sécurité du manuel ainsi que les étiquettes de sécurité sur l'appareil. Les étiquettes de sécurité doivent être toujours bien lisibles. Remplacez les étiquettes manquantes ou endommagées Veuillez faire le nécessaire pour que de nouvelles pièces de l'appareil soient toujours munies d'étiquettes de sécurité actuelles. Vous pouvez obtenir des étiquettes de remplacement chez votre fournisseur agréé.

! Apprenez à utiliser la machine et les commandes de manière conforme. Personne ne doit utiliser l'appareil sans instructions précises.

!  $\triangle$  Préservez la machine et les pièces complémentaires en bon état. Les modifications ou l'utilisation sans permission peuvent affecter le fonctionnement et/ou la sécurité et peuvent influencer la durée de vie de l'appareil.

Observe the following recommended precautions and safety instructions:

Do NOT remove any safety devices or signs.

!

! Before you use the device, make sure that you have read and understood this manual. It is also important that other operators of this device read and understand the manual.

! Make sure that there is no power supply (unplug in basic setup) when performing maintenance or using a charger.

! Never perform maintenance or make repairs to the device while the job computer is switched on.

! Always interrupt the power supply (unplug in basic setup) prior to welding on the device or an attached machine.

! Make sure that children stay away from the device.

! Never subject the job computer or sensors directly to the stream of a high-pressure cleaner.

! The job computer may NOT be opened. Unauthorised opening will result in cancellation of any warranty claims.

! Use your fingertip to actuate the keys. Make sure that you never use your fingernail.

! Should you still have any questions regarding any part of this manual after you have read it, please do not hesitate to contact the dealer or Müller-Elektronik Customer Services for additional clarification prior to using the device.

!  $\triangle$  Carefully read all safety instructions in this manual and the safety labels on the device. Safety labels must always be in an easy-toread state. Replace any missing or damaged labels. Make sure that new parts always have the latest safety labels. Replacement labels can be obtained from your authorised dealer.

! Learn to operate the machine and control system in accordance with the instructions. Nobody should operate the machine without precise instructions.

! Make sure that the machine and additional parts are in a good state of repair. Unauthorised modifications or use may adversely affect the functionality and/or safety and could influence the service life of the machine.

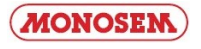

Beachten Sie die folgenden empfohlenen Vorkehrungen und Sicherheitsanweisungen:

Entfernen Sie keine Sicherheitsmechanismen oder –schilder.

! Bevor Sie das Gerät benutzen, lesen und verstehen Sie diese Anleitung. Genauso wichtig ist, dass weitere Bediener dieses Geräts das Handbuch lesen und verstehen.

 $\sqrt{1}$ Bei der Wartung oder beim Einsatz eines Ladegerätes, schalten Sie die Stromversorgung ab (Grundausrüstung Stecker abziehen).

Führen Sie nie Wartung oder Reparaturen am Gerät bei eingeschaltetem Jobrechner aus.

 $\sqrt{1}$ Beim Schweißen am Gerät oder an einer angehängten Maschine, ist vorher die Stromzuführung zu unterbrechen (Grundausrüstung Stecker abziehen).

Kinder vom Gerät fernhalten.

 $\bigwedge$ 

 $\sqrt{1}$ 

 $\sqrt{1}$ 

 $\sqrt{1}$ 

 $\sqrt{1}$ 

 $\sqrt{1}$ 

Setzen Sie den Jobrechner und die Sensoren nicht dem direkten Strahl eines Hochdruckreinigers aus.

Der Jobrechner darf nicht geöffnet werden. Widerrechtliches Öffnen führt zum Verlust jeglicher Garantieansprüche.

Betätigen Sie die Tasten mit Ihrer Fingerkuppe. Vermeiden Sie es, die Fingernägel zu benutzen.

 $\sqrt{ }$ Sollte irgendein Teil dieser Anleitung nach dem Lesen Ihnen weiterhin unverständlich bleiben, setzen Sie sich zwecks weiterer Erklärungen vor dem Einsatz des Gerätes mit dem Händler oder mit dem Müller-Elektronik Kundendienst in Verbindung.

 $\sqrt{ }$ Lesen Sie sorgfältig alle Sicherheitsanweisungen im Handbuch und die Sicherheitsetiketten am Gerät. Sicherheitsetiketten sollen immer in einem gut lesbaren Zustand sein. Ersetzen Sie fehlende oder beschädigte Etiketten. Sorgen Sie dafür, dass neue Geräteteile mit den aktuellen Sicherheitsetiketten versehen sind. Ersatzetiketten erhalten Sie von Ihrem autorisierten Händler.

 $\sqrt{1}$ Lernen Sie die Maschine und Steuerung vorschriftsmäßig zu bedienen. Niemand soll die Maschine ohne genaue Anweisungen bedienen.

 $\sqrt{1}$ Halten Sie die Maschine und die Zusatzteile in gutem Zustand. Unzulässige Veränderungen oder Gebrauch können die Funktion und/oder Sicherheit beeinträchtigen und die Lebensdauer der Maschine beeinflussen.

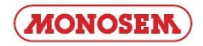

### **3. Vue d'ensemble et mise en route**

Le calculateur de travaux seul n'est pas suffisant pour commander le semoir monograine. Le calculateur ne peut être utilisé que lorsqu'il est connecté à travers un équipement de base à un des terminaux précités sur le tracteur.

### **3 Overview and Commissioning**

The job computer alone is not sufficient for operating the seed drill.

The job computer may only be used if it is attached to one of the aforementioned terminals mounted on the tractor in the basic setup.

### **3. Übersicht und Inbetriebnahme**

Der Jobrechner ist allein nicht ausreichend um die Einzelkorn Drille zu bedienen.

Der Jobrechner kann nur benutzt werden, wenn er über eine Grundausrüstung an eines der oben aufgeführten Terminals

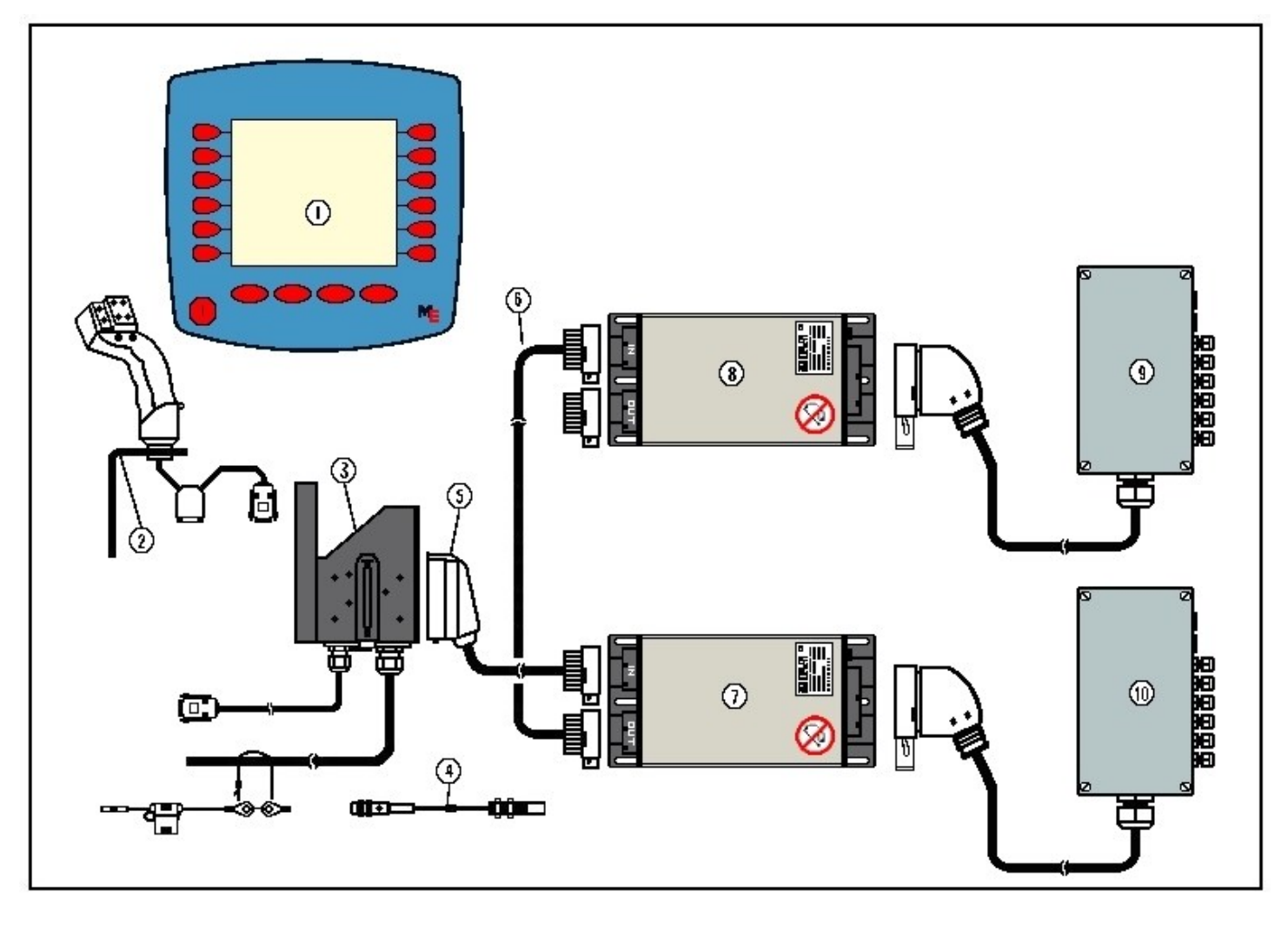

**Schéma 3-1 Vue d'ensemble Figure 3-1 Overview Abbildung 3-1 Übersicht**

(1) Console CS 6200-24

(2) Support

(3) Equipement de base tracteur

(4) Capteur de vitesse

(5) Câble de connexion machines-calculateur travaux

(6) Câble de connexion pour 2ème calculateur travaux

(7) Module principale

(8) Module secondaire en option

(9) Faisceau électrique pour calculateur travaux maître

(10) Faisceau électrique pour calculateur travaux secondaire en option

Dans schéma 3-1, vous avez une vue d'ensemble du CS 6200-24 avec l'équipement de base du tracteur avec capteur de vitesse, calculateurs de travaux et faisceaux électriques.

L'équipement de base alimente le CS 6200-24avec le courant électrique, établit la liaison à la machine et fournit une connexion au capteur de vitesse du tracteur.

Le câble de connexion (4), les calculateurs travaux de la machine (6) et (7) et les faisceaux électriques correspondants font partie de la machine. Suivant le niveau d'extension, différentes configurations sont possibles.

- (1) ECO Terminal
- (2) Multifunctional handle
- (3) Tractor basic setup

(4) Speed sensor

- (5) Connecting cable machine-Job Computer
- (6) Connecting cable for 2nd job computer
- (7) Master job computer
- (8) Slave job computer optional
- (9) Wiring harness for master job computer
- (10) Wiring harness for slave job computer optional

In Figure 3-1 you'll find an overview of the *CS 6200-24* with the tractor basic setup with speed sensor, job computers and wiring harnesses.

The basis configuration supplies the *CS 6200-24* with power, establishes the connection with the machine and offers a connection option for a speed sensor on the tractor.

The machine includes the connecting cable (5), the job computers (7) and (8) and the relevant wiring harnesses (9) and (10). Here different configurations are possible depending on the level of the setup.

- (1) CS 6200-24
- (2) Multifunktionsgriff
- (3) Traktor Grundausrüstung
- (4) Geschwindigkeitssensor
- (5) Anschlusskabel Maschinen-Jobrechner
- (6) Verbindungskabel für 2. Jobrechner
- (7) Master Jobrechner
- (8) Slave Jobrechner optional
- (9) Kabelbaum für Master Jobrechner
- (10) Kabelbaum für Slave Jobrechner optional

In Abbilding 3-1 sehen Sie eine Übersicht des *CS 6200-24* mit Traktor-Grundausrüstung mit Geschwindigkeitssensor, Jobrechnern und Kabelbäumen.

Die Grundausrüstung versorgt das *CS 6200-24* mit Spannung, stellt die Verbindung zur Maschine her und bietet einen Anschluss für einen Geschwindigkeitssensor am Traktor.

Das Anschlusskabel (5), die Maschinen Jobrechner (7) und (8) und die zugehörigen Kabelbäume (9) und (10) gehören zur Maschine. Hier sind je nach Ausbaustufe unterschiedliche Konfigurationen möglich.

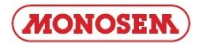

### **4. Ecrans**

La structure des écrans est représentée dans ce schéma.

(passage à l'écran suivant) et  $\left( \sum_{n=1}^{\infty} \right)$  (écran précédent).  $\sum$ 

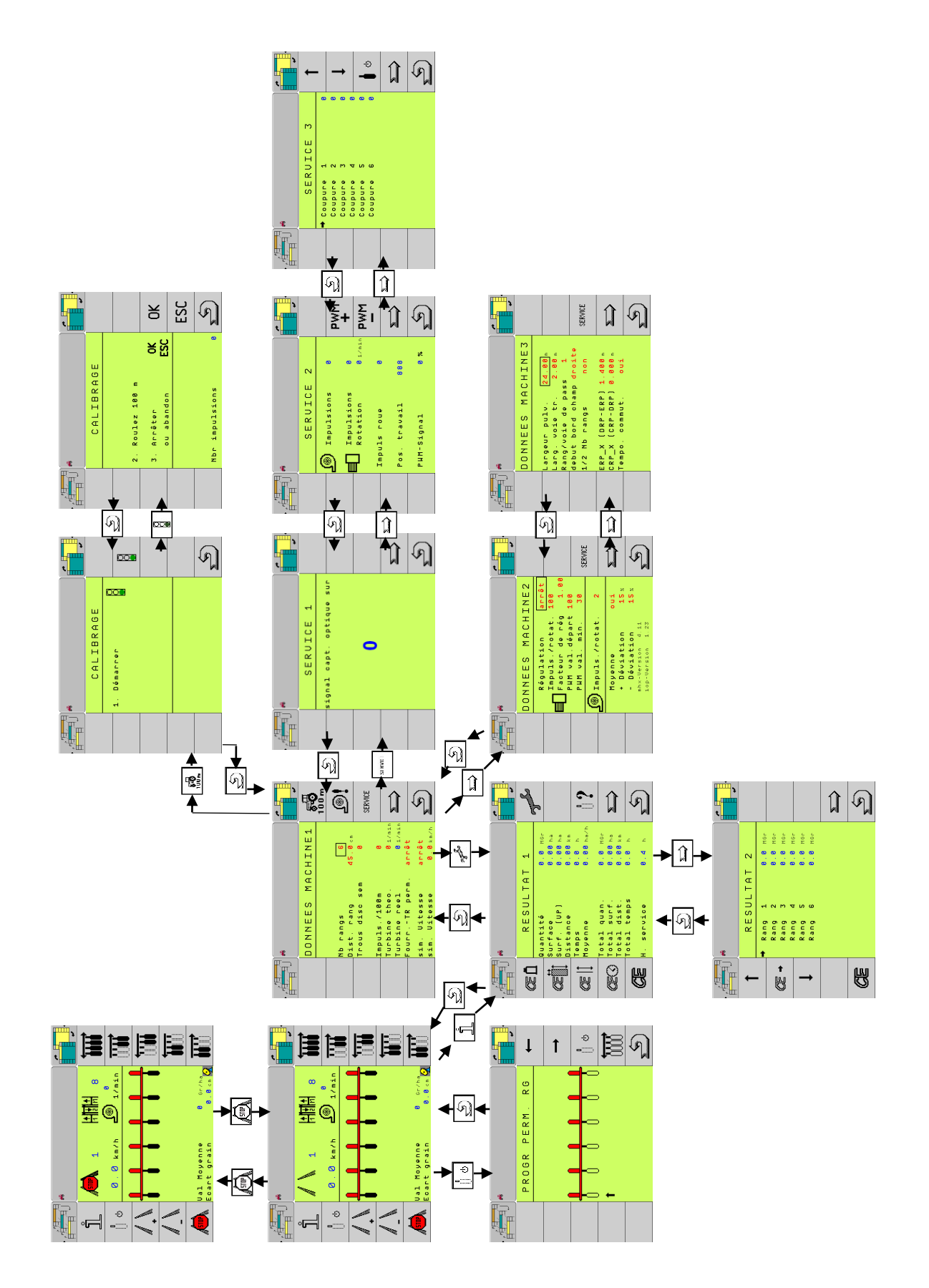

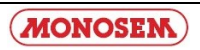

### **4. Screens**

This page outlines the screen structure.

In doing, we have decided not to include a presentation of the softkeys (back to work screen) and

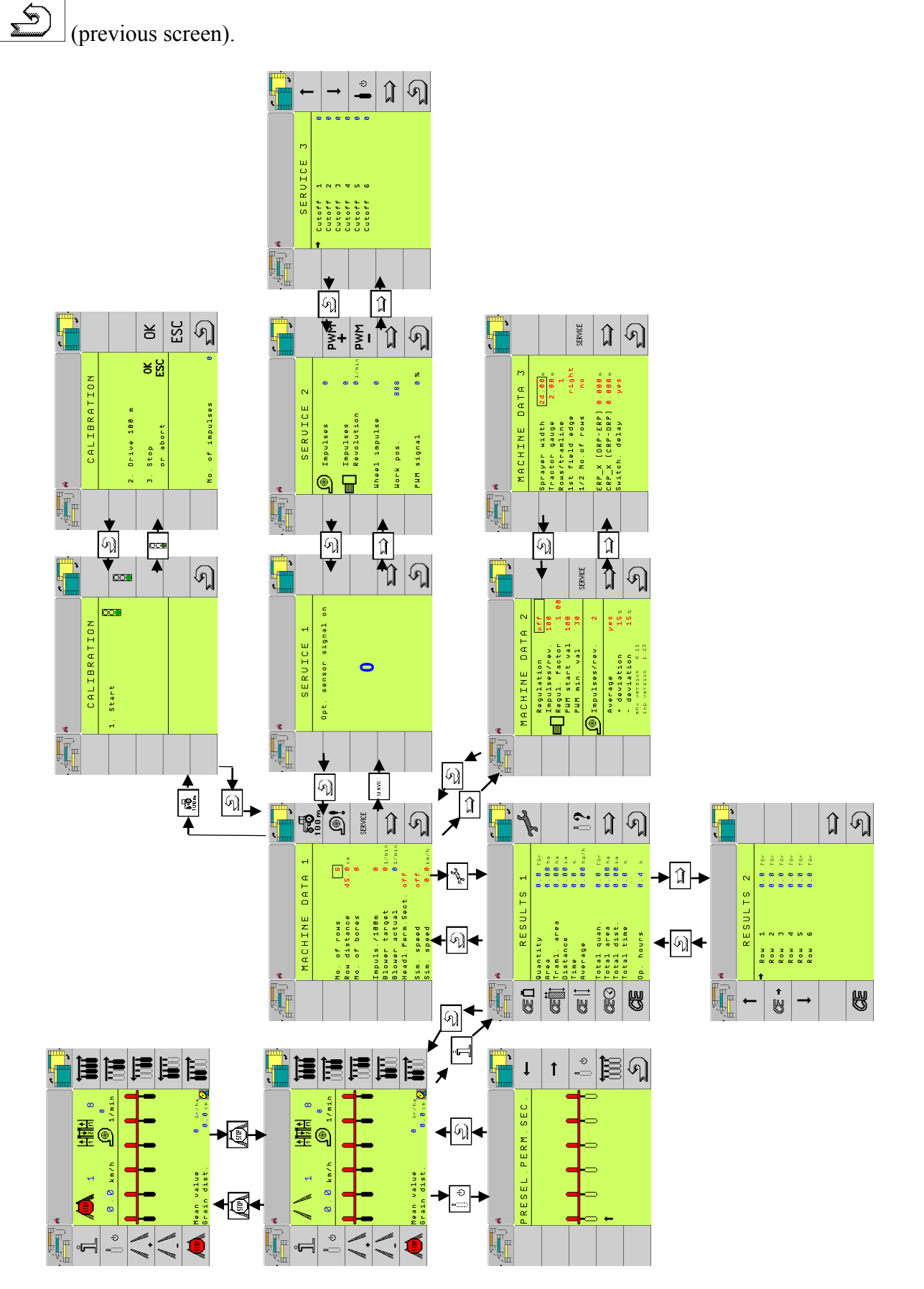

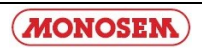

### **4. Masken**

Auf dieser Seite ist die Maskenstruktur dargestellt. Dabei wurde auf die Darstellung der Tasten (zurück zur Arbeitsmaske) und (vorherige Maske) verzichtet.

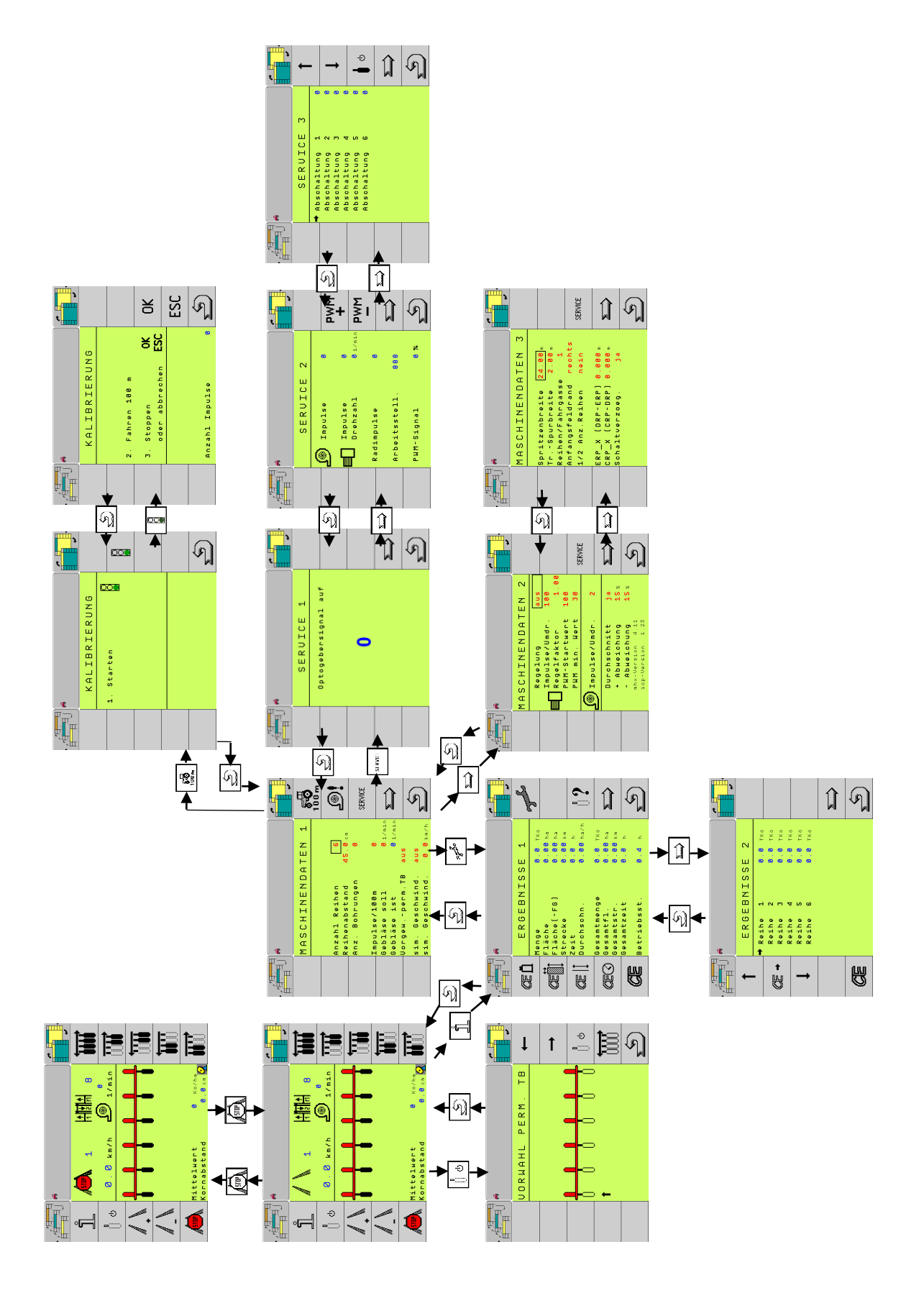

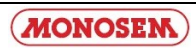

**Terminal** 

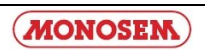

### **4.1 Ecran de travail / Work screen / Arbeitsmaske**

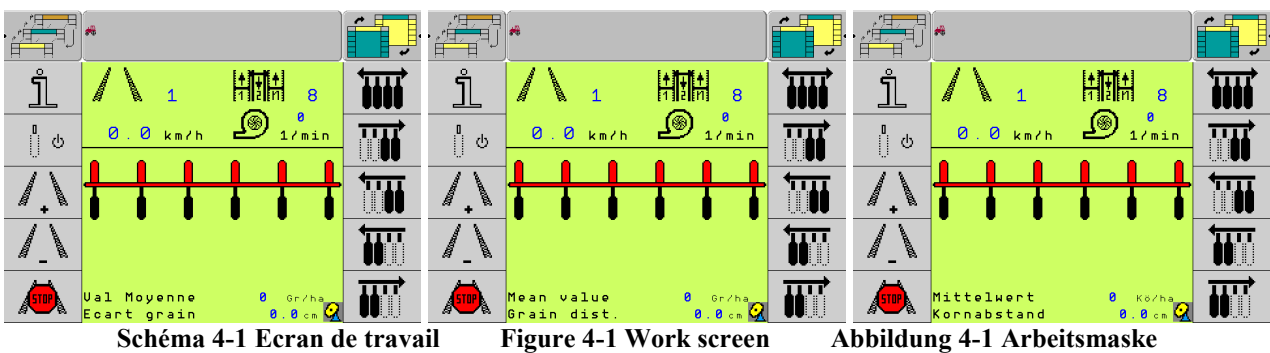

<span id="page-17-0"></span>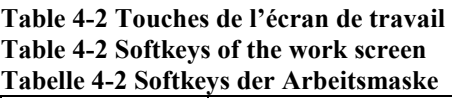

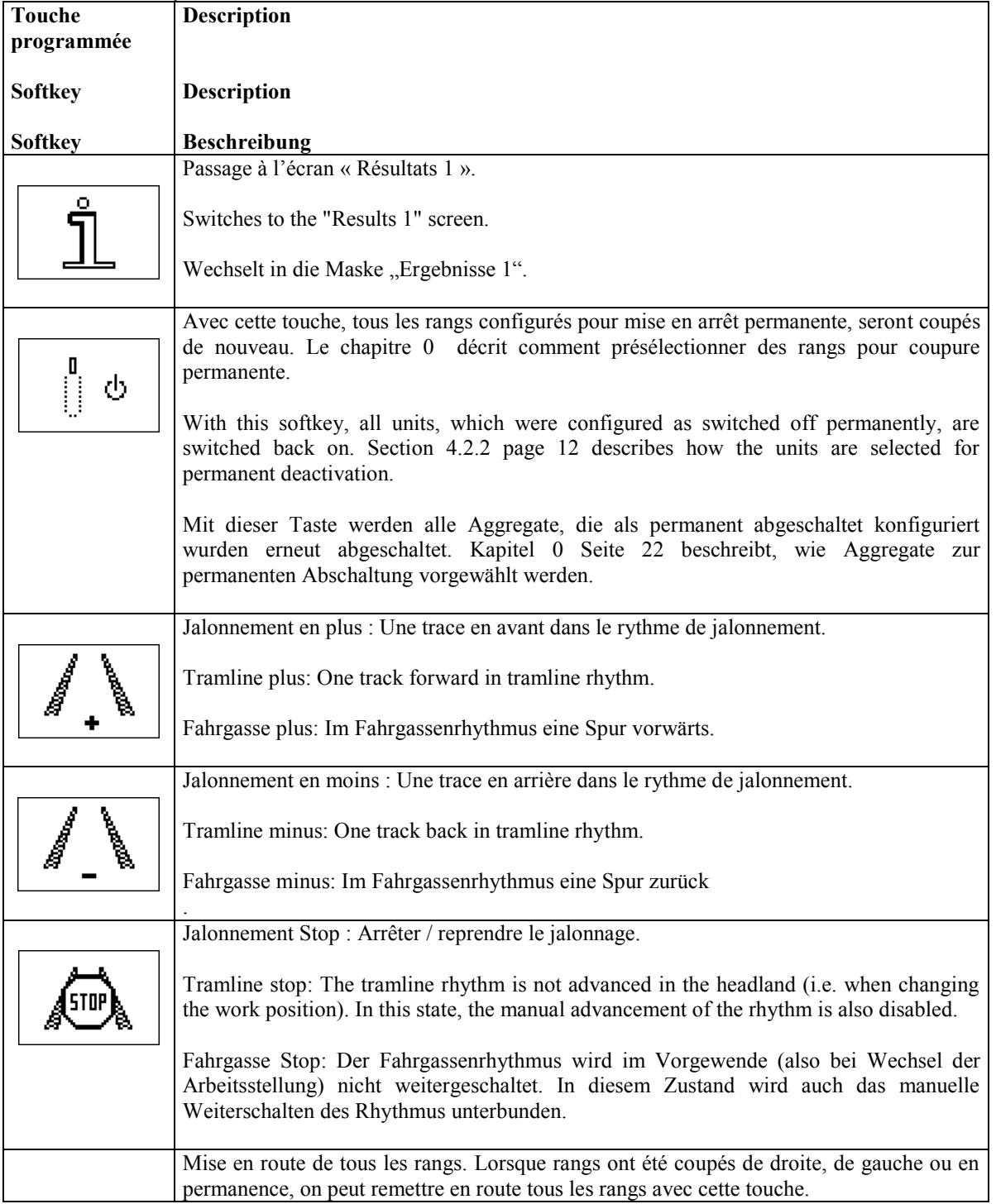

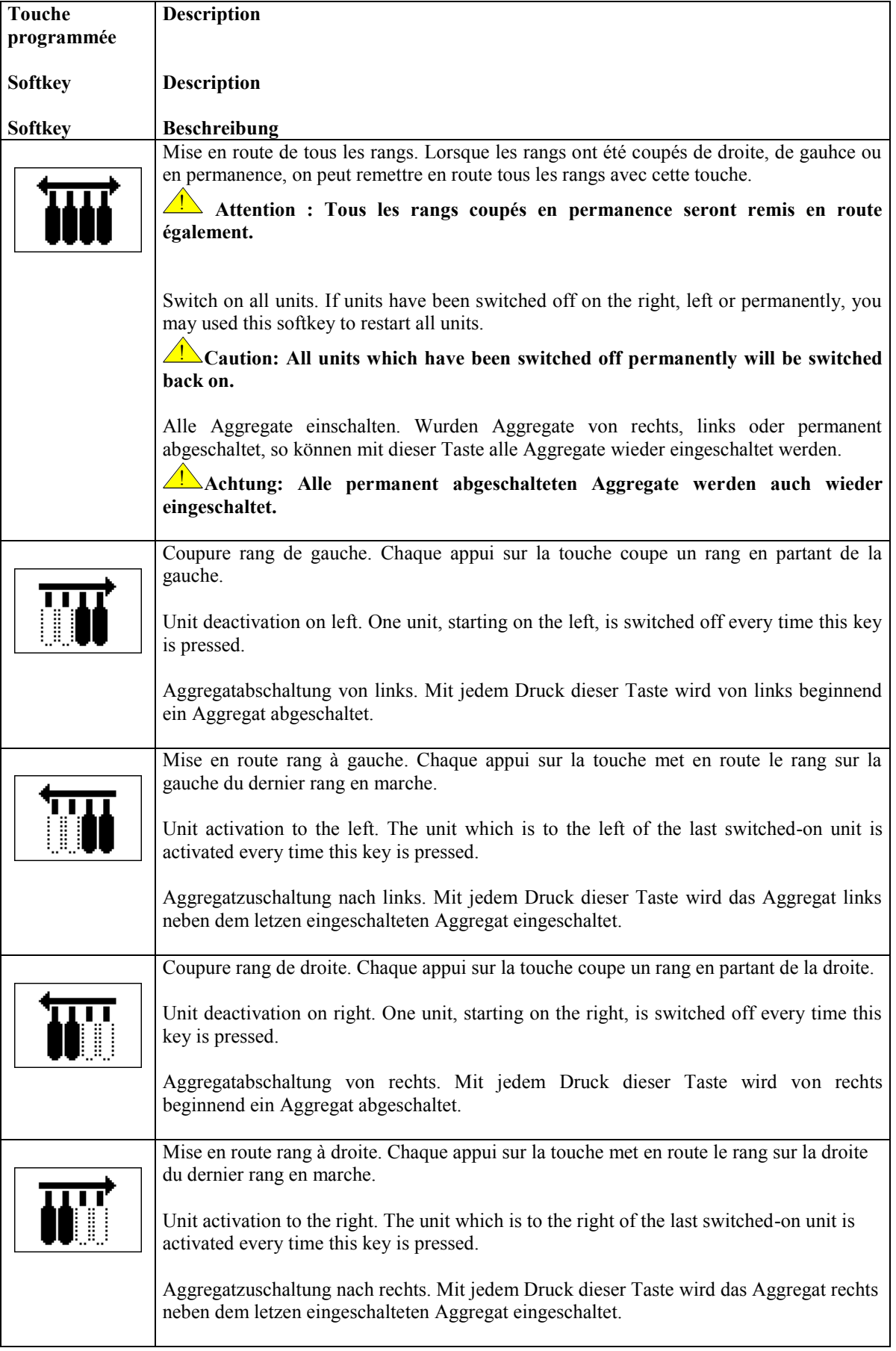

#### **Table 4-3 Affichages écran de travail Table 4-3 Displays Tabelle 4-3 Anzeigen**

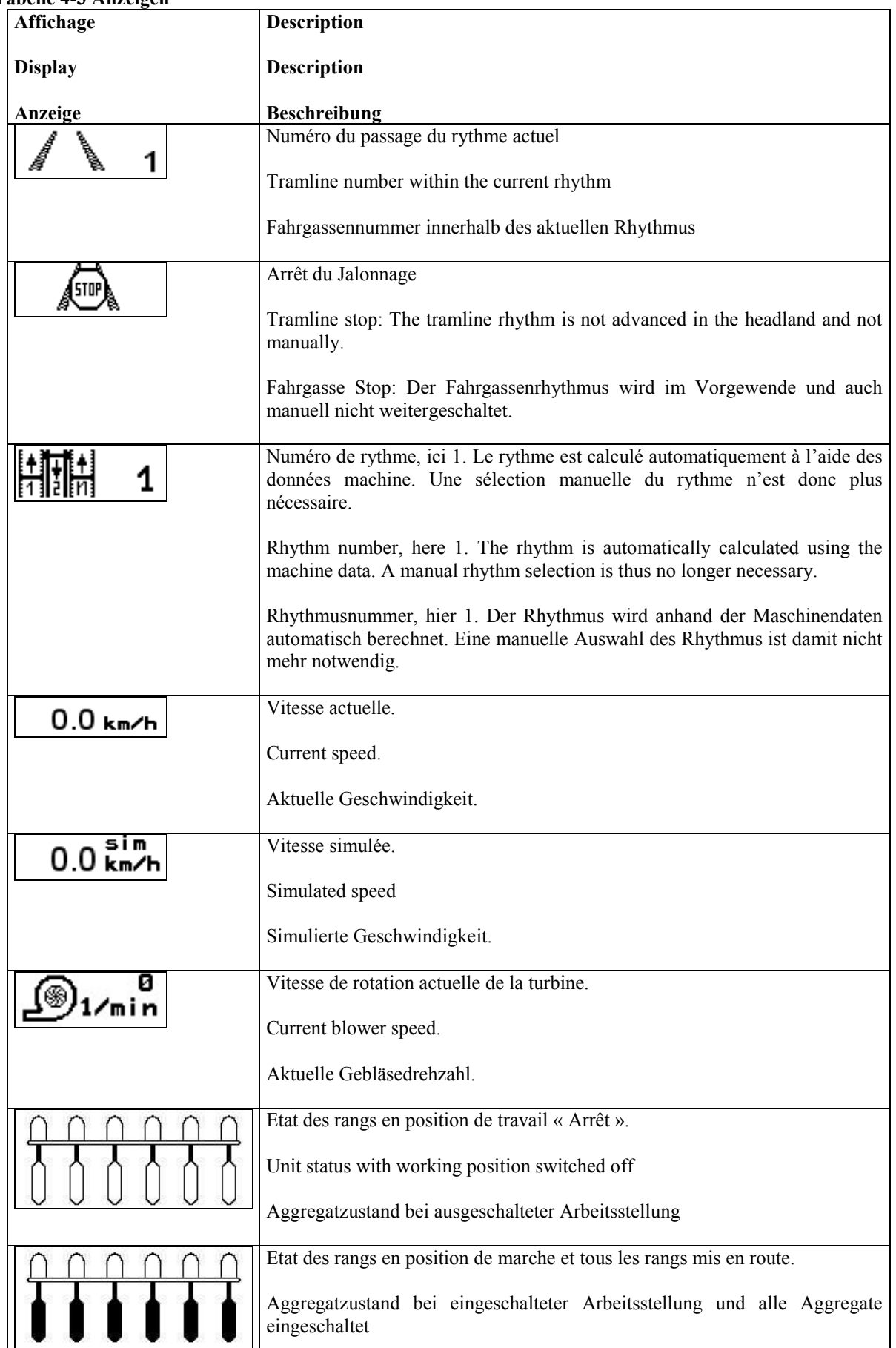

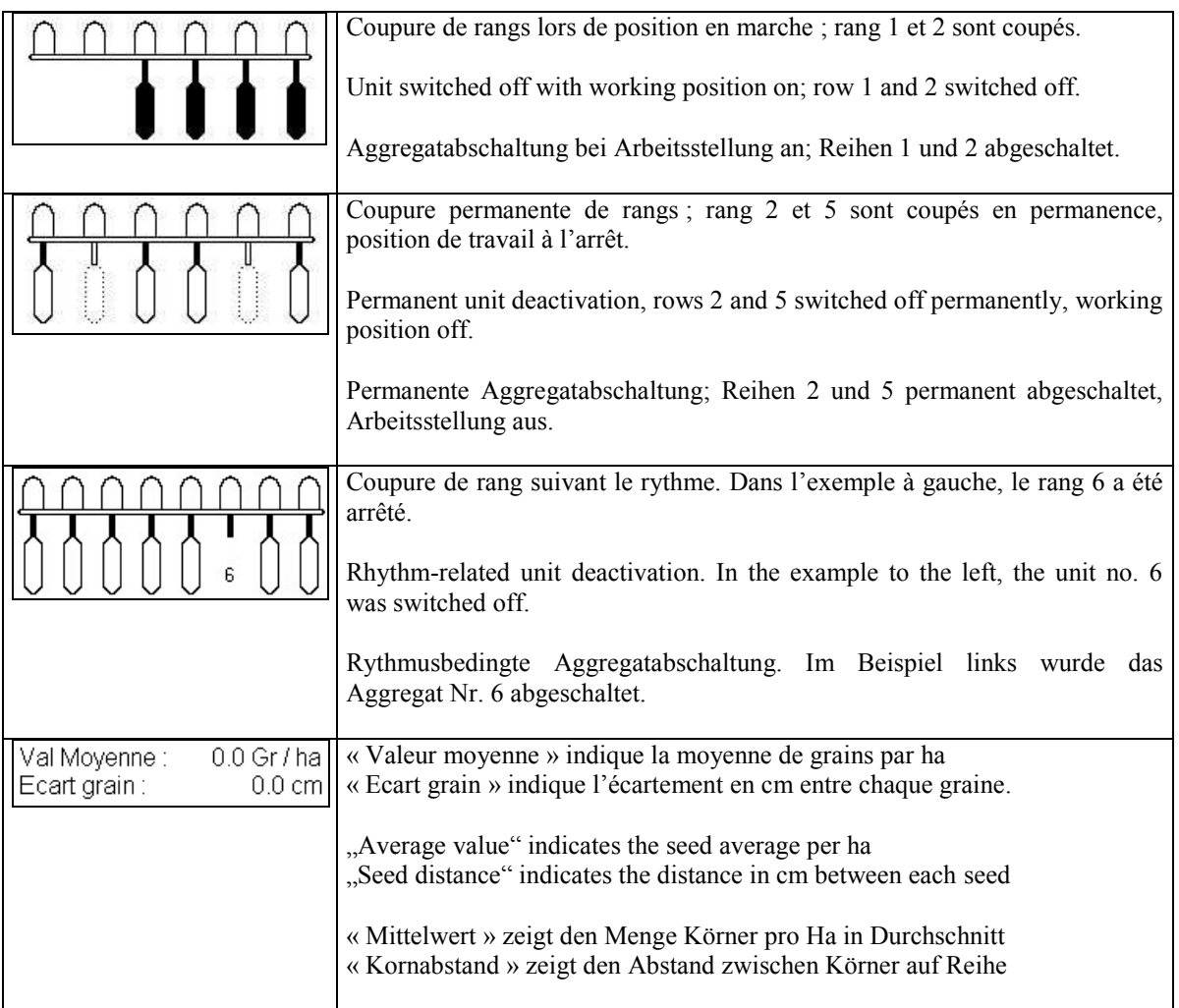

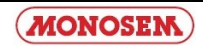

#### **4.2 Ecrans résultats / Result Screens / Ergebnismasken**

### **4.2.1 Résultats 1 / Results 1 / Ergebnisse 1**

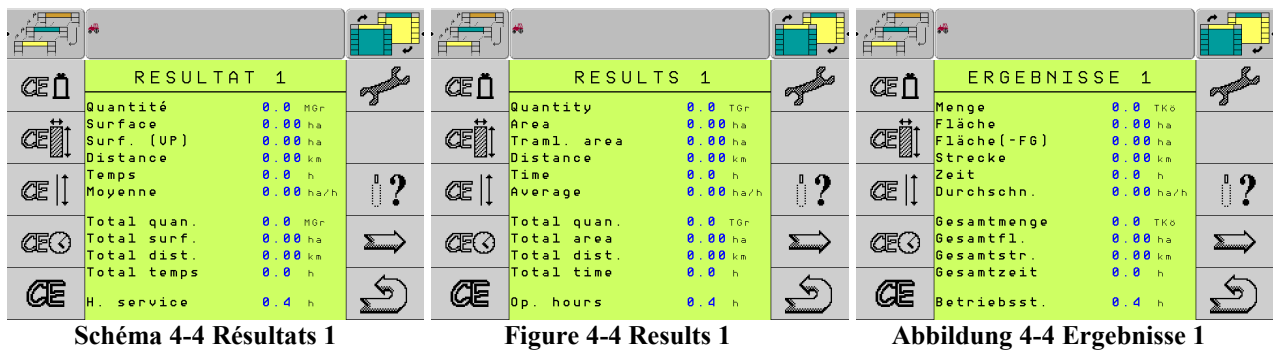

L'écran affiche les compteurs journaliers et de totalisation. Seuls, les compteurs journaliers peuvent être mis à zéro individuellement ou en totalité. **Les compteurs de totalisation ne peuvent pas être effacés.**

This screen shows the day counter and cumulative counter. The day counters can be set to zero individually or collectively. **The cumulative counters cannot be deleted.**

In dieser Maske werden die Tages- und Gesamtzähler angezeigt. Die Tageszähler können einzeln oder gemeinsam auf Null gesetzt werden. **Die Gesamtzähler können nicht gelöscht werden.**

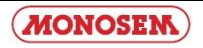

#### **Table 4-5 Touches Résultats 1 Table 4-5 Softkeys Results 1 Tabelle 4-5 Softkeys Ergebnisse 1**

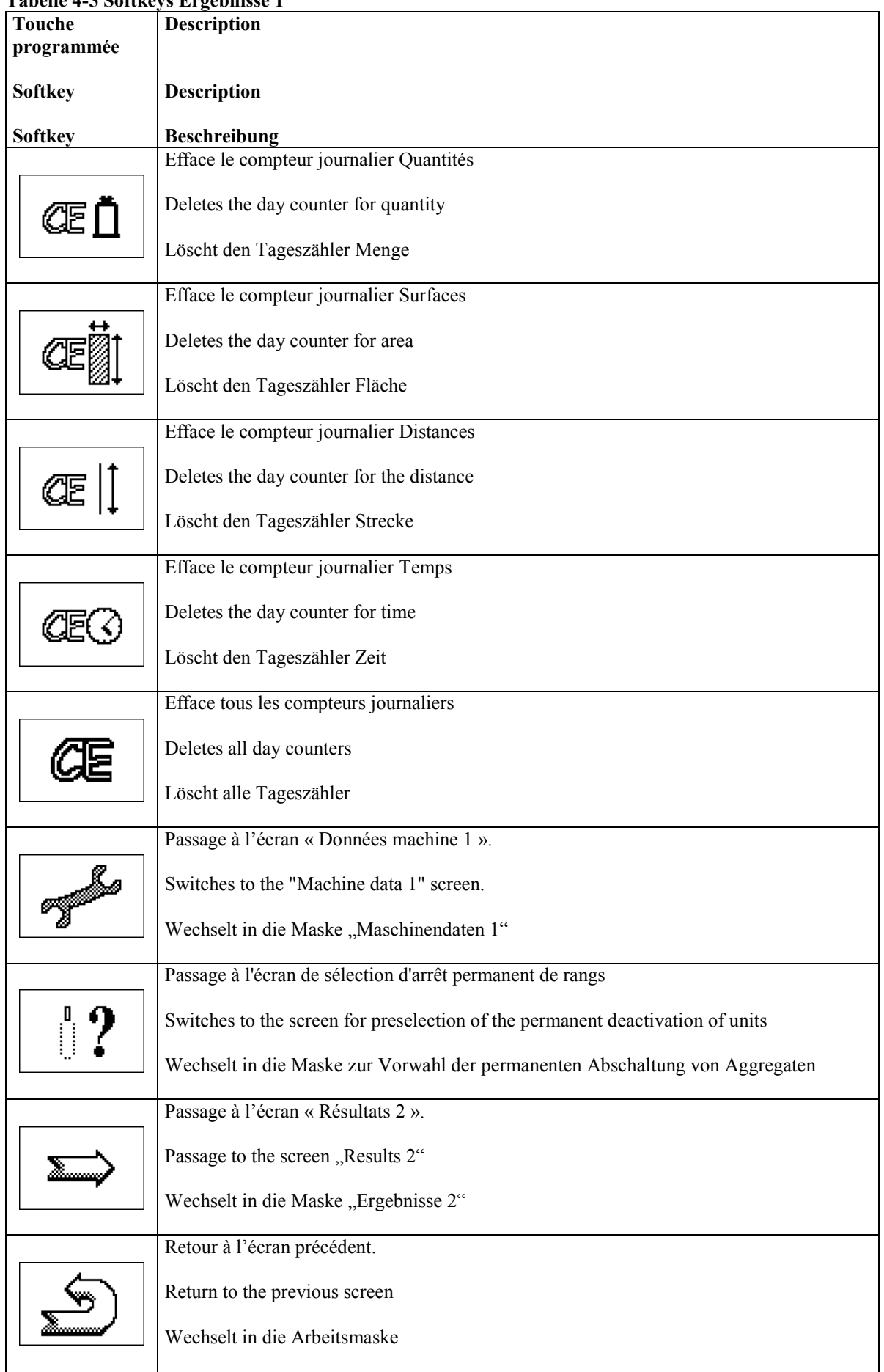

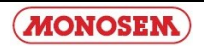

### **4.2.2 Présélection mise en arrêt permanent de rangs**

<span id="page-23-0"></span>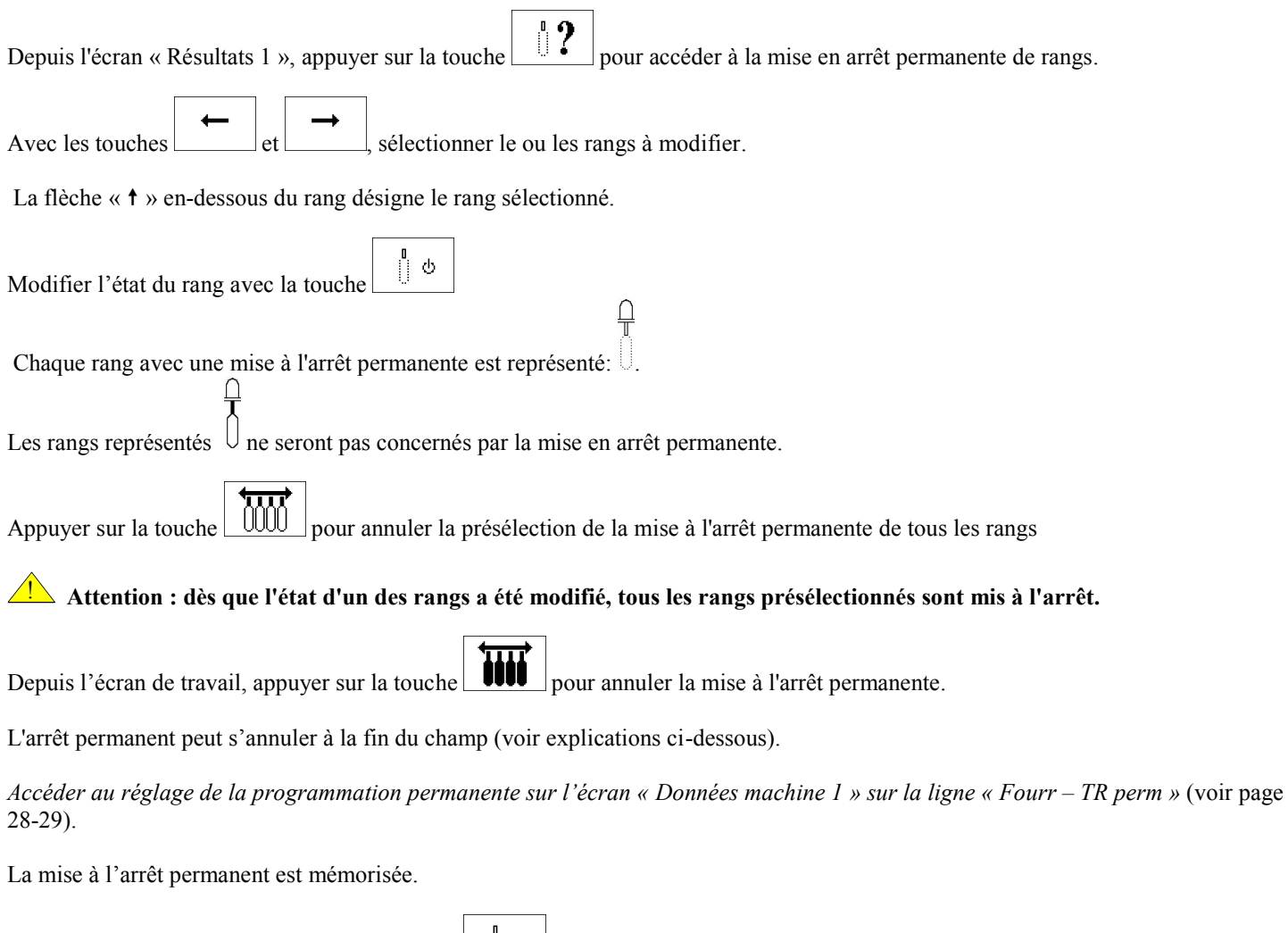

Depuis l'écran de travail, appuyer sur la touche pour enclencher la mise à l'arrêt permanente.

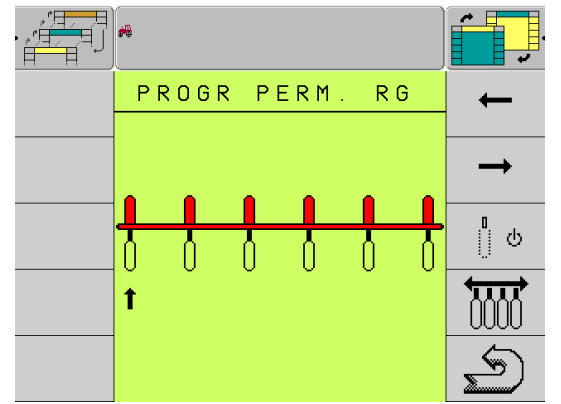

**Schéma 4-6 Présélection mise en arrêt permanente de rangs**

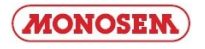

### **4.2.2 Preselection for Permanent Unit Deactivation**

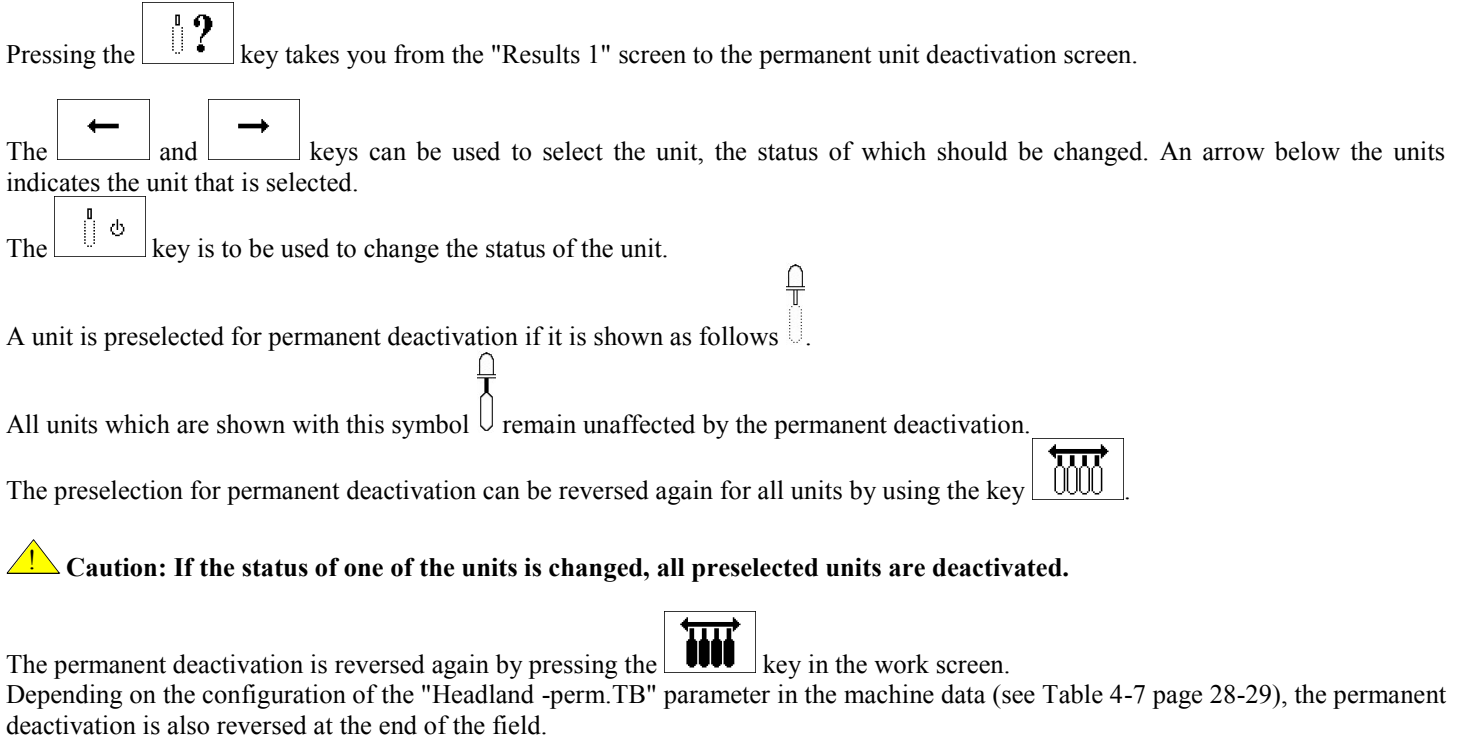

The preselection persists in both cases and can be activated again at any time by using the  $\left[\begin{array}{c} \circ \\ \circ \end{array}\right]$  key in the work screen.

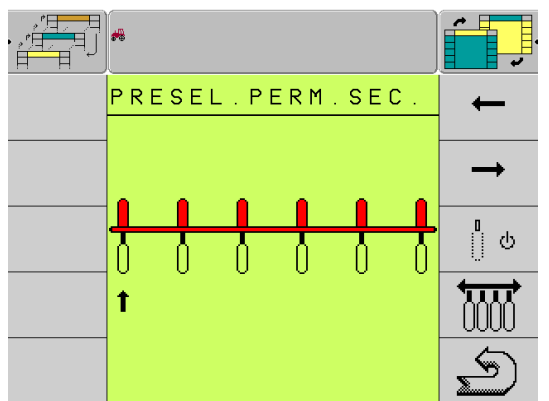

**Figure 4-6 Preselection for permanent unit deactivation**

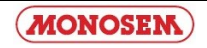

### **4.2.2 Vorwahl für permanente Aggregatabschaltung**

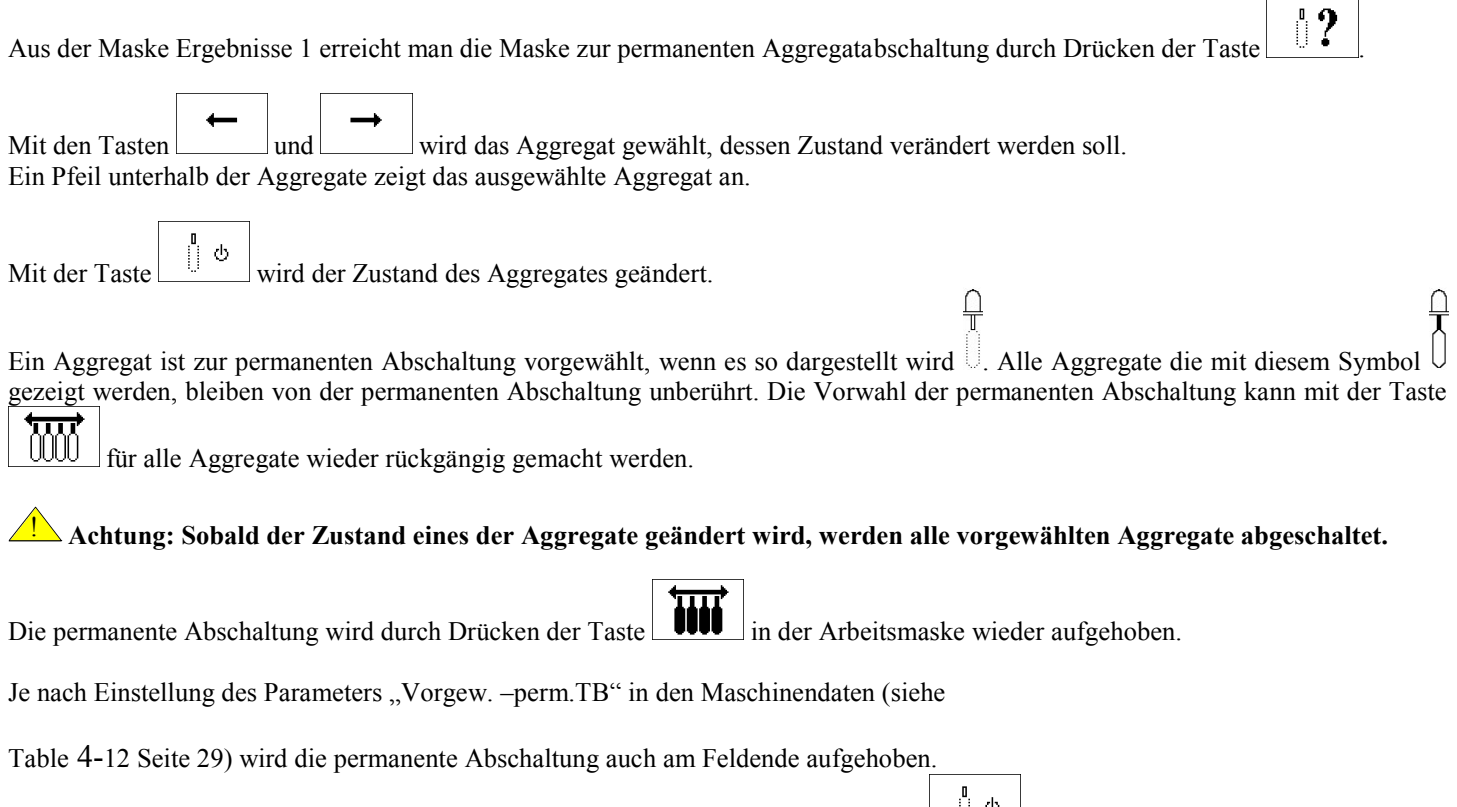

Die Vorwahl bleibt in beiden Fällen bestehen und kann jederzeit wieder mit der Taste in der Arbeitsmaske aktiviert werden.

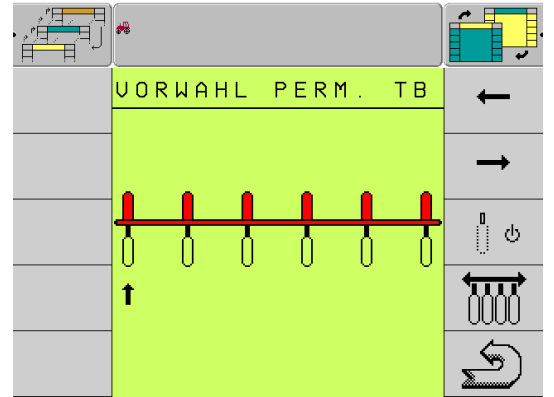

**Abbildung 4-6 Vorwahl für permanente Aggregatabschaltung**

#### **Table 4-7 Touches mise en arrêt permanente de rangs Table 4-7 Preselection for permanent unit deactivation Tabelle 4-7 Vorwahl für permanente Aggregatabschaltung**

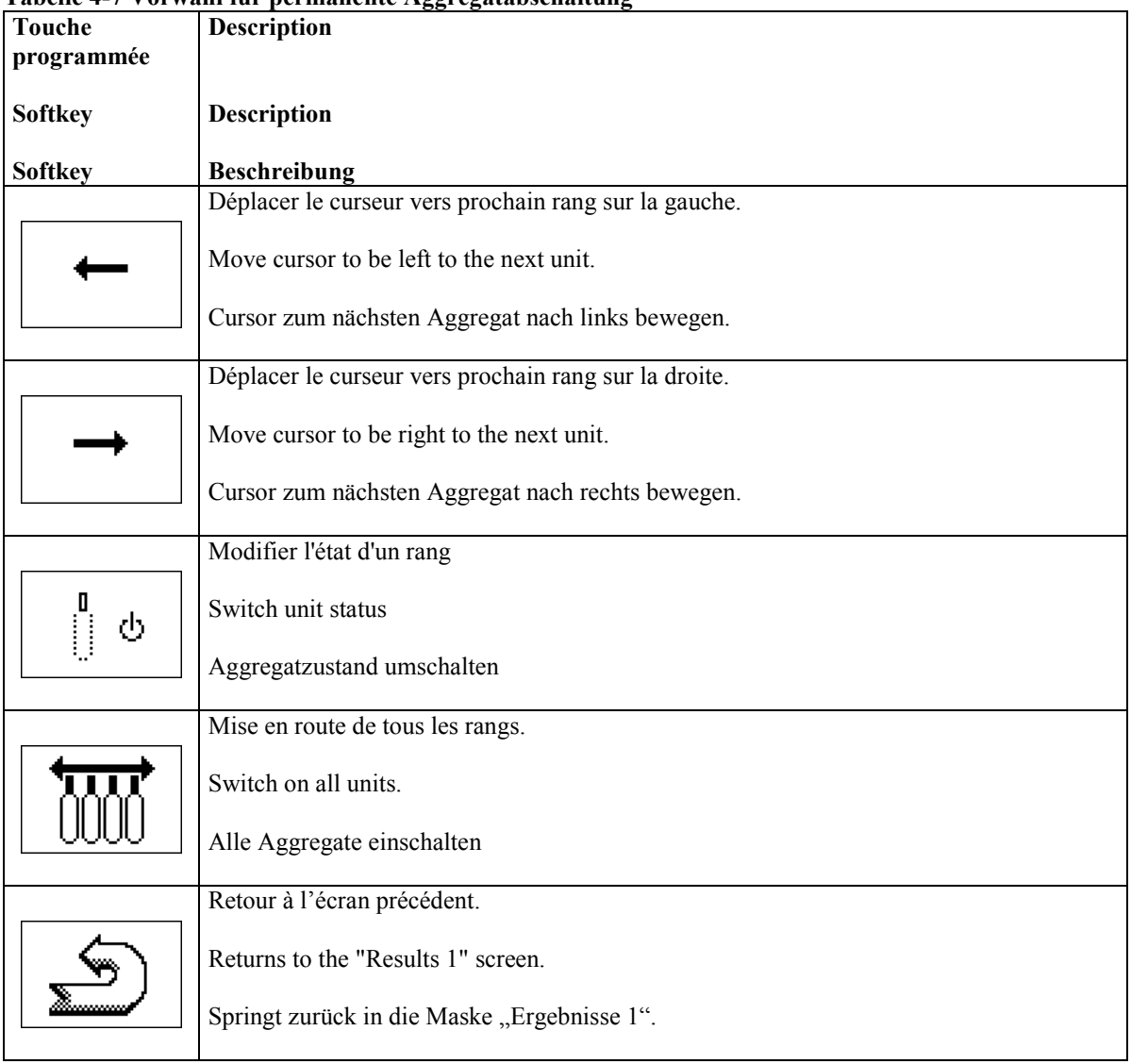

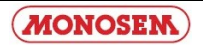

### **4.2.3 Résultats 2 / Results 2 / Ergebnisse 2**

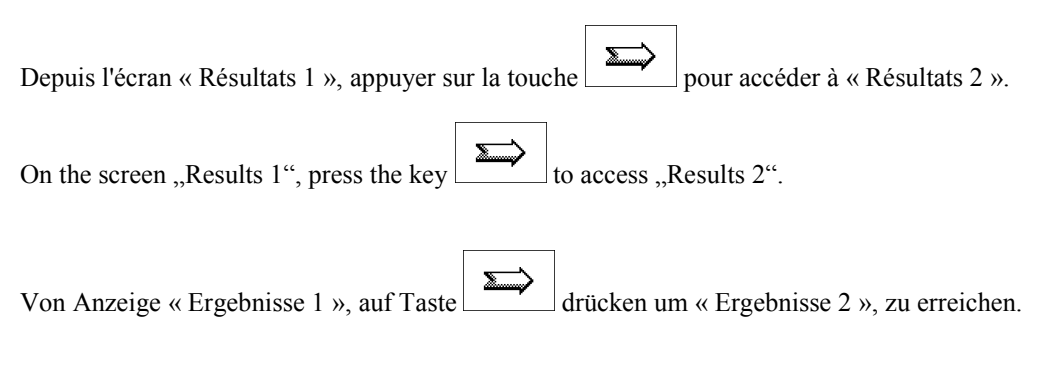

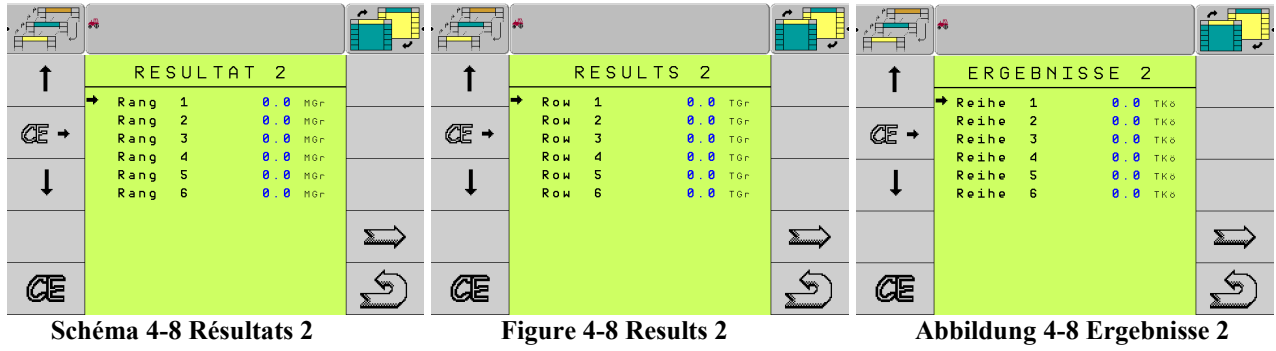

On affiche sur cet écran la quantité moyenne sortie pour chaque ligne en milliers de graines. Les compteurs peuvent être effacés globalement ou individuellement.

In this screen, the average output quantity of the individual rows is shown in thousand seeds. The counters can be deleted separately or collectively.

In dieser Maske wird die durchschnittliche Ausbringmenge der einzelnen Reihen in Tausend Körnern angezeigt. Die Zähler können gemeinsam oder getrennt gelöscht werden.

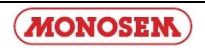

#### **Table 4-9 Touches Résultats 2 Table 4-9 Softkeys Results 2 Tabelle 4-9 Softkeys Ergebnisse 2**

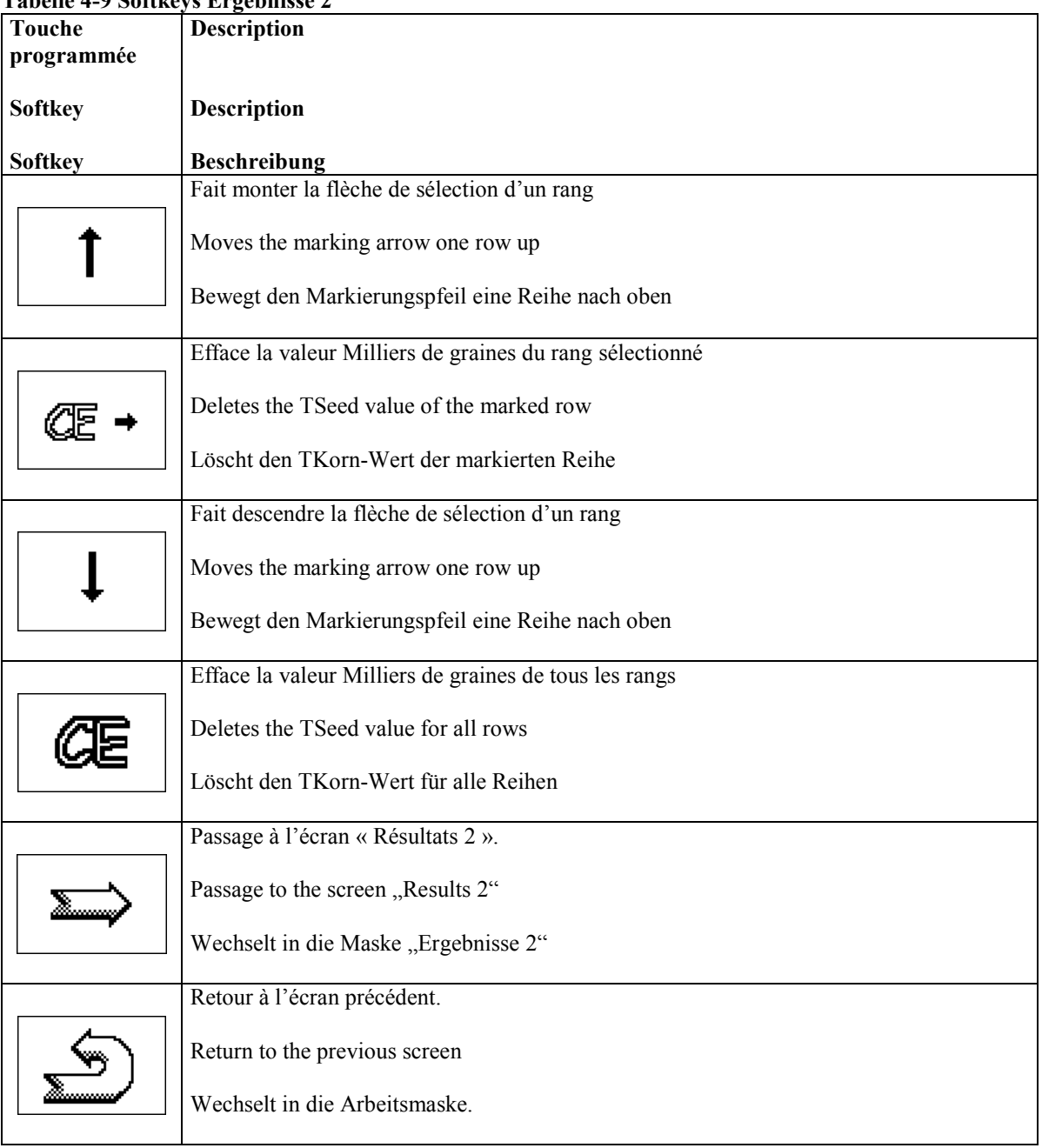

<span id="page-29-0"></span>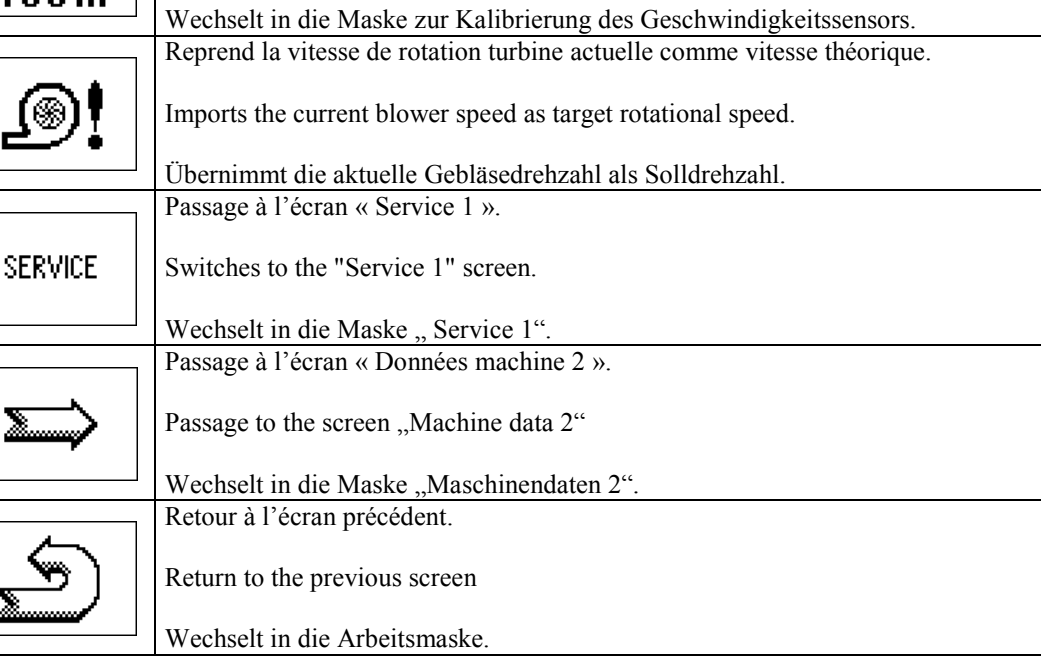

**Table 4-11 Touches Données machine 1 Table 4-11 Softkeys of the machine data screen 1 Tabelle 4-11 Softkeys der Maschinendaten-Maske 1**

**Description**

**Description** 

**Beschreibung**

**Touche programmée**

**Softkey** 

**Softkey**

δO 100 m

 $\overline{\mathbf{50}}$ DONNEES MACHINE1  $\overline{\mathbf{50}}$ MASCHINENDATEN 1 MACHINE DATA 1 <u>ត</u>្តិ៍ <u>இ</u> 9! Nb rangs  $\boxed{6}$ No. of rows \_இ! Anzahl Reihen  $\boxed{6}$  $\sqrt{6}$ Dist. rang<br>Trous disc sem Roy distance Reihenabstand No. of bores Anz. Bohrungen **SERVICE** SERVICE SERVICE .<br>Blower target<br>Blower target Tmouls /188m  $T_{\text{moules}}$  1488 $\text{m}$ Impuis.rieem<br>Turbine theo.<br>Turbine reel<br>Fourr.rTR perm -rmpuiserioom<br>Gebläse soll<br>Gebläse ist<br>-Uorgew.-perm.TB  $\sum$  $\sum$  $\sum$ Blower actual<br>Headl.Perm.Se  $\overline{\mathcal{L}}$  $\overline{\mathbb{S}}$  $\overline{\mathcal{L}}$ sim Geschwind.<br>sim Geschwind. sim. Uitesse Sim. speed annêt of f aus sim. Uitesse  $\theta$  ,  $\theta$  k Sim. speed **8.8** km/h  $8.8k$ **Schéma 4-10 Données machine 1 Figure 4-10 Machine data 1 Abbildung 4-10 Maschinendaten 1**

Passage à l'écran pour le calibrage du capteur de vitesse.

Switches to the screen for calibration of the speed sensor.

The machine data screens are called up from the Results 1 screen using the  $\mathbb{Z}$  key. All machine-related settings are performed here.

Depuis l'écran « Résultat 1 » appuyer sur la touche  $\mathscr{L}$  => « Données machine 1 »

Die Maschinendaten Masken werden aus der Maske Ergebnisse 1 mit der Taste aufgerufen.

### Hier werden alle Maschinenrelevanten Einstellungen vorgenommen.

#### **4.3.1 Données machine 1 / Machine Data 1 / Maschinendaten 1**

**Table 4-12 Affichages données machine 1**

| <b>Paramètres</b> | <b>Description</b>                                                                                                    |
|-------------------|----------------------------------------------------------------------------------------------------|
| Nb rangs          | On définit ici le nombre total de rangs. (Cette indication est nécessaire<br>pour la largeur de travail de la machine et la détermination du rythme de<br>jalonnement)                                                                                                 |
| Dist. rangs       | La distance entre deux rangs voisins. (Cette indication est nécessaire<br>pour la détermination du rythme de jalonnement)                                                                                                    |
| Trous disc sem    | Nombre de trous du disque semoir                                                                                                    |
| Impuls./100m      | Réglage des impulsions / 100 m pour le capteur de vitesse. On peut<br>effectuer un calibrage si la valeur n'est pas connue.<br>Cette valeur doit être réglée exactement puisqu'elle influence la<br>vitesse, la mesure de surface et le contrôle de la quantité semée. |
| Turbine theo      | On indique la vitesse de rotation de la turbine à surveiller. Il est<br>également possible de mémoriser la vitesse de rotation réelle par la<br>Une alarme se déclenche lorsque la vitesse réelle diffère<br>touche L<br>$de \pm 10\%$ de la valeur théorique.         |
| Turbine reel      | Affichage de la vitesse de rotation réelle de turbine                                                                                                    |
| Larg. pulve       | Largeur de travail du pulvérisateur. Cette indication est nécessaire pour<br>la détermination du rythme de jalonnement.                                                                                                    |
| Largeur voie tr   | Empattement du tracteur effectuant la pulvérisation. (Cette indication est<br>nécessaire pour la détermination du rythme de jalonnage)                                                                                                    |
| Fourr.Tour perm.  | Ce réglage détermine si la mise en arrêt permanente des rangs est<br>annulée à la fin du rang ou non. Par le réglage "off", toutes les coupures<br>sont préservées. Lorsque tous les rangs doivent être réutilisés, il faut<br>annuler la mise à l'arrêt par la touche |
| Sim vitesse       | Marche / arrêt de la vitesse simulée.<br><b>Attention :</b> la vitesse simulée est conservée jusqu'à l'arrêt du<br>calculateur de travaux ou jusqu'à ce qu'on l'arrête ici.                                                                                            |
| Sim. vitesse      | On simule cette vitesse en km/h lorque la simulation de vitesse est sur<br>ON.                                                                                                    |

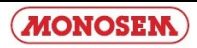

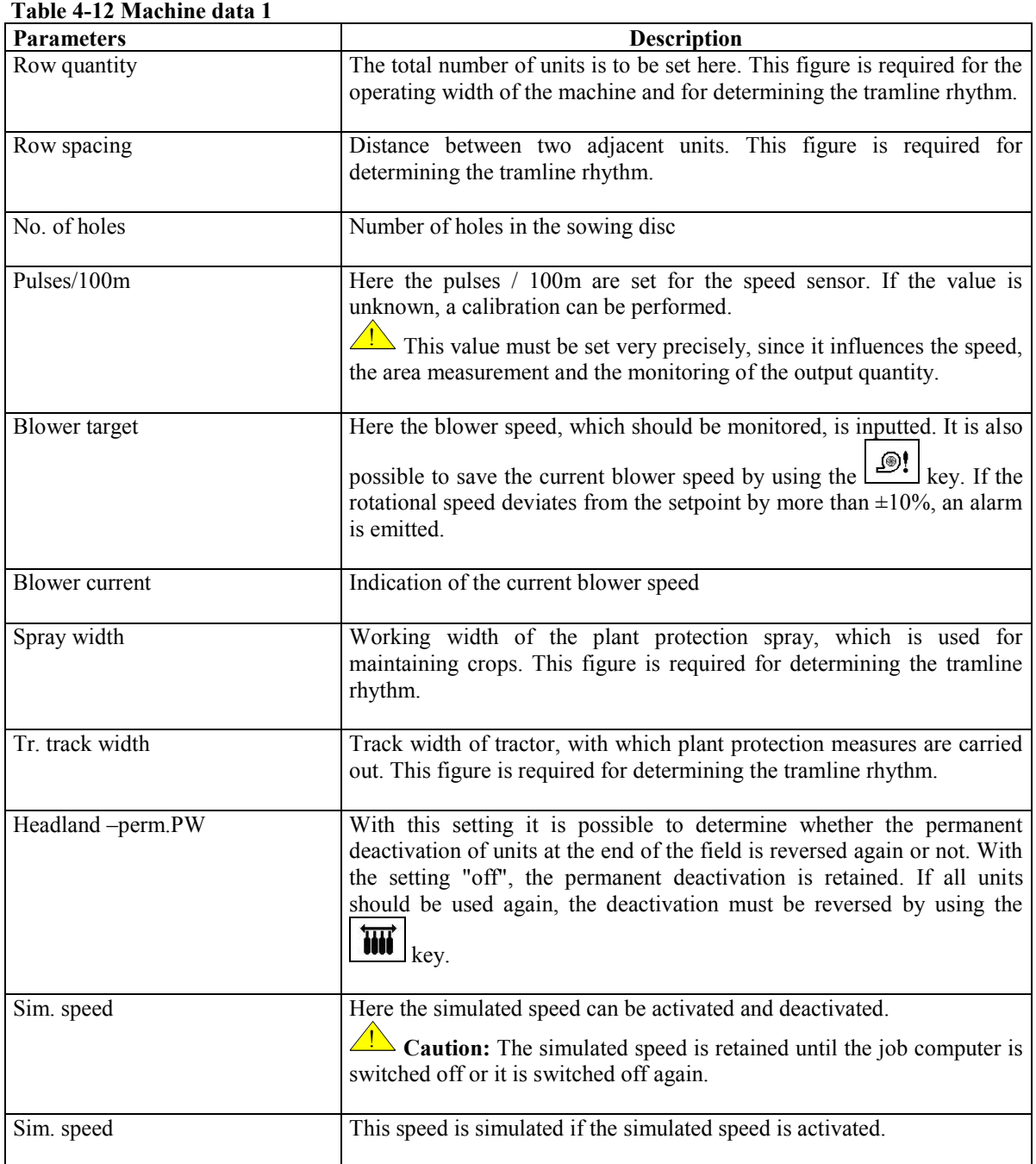

| Tabelle 4-12 Maschinendaten 1 |                                                                                                    |
|-------------------------------|----------------------------------------------------------------------------------------------------|
| Parameter                     | <b>Beschreibung</b>                                                                                                    |
| Anzahl Reihen                 | Hier ist die Gesamtzahl der Aggregate einzustellen. Diese Angabe wird<br>für die Arbeitsbreite der Maschine und die Bestimmung des<br>Fahrgassenrythmus benötigt.                                                                                                    |
| Reihenabstand                 | Abstand zwischen zwei benachbarten Aggregaten. Diese Angabe wird<br>für die Bestimmung des Fahrgassenrythmus benötigt.                                                                                                    |
| Anz. Bohrungen                | Anzahl Bohrungen der Säscheibe                                                                                                    |
| Impulse/100m                  | Hier werden die Impulse / 100 m für den Geschwindigkeitssensor<br>eingestellt. Ist der Wert nicht bekannt, kann eine Kalibrierung<br>durchgeführt werden.<br>Dieser Wert muss sehr genau eingestellt werden, da er die<br>Geschwindigkeit, die Flächenmessung und die Überwachung der<br>ausgebrachten Menge beeinflusst.                                                                       |
| Gebläse soll                  | Hier wird die Gebläsedrehzahl eingegeben, die überwacht werden soll.<br>⊛!<br>Es ist auch möglich die aktuelle Gebläsedrehzahl mit der Taste<br>abzuspeichern. Weicht die Drehzahl mehr als $\pm 10\%$ vom Sollwert ab,<br>wird ein Alarm ausgegeben.                                                                                                    |
| Gebläse ist                   | Anzeige der aktuellen Gebläsedrehzahl                                                                                                    |
| Spritzenbreite                | Arbeitsbreite der Pflanzenschutzspritze die zur Pflege des Bestandes<br>benutzt wird. Diese Angabe wird für die Bestimmung<br>des<br>Fahrgassenrhythmus benötigt.                                                                                                    |
| Tr-Spurbreite                 | Spurbreite des Traktors, mit dem die Pflanzenschutzmaßnahmen<br>durchgeführt werden. Diese Angabe wird für die Bestimmung des<br>Fahrgassenrhythmus benötigt.                                                                                                    |
| Vorgew. - perm.TB             | Mit dieser Einstellung kann festgelegt werden, ob die permanente<br>Abschaltung von Aggregaten am Feldende wieder aufgehoben wird oder<br>nicht. Mit der Einstellung "aus", bleibt die permanente Abschaltung<br>erhalten. Sollen alle Aggregate wieder benutzt werden, so muss die<br>$\rightarrow$<br>Abschaltung mit der Taste <b>[1001]</b> (siehe Table 4- Seite 16) aufgehoben<br>werden. |
| sim. Geschwind.               | Hier wird die simulierte Geschwindigkeit ein- und ausgeschaltet. 4<br>Achtung: Die simulierte Geschwindigkeit bleibt bis zum Auschalten des<br>Jobrechners erhalten, oder bis sie hier wieder ausgeschaltet wird.                                                                                                    |
| sim. Geschwind.               | Geschwindigkeit<br>Diese<br>wird<br>simuliert,<br>die<br>simulierte<br>wenn                                                                                                    |

**Tabelle 4-12 Maschinendaten 1**

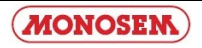

Geschwindigkeit eingeschaltet ist.

#### **4.3.2 Données machine 2 / Machine Data 2 / Maschinendaten 2**

医 Depuis l'écran « Données machine 1 » appuyer sur la touche  $\Box$   $\rightarrow$  « Données machine 2 ».

On the screen "Machine 1 data", press the key  $\Box$  => "Machine 2 data.

Σ Von Anzeige « Maschinendaten 1 » auf Taste drücken => « Maschinendaten 2 ».

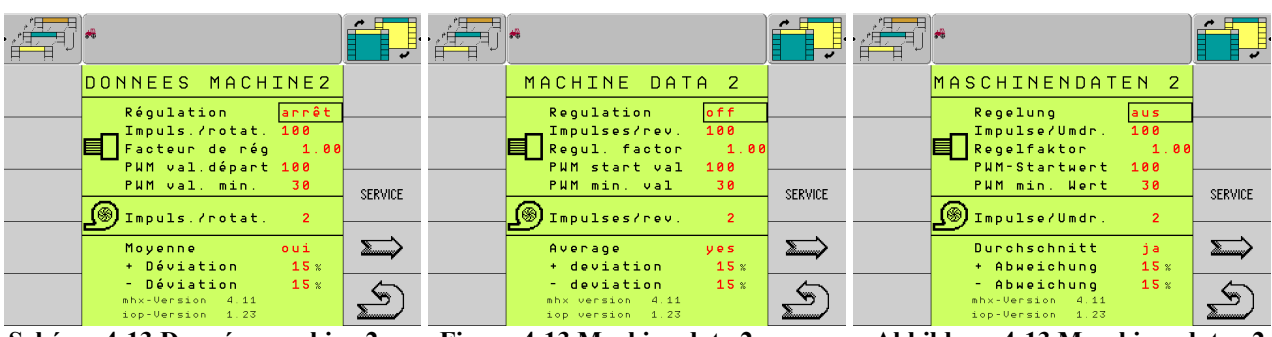

**Schéma 4-13 Données machine 2 Figure 4-13 Machine data 2 Abbildung 4-13 Maschinendaten 2**

#### **Table 4-14 Touches données machine 2 Table 4-14 Softkeys of the machine data screen 2 Tabelle 4-14 Softkeys der Maschinendaten-Maske 2**

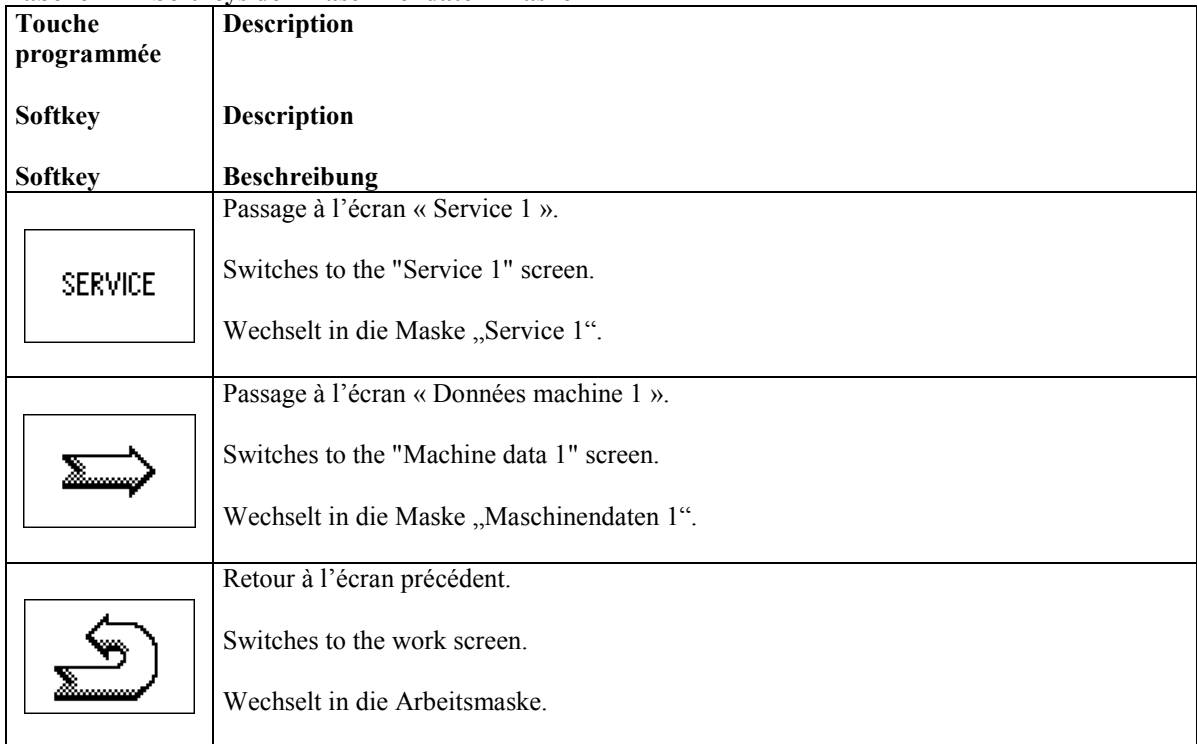

#### **Table 4-15 Affichages données machine 2 Table 4-15 Machine data 2 Tabelle 4-15 Maschinendaten 2**

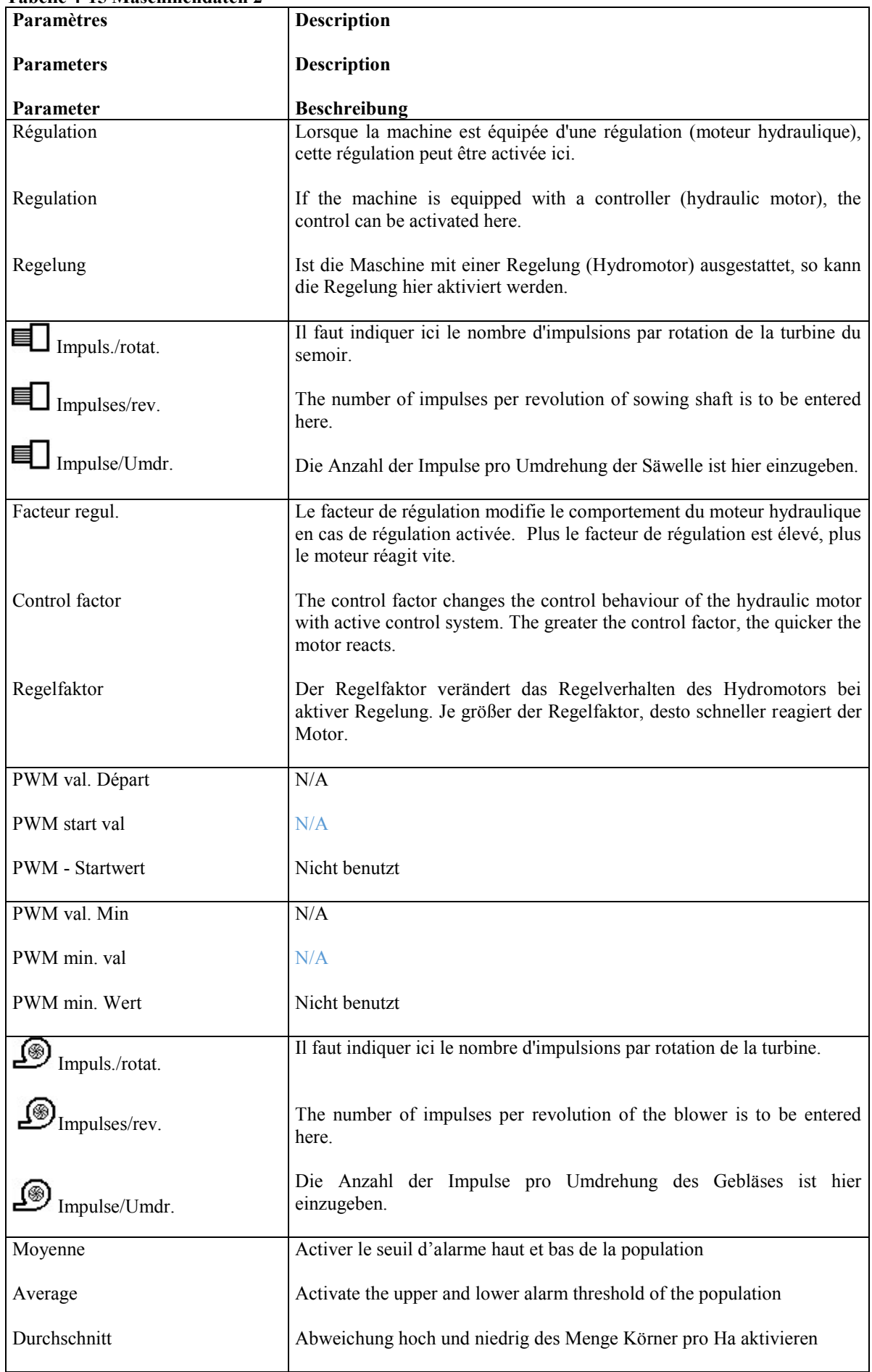

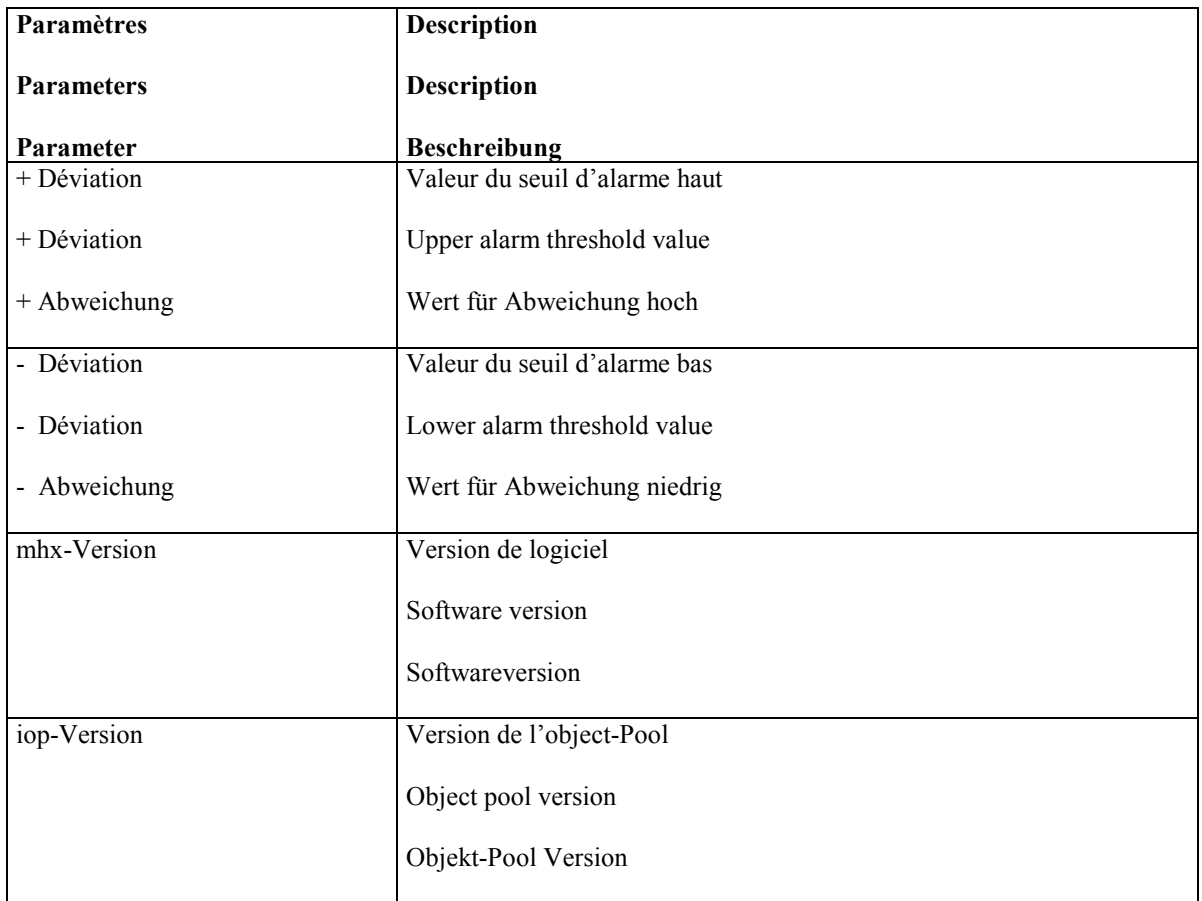

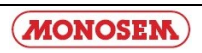

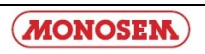

### **4.3.3 Données machine 3 / Machiine Data 3 / Maschinendaten 3**

Depuis l'écran « Données machine 2 » appuyer sur la touche  $\Box$  => « Données machine 3 ».

On the screen ,,Machine 2 data", press the key  $\boxed{\implies}$  => ,,Machine 3 data"

Auf Anzeige « Maschinendaten 2 » auf Taste drücken => « Maschinendaten 3 ».

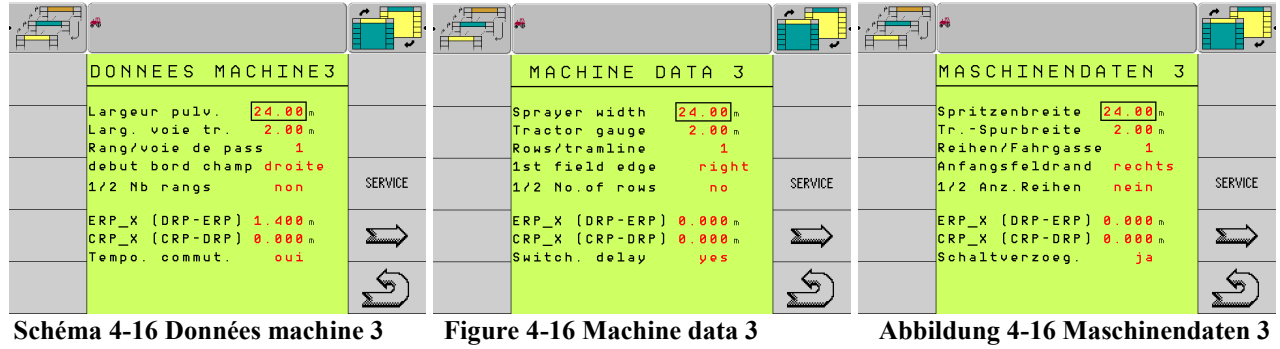

**Table 4-17 Touches données machine 3 Table 4-17 Softkeys of the machine data screen 3 Tabelle 4-17 Softkeys der Maschinendaten-Maske 3**

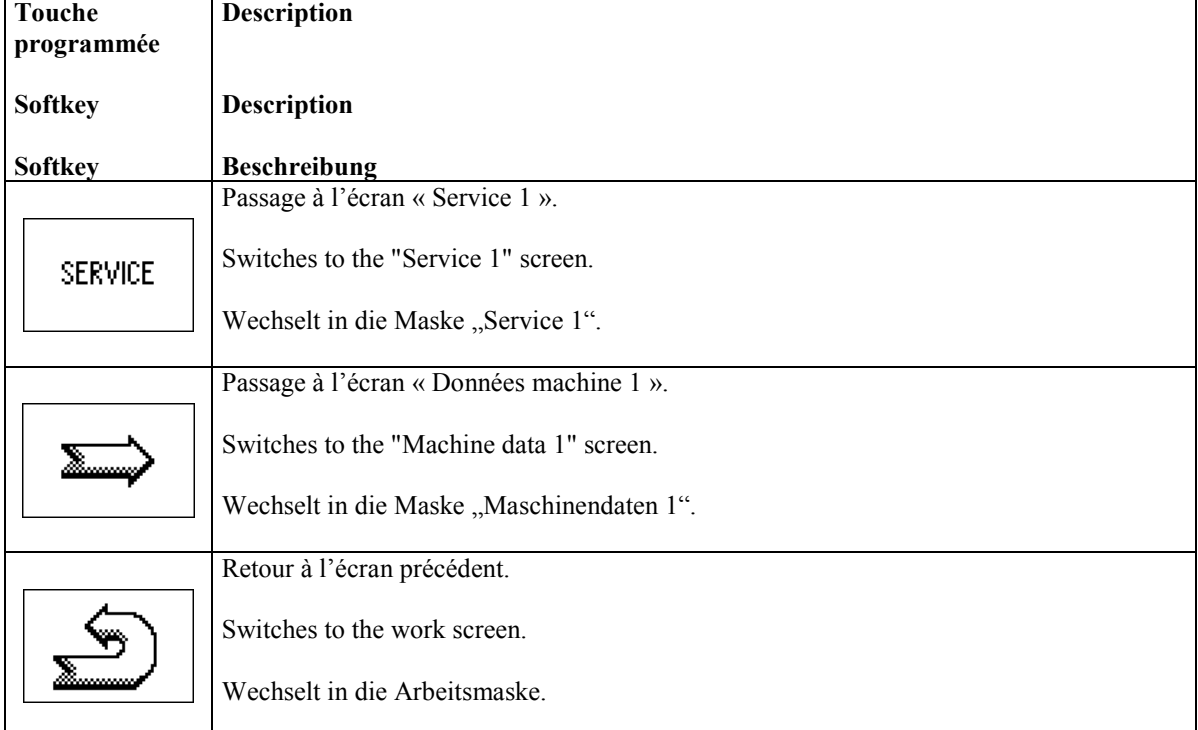

#### **Table 4-18 Affichages données machine 3 Table 4-15 Machine data 3 Tabelle 4-18 Maschinendaten 3**

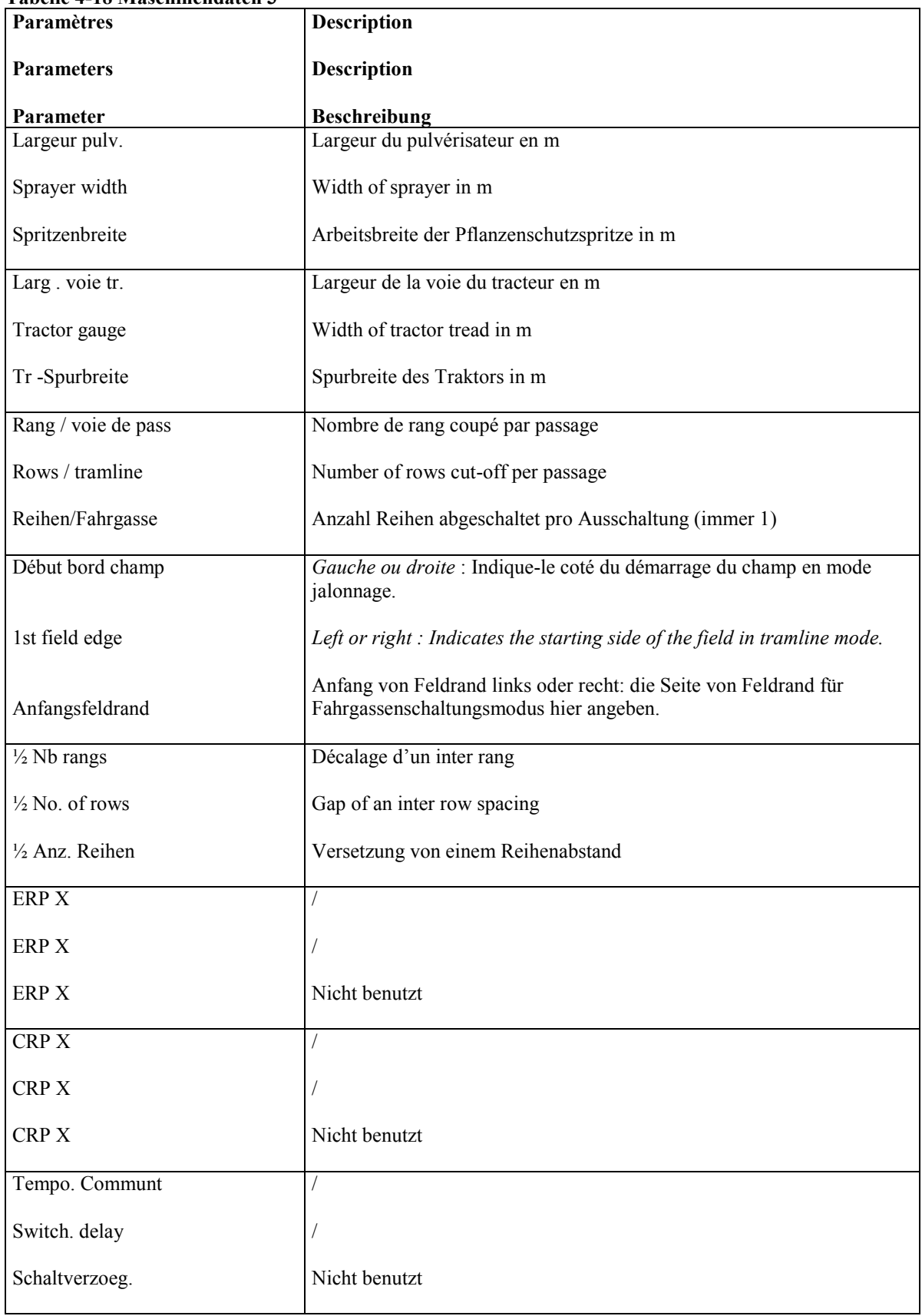

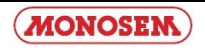

### **4.3.4 Calibrage du capteur de vitesse**

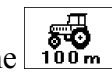

Depuis l'écran « Données machine 1 » appuyer sur la touche

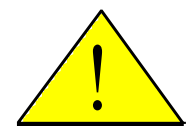

**Attention : le calibrage doit être effectué de manière très exacte. La vitesse, la mesure de surface et le contrôle ou réglage de la quantité sortie sont influencés par cette donnée.**

Procédure :

1. mesurer et marquer une distance de 100 m dans le champ.

- 2. Mettre la machine en position de travail.
- 3. Appuyer sur la touche pour démarrer le processus de calibrage au début des 100m.

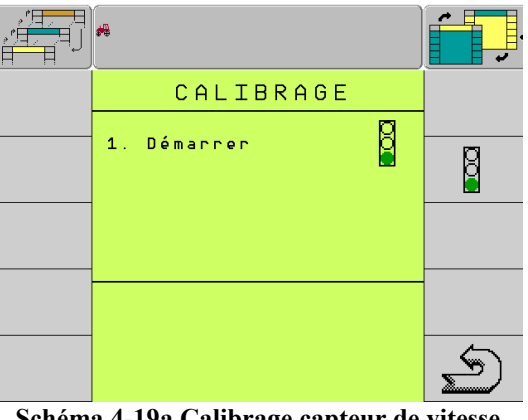

**Schéma 4-19a Calibrage capteur de vitesse**

4. La touche disparaît. Les touches et vont s'afficher.

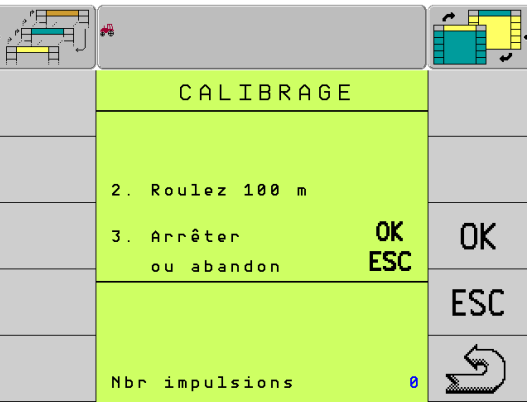

**Schéma 4-19b Calibrage capteur de vitesse suite**

5. Conduire la distance de 100 m.

*Pendant le trajet, les impulsions détectées sont affichées.*

Alternative of the controle of the controle of the control<br>
2. Mettre la machine en position de travail.<br>
3. Appuyer sur la touche<br>
3. Appuyer sur la touche<br>
3. Appuyer sur la touche<br>
3. Appuyer sur la touche<br>
3. Appuyer s 6. Appuyer sur  $\begin{bmatrix} \n0 & k \n\end{bmatrix}$  à la fin des 100m pour confirmer les impulsions détectées. La touche **ESC** interrompt la procédure de calibrage. L'ancienne valeur est conservée. La nouvelle valeur est affichée sur l'écran « Données machine 1 ».

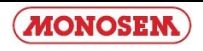

### **4.3.4 Calibration of the Speed Sensor**

The calibration screen for the speed sensor is called by using the  $\frac{100 \text{ m}}{100 \text{ m}}$  key in the Machine data 1 screen.

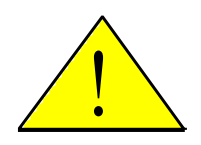

**Caution: The calibration must be carried out very precisely. This influences the speed, the area measurement and the monitoring or control of the output quantity.** 

What to do:

- 1. Measure a 100m line on the field and mark it.
- 2. Drive the tractor with the machine empty to the marked line and set the machine in the operating position.
- 3. Press the  $\begin{array}{c} \boxed{8} \\ \boxed{8} \\ \boxed{key} \end{array}$  in order to start the calibration process.

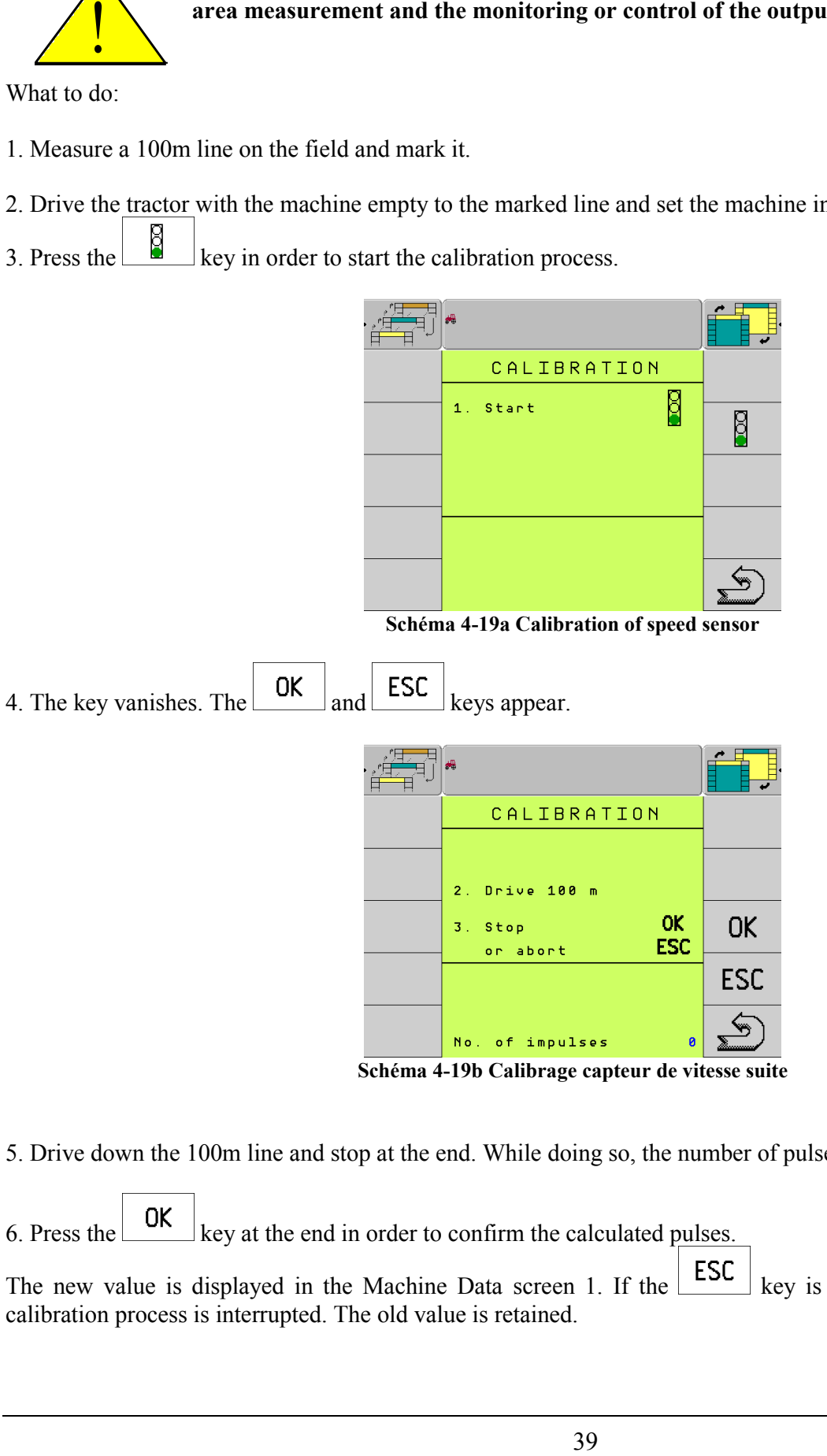

**Schéma 4-19b Calibrage capteur de vitesse suite**

5. Drive down the 100m line and stop at the end. While doing so, the number of pulses calculated are displayed.

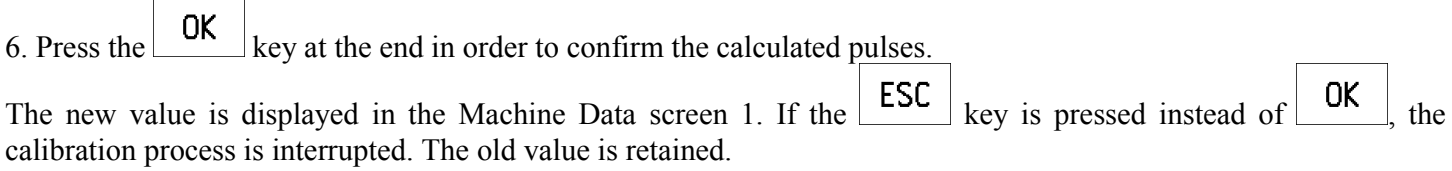

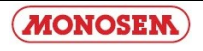

### **4.3.4 Kalibrierung des Geschwindigkeitssensors**

್ಯಕ್<br><sup>100</sup>″ Die Kalibriermaske für den Geschwindigkeitssensor wird in der Maske Maschinendaten 1 mit der Taste aufgerufen.

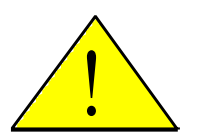

**Achtung: Die Kalibrierung muß sehr genau durchgeführt werden. Die Geschwindigkeit, die Flächenmessung und die Überwachung bzw. Regelung der Ausbringmenge werden dadurch beeinflusst.**

Vorgehensweise:

- 1. Eine Strecke von 100 m auf dem Feld ausmessen und markieren.
- 2. Den Traktor mit der leeren Maschine zur markierten Linie fahren und Maschine in Arbeitsposition bringen.
- 3. Die Taste dücken, um den Kalibrierprozess zu starten. Die Taste verschwindet.

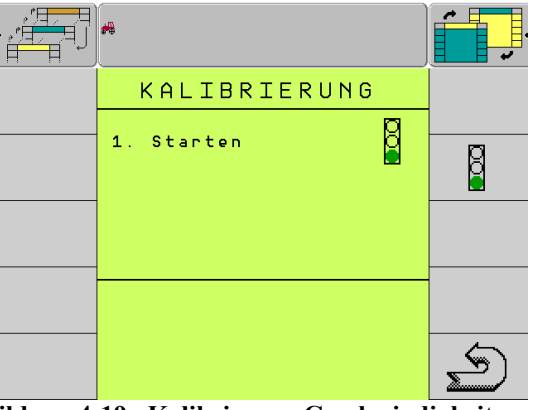

**Abbildung 4-19a Kalibrierung Geschwindigkeitssensor**

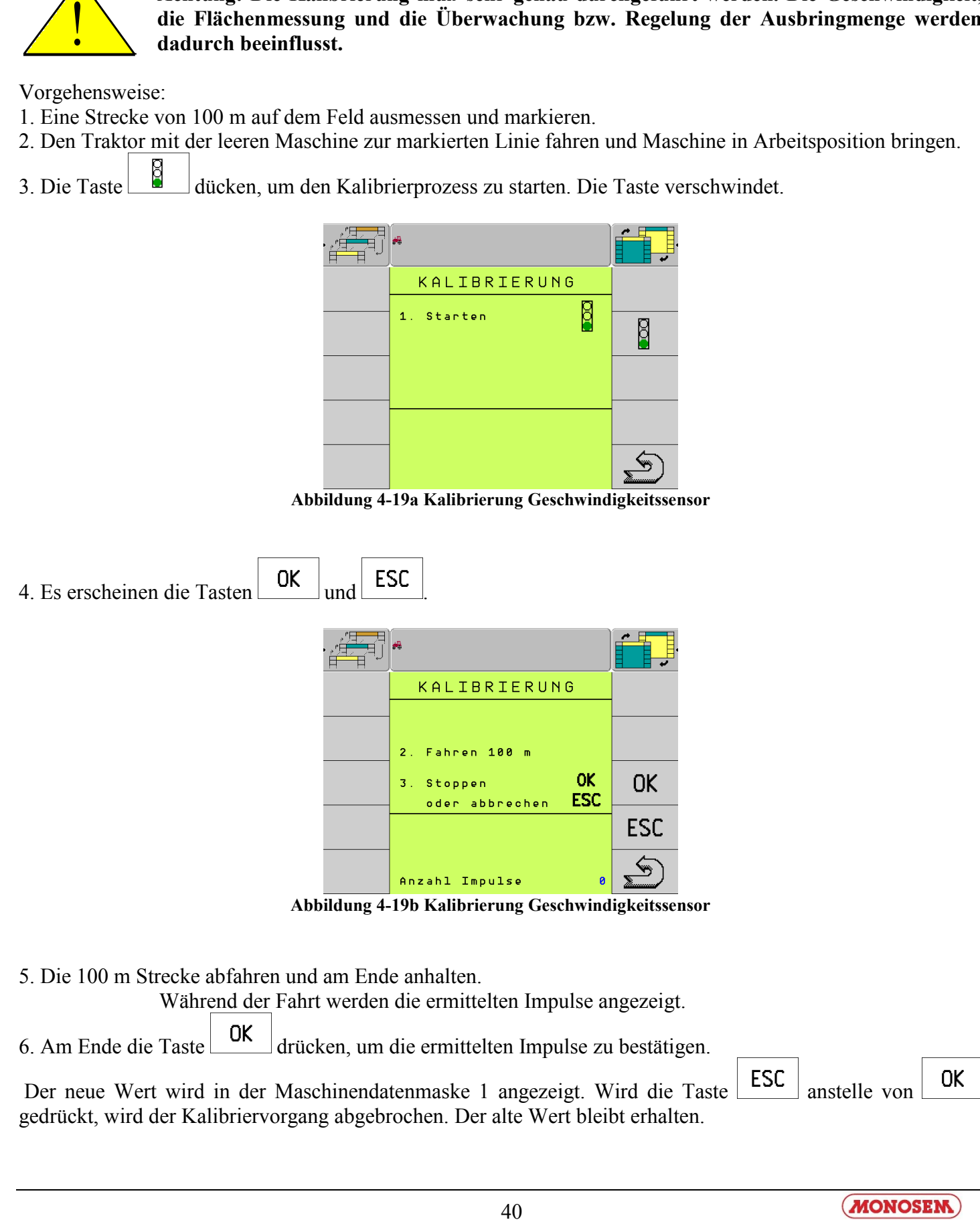

5. Die 100 m Strecke abfahren und am Ende anhalten.

Während der Fahrt werden die ermittelten Impulse angezeigt.

6. Am Ende die Taste  $\begin{bmatrix} \begin{array}{c} \mathsf{OK} \end{array} \end{bmatrix}$ drücken, um die ermittelten Impulse zu bestätigen.

Der neue Wert wird in der Maschinendatenmaske 1 angezeigt. Wird die Taste ESC anstelle von gedrückt, wird der Kalibriervorgang abgebrochen. Der alte Wert bleibt erhalten.

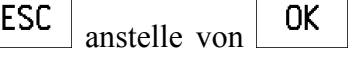

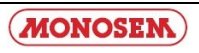

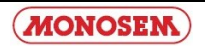

### **4.3.5 Service 1 / Service 1 / Service 1**

L'écran « service 1 », permet de tester les fonctions des capteurs. Vous devez pour ceci interrompre la barrière lumineuse du capteur. Lorsque l'interruption est reconnue, une alarme est déclenchée et le numéro du rang est affiché à l'écran.

The functionality of the optical transducer can be tested at this service screen 1. To do so, you must interrupt the photoelectric barrier in the optical transducer for a short period using, e.g., a pin or drill bit. If the interruption is recognition, an alarm is emitted and the unit number is displayed briefly on the screen.

In dieser Servicemaske 1 können die Optogeber auf Funktion getestet werden. Dazu müssen Sie z.B. mit einem Stift oder Bohrer die Lichtschranke im Optogeber kurzzeitig unterbrechen. Wird die Unterbrechung erkannt, ertönt ein Hupsignal und die Aggregatnummer wird kurzzeitig auf dem Bildschirm angezeigt.

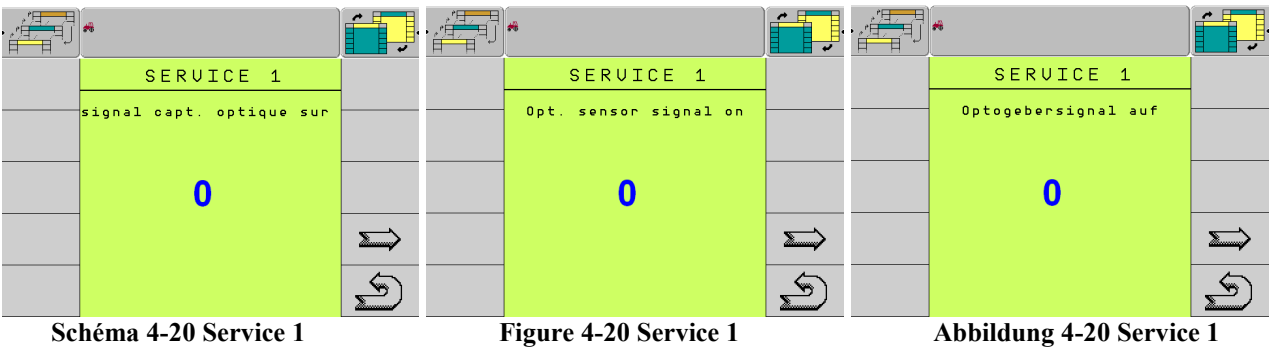

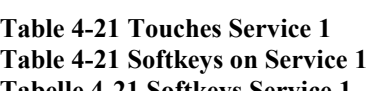

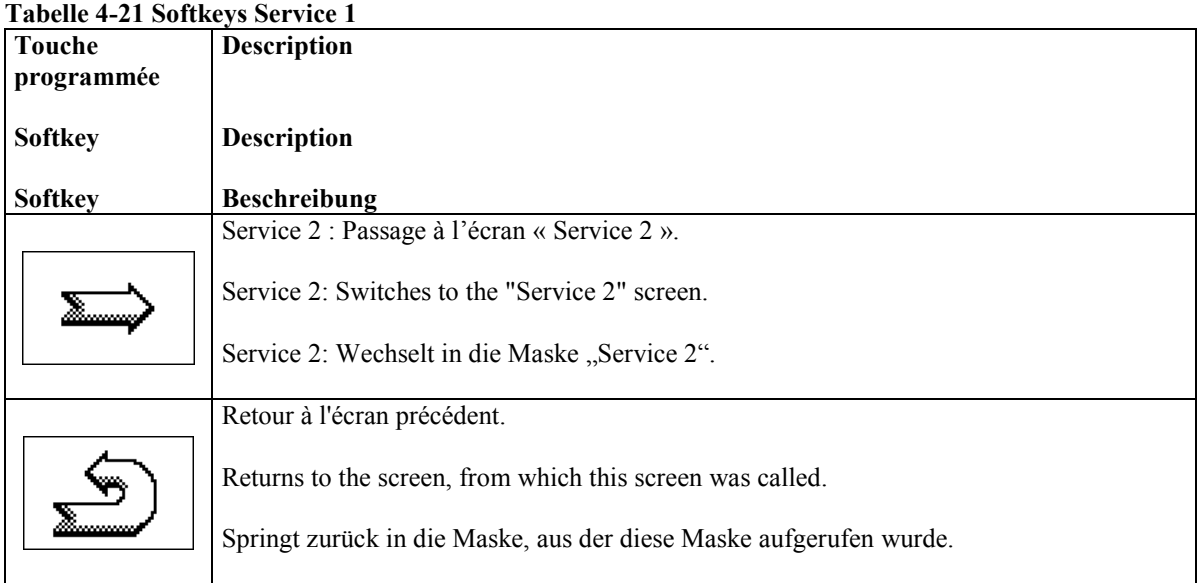

L'écran « service 2 » sert à tester :

- la fonction du capteur pour la vitesse de rotation de la turbine
- la vitesse de rotation de l'arbre de distribution du semoir
- la vitesse et la position de travail.

Lors de la mise en route, les compteurs d'impulsion sont tous à 0.

Sur cette page, les capteurs reconnaissent les impulsions, les impulsions sont additionnées pour chaque capteur individuellement. *L'écran affiche le nombre actuel de rotations en plus des impulsions.*

The functionality of the sensors for the rotational speed of the blower and sowing shaft, the speed and working position can be tested at this screen. All the pulse counters are "0" after the device is switched on. If this screen is called and the sensors recognise the pulses, the pulses are individually added together for every sensor. If there is a hydraulic motor for driving the sowing shaft, the rotational speed of the sowing shaft can be changed by altering the PWM signal with the aid of the and keys. For better control, the current rotational speed is also displayed for the sowing shaft in addition to the individual pulses.

In dieser Maske kann die Funktion der Sensoren für Gebläsedrehzahl, Säwellendrehzahl, Geschwindigkeit und Arbeitsstellung getestet werden.

Nach dem Einschalten des Gerätes sind die Impulszähler alle "0". Sobald diese Maske aufgerufen wird und die Sensoren Impulse erkennen, werden die Impulse für jeden Sensor einzeln aufsummiert.

Zur besseren Kontrolle wird für die Säwelle neben den einzelnen Impulsen auch die aktuelle Drehzahl angezeigt.

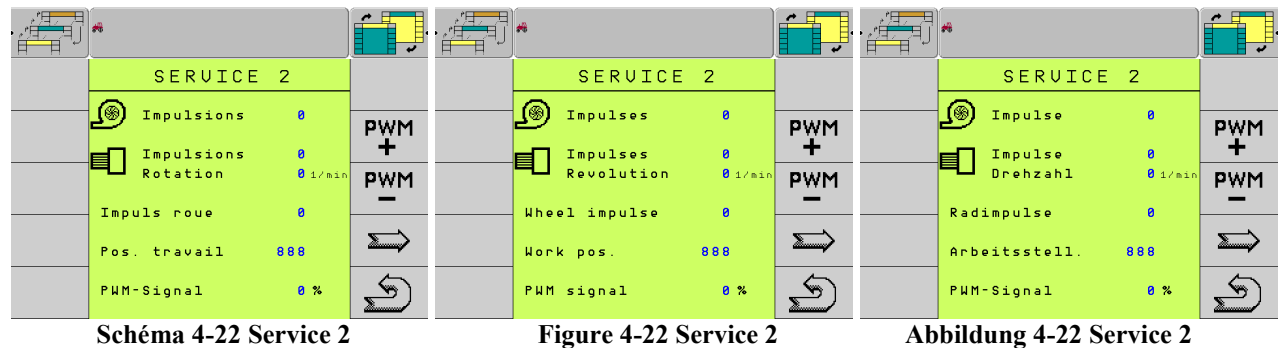

**Table 4-23 Touches Service 2**

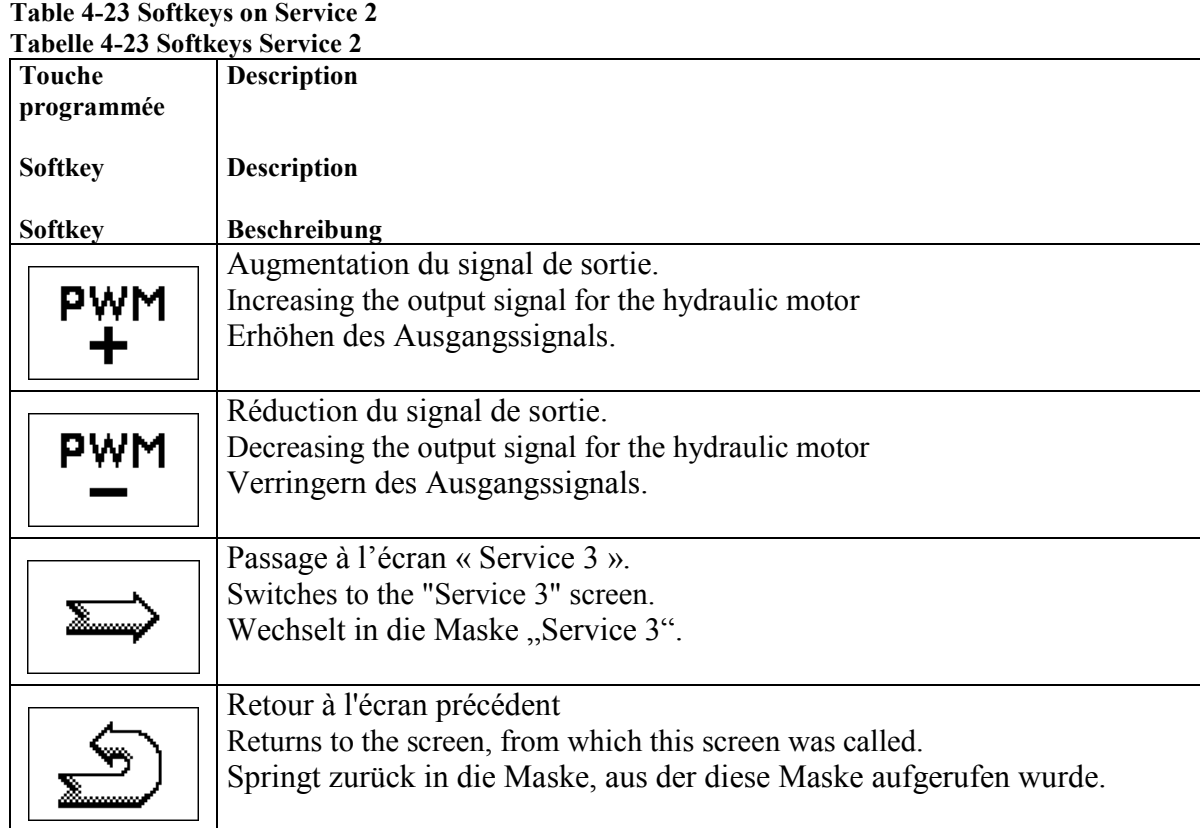

**MONOSEM** 

#### **4.3.7 Service 3 / Service 3 / Service 3**

L'écran « service 3 » sert à tester individuellement les coupures de rangs. On peut connecter jusqu'à 8 coupures de rangs.

La flèche devant la ligne permet de sélectionner la coupure de rangs voulue. Exemple : photo ci-dessous.

In this screen you can test the individual magnetic flaps for the unit deactivation. It is possible to store up to 8 measurements. These are described in this screen with deactivation 1 to 8.

An arrow in front of deactivation (in this example here deactivation 5) marks the magnetic flap that is being currently actuated. Using

the and keys, you can move the arrow and thus select another magnetic flap. The status of the magnetic flap can be

switched and the function tested with the  $\left[\begin{array}{c} \bullet \\ \bullet \end{array}\right]$  key. The current status of a flap is marked by the value "0" or "1". "0" means that the flap is open and thus the unit is switched on. With "1" the flap is closed and the unit is switched off.

In dieser Maske können die einzelnen Magnetklappen zur Aggregatabschaltung getestet werden.

Es können bis zu 8 Magnetklappen angeschlossen werden. Diese sind in dieser Maske mit Abschaltung 1 bis 8 beschrieben.

î Mit den Tasten  $\begin{bmatrix} 1 \end{bmatrix}$  und  $\begin{bmatrix} 1 \end{bmatrix}$  kann der Pfeil verschoben und damit eine andere Magnetklappe ausgewählt werden. Mit der Taste  $\left[\begin{array}{c} \bullet \\ \bullet \end{array}\right]$  kann der Zustand der Magnetklappe umgeschaltet und die Funktion getestet werden.

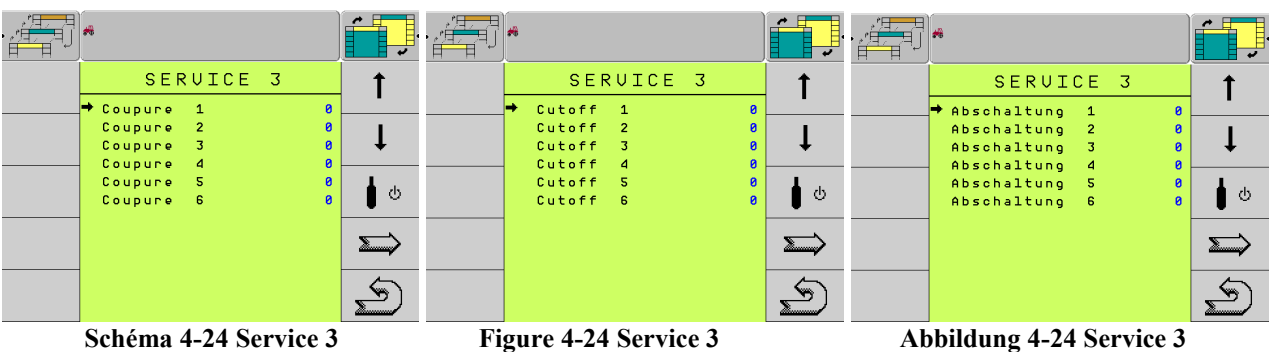

Etat des coupures :

 $0 \Rightarrow$  coupure de rang non enclenchée

1=> coupure de rang enclenchée

Row cut-off conditions

 $0 \Rightarrow$  row cut-off non-engaged

 $1 \Rightarrow$  row cut-off engaged

Reihenabschaltung Zustand :  $0 \Rightarrow$  Reihen ein (eingeschaltet  $\rightarrow$  Antrieb) 1=> Reihen aus (ausgeschaltet  $\rightarrow$  kein Antrieb)

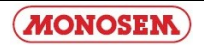

#### **Table 4-25 Touches Service 3 Table 4-25 Softkeys on Service 3 Tabelle 4-25 Softkeys Service 3**

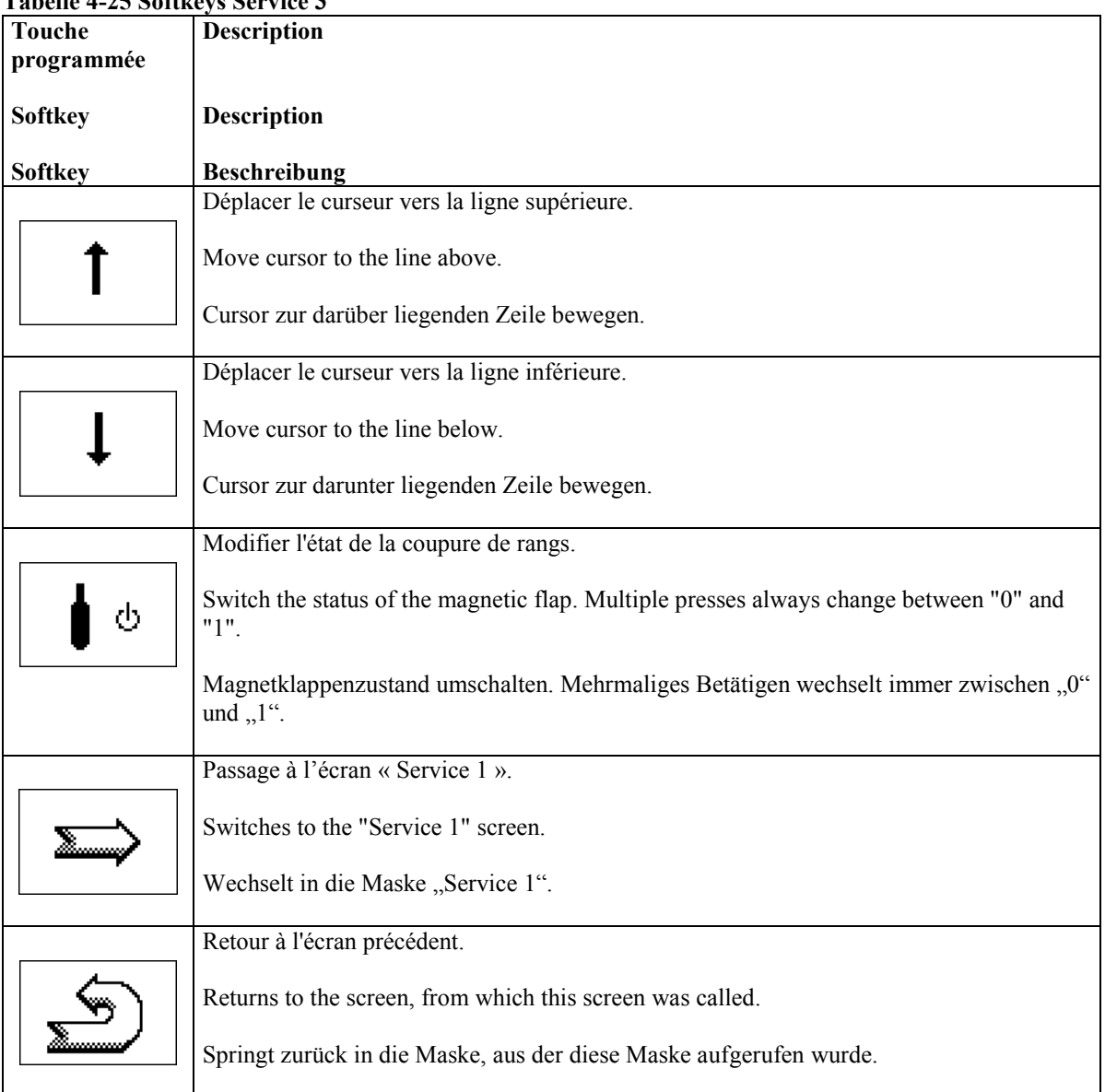

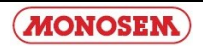

### **5.1 DONNEES TECHNIQUES (calculateur de travaux Fujitsu)**

### **5.1 Technical Specifications (Fujitsu Job Computer)**

### **5.1 Technische Daten (Jobrechner Fujitsu)**

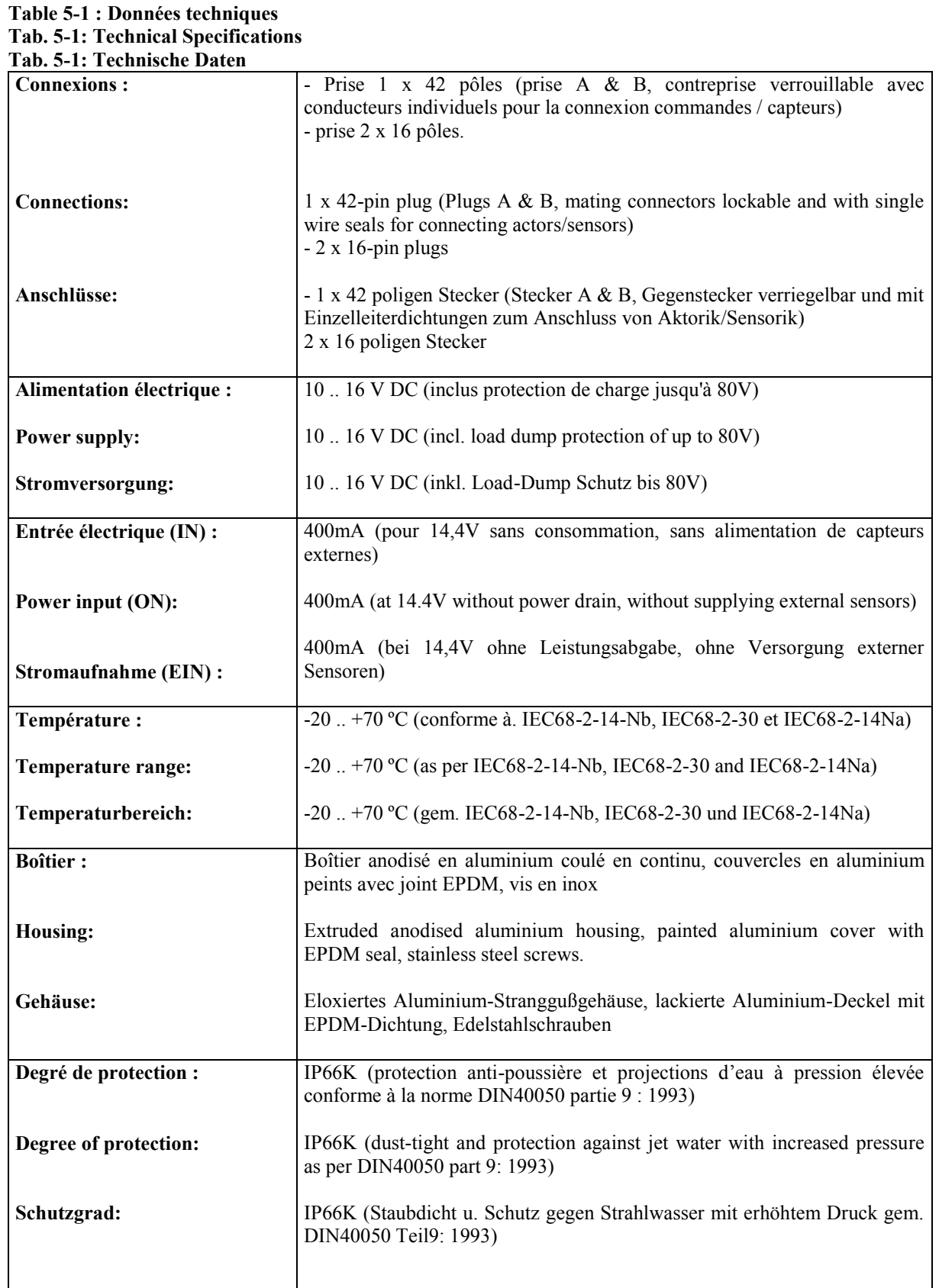

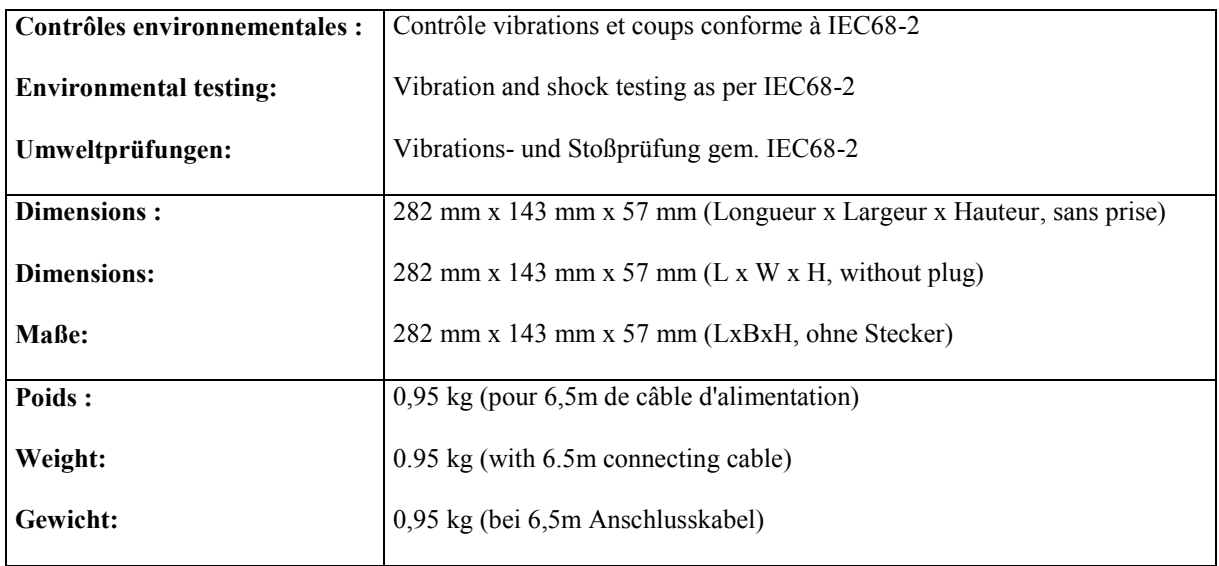

### **5.2 GLOSSAIRE**

#### **Table 5-2: Glossaire**

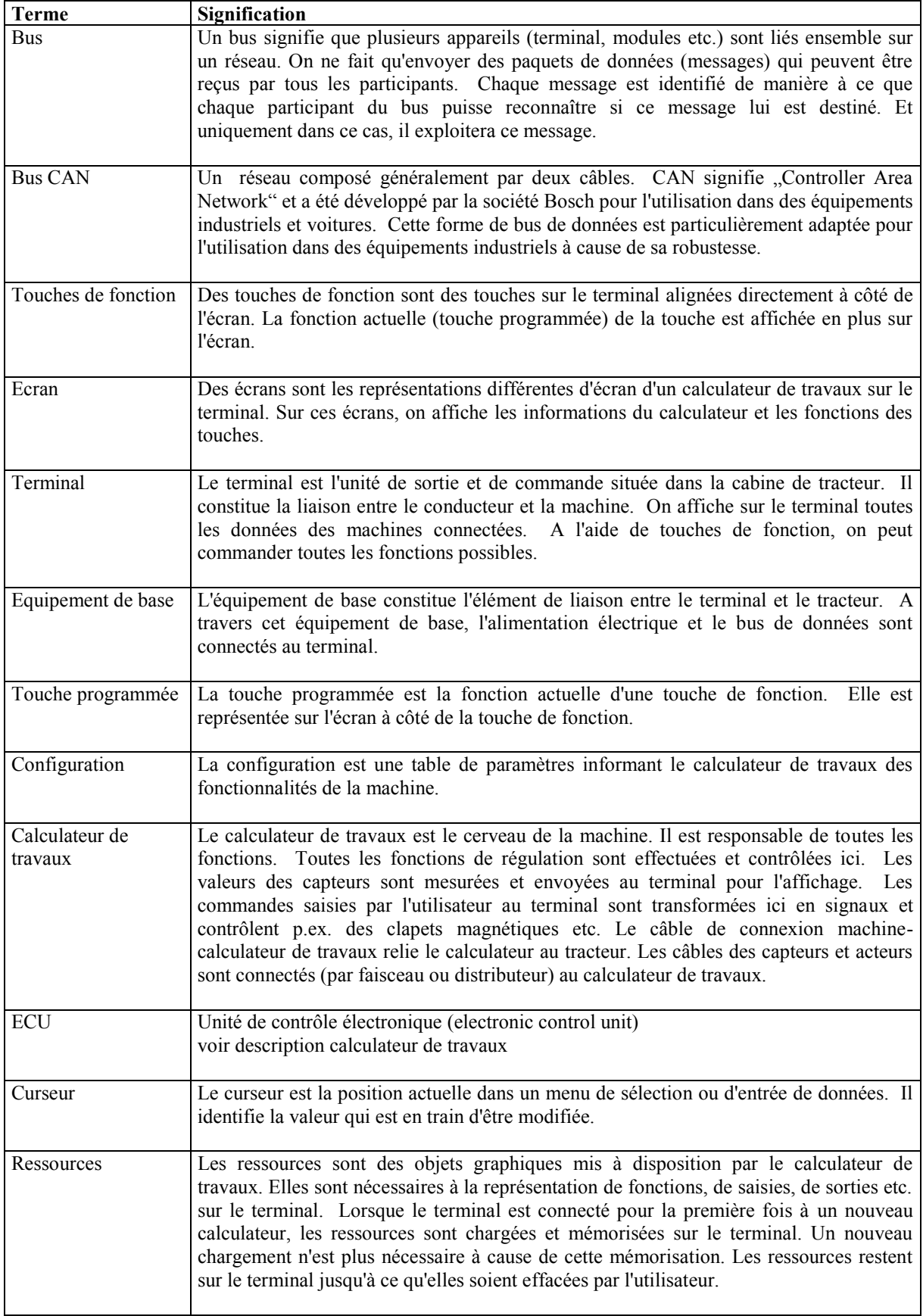

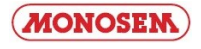

### **5.2 Glossary**

| <b>Terms</b>   | <b>Definitions</b>                                                                                                    |
|----------------|----------------------------------------------------------------------------------------------------|
| Bus            | Bus means that different devices (terminals, job computers, etc.) are basically connected<br>together via a network. Only data packets (messages), which all participants can<br>receive, are transmitted here. Every message is marked such that every participant can<br>identify at the bus, whether a given message is designated for it. Only then does a<br>participant analyse the message.                                                                                                    |
| <b>Bus CAN</b> | Networks that basically consists of two cables. CAN stands for "Controller Area<br>Network" and was developed by the company Bosch for use in industrial systems and<br>automobiles. This form of data bus is especially well suited for use in industrial systems<br>due to its low susceptibility to damage.                                                                                                    |
| Function keys  | Function keys are keys that are located on the terminal right next to the screen. The<br>current function (softkey) of the key is displayed next to the screen.                                                                                                    |
| Screen         | Screens are the different representations of a job computer on the terminal. The screens<br>show the information of the job computer and the assignment of the function keys.                                                                                                    |
| Terminal       | The terminal is the output and control unit in the tractor's cab. It establishes the<br>connection between the driver and the machine. Data from connected machines are<br>displayed on the terminal. All functions can be actuated with the aid of the function<br>keys.                                                                                                    |
| Basic setup    | The basic setup represents the link between the terminal and tractor. The power supply<br>and the data bus are connected to the terminal via the basic setup.                                                                                                    |
| Softkey        | The softkey is the current function of a function key. It is displayed next to the function<br>key on the screen.                                                                                                    |
| Configuration  | The configuration is a table of parameters, which transmits the functional scope of the<br>machine to the job computer.                                                                                                    |
| Job Computer   | The job computer is the brain of the machine. It is responsible for all functions. All<br>control functions are handled and monitored here. Sensor values are measured and<br>transmitted to the terminal for display. Commands, which the user enters at the terminal,<br>are converted here into switch signals and thus the magnetic flaps, etc. are actuated, for<br>instance. The machine/job computer connecting cable connects the job computer with<br>the tractor. The sensor and actor cables are connected at the job computer (possibly via<br>a wiring harness or distribution board). |
| <b>ECU</b>     | Electronic control unit<br>See description of job computer                                                                                                    |
| Cursor         | The cursor shows the current position in a data input or selection menu. It marks the<br>value that is currently changed.                                                                                                    |
| Resources      | Resources are the graphic objects provided by the job computer. They are needed for<br>showing functions, inputs, outputs, etc. on the terminal. If the terminal is connected to a<br>new job computer for the first time, the resources are imported to the terminal and saved<br>there. Thanks to that, it is not necessary to reload them afterwards. The resources stay<br>on the terminal until they are deleted by the user.                                                                                                    |

**Table 5-2: Glossary**

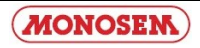

### **5.2 Glossar**

#### **Tab. 5-2: Glossar**

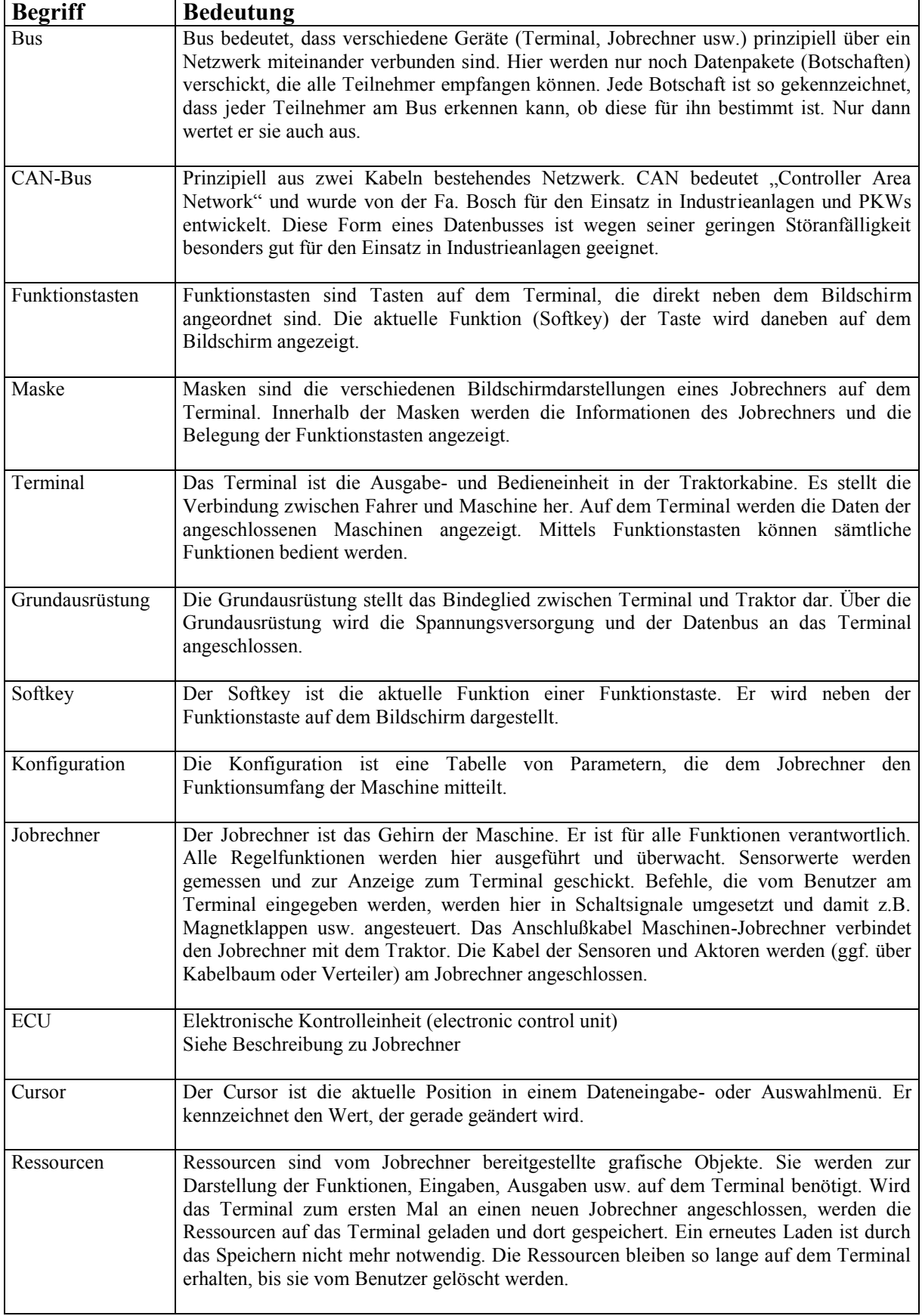

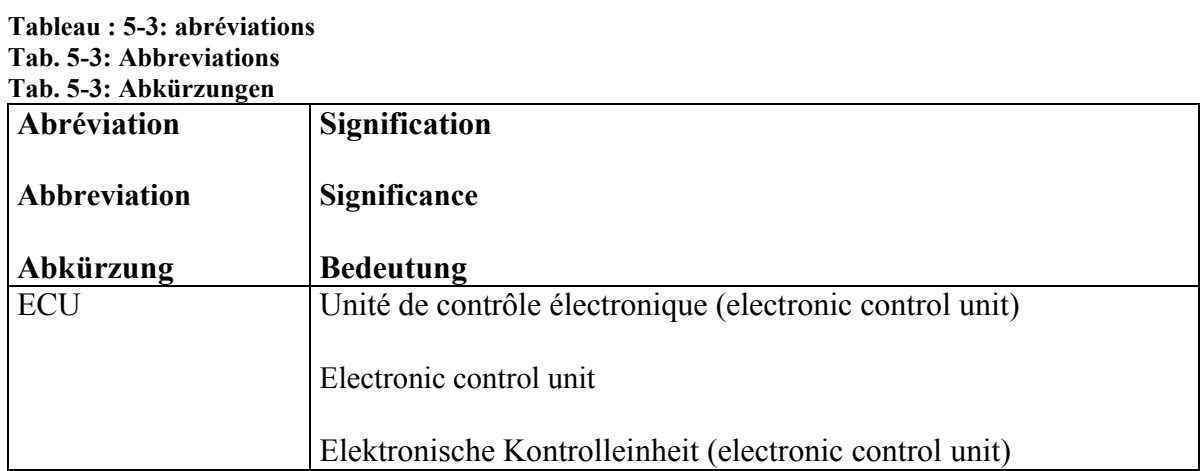

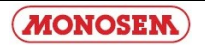

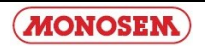

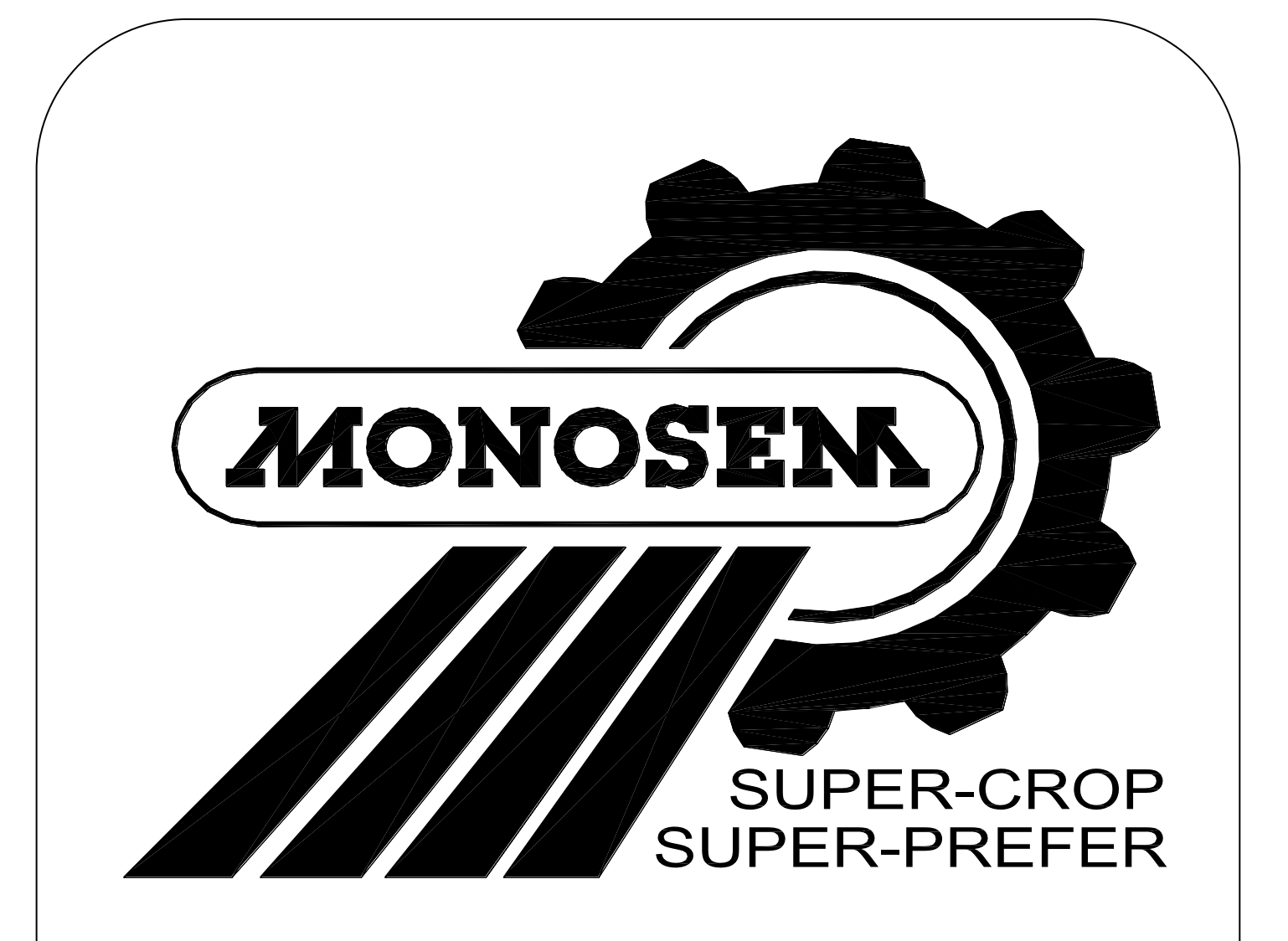

PIECES DE RECHANGE SPARE PARTS **ERSATZTEILE** 

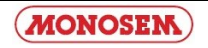

#### **CONTROLEURS DE SEMIS CS6200-24 « MULLER »**

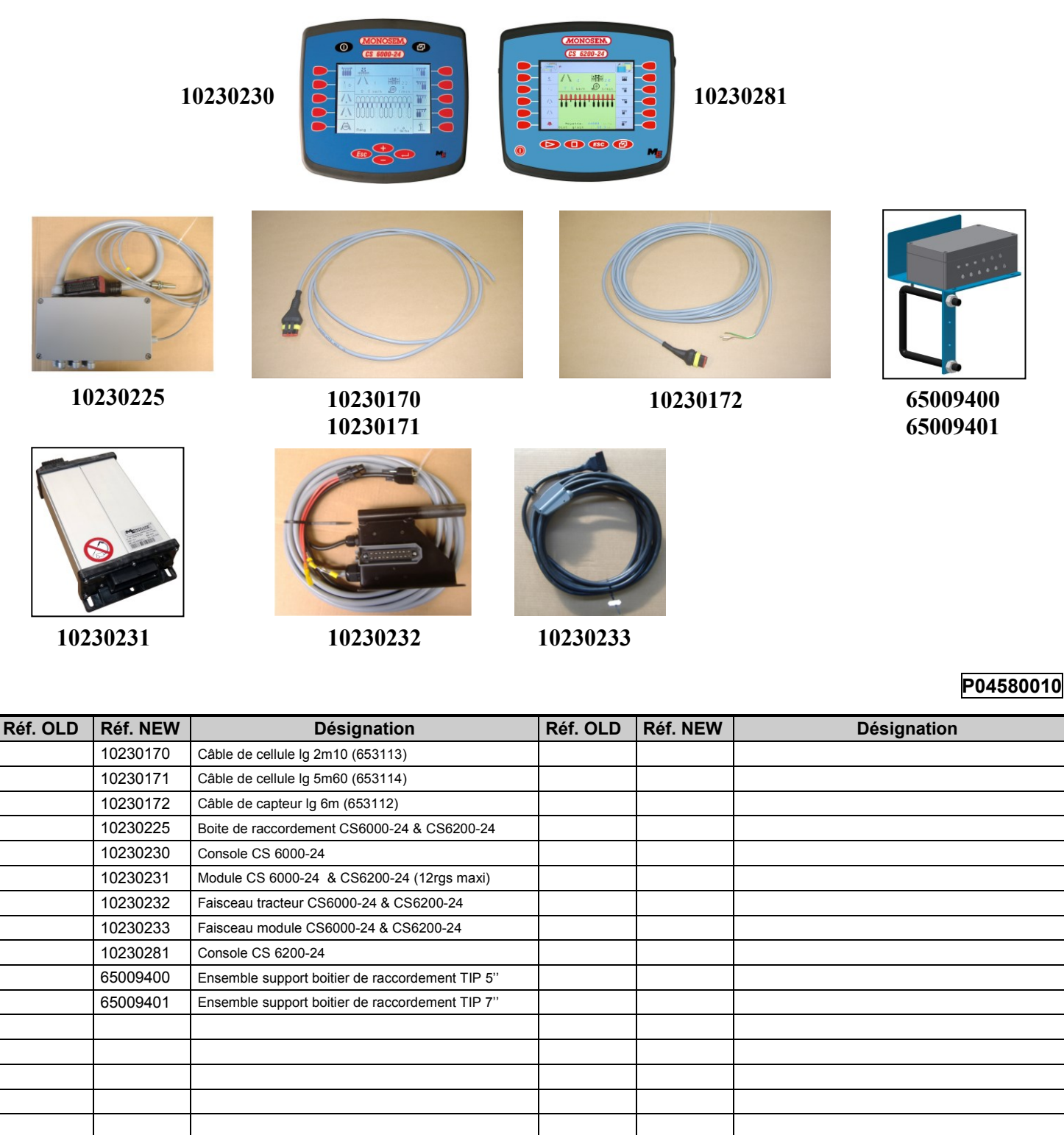

**CONTRÔLEURS DE SEMIS CS6200-24 'MULLER'** Mise à jour le 12/09/2013

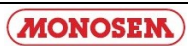

#### **CONTROLEURS DE SEMIS CS6200-24 « MULLER »**

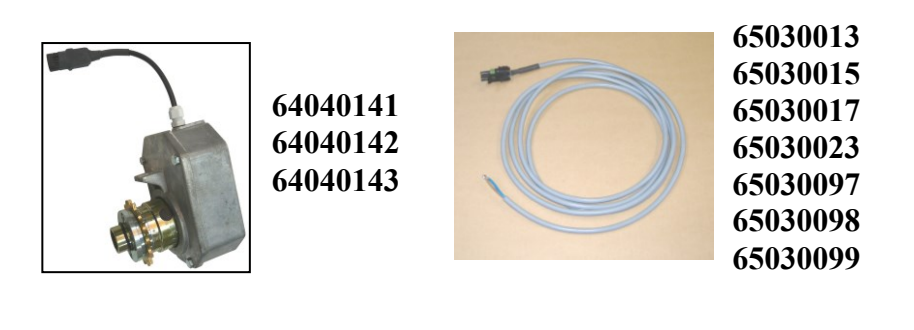

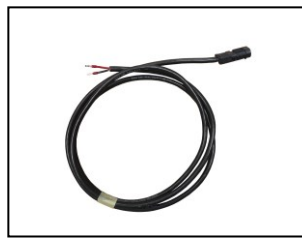

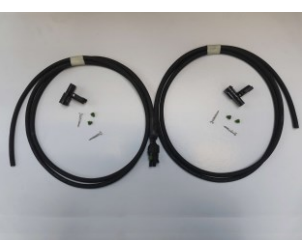

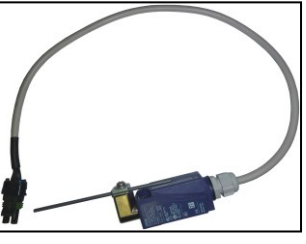

**65030108 65034028**

**P04580021** 

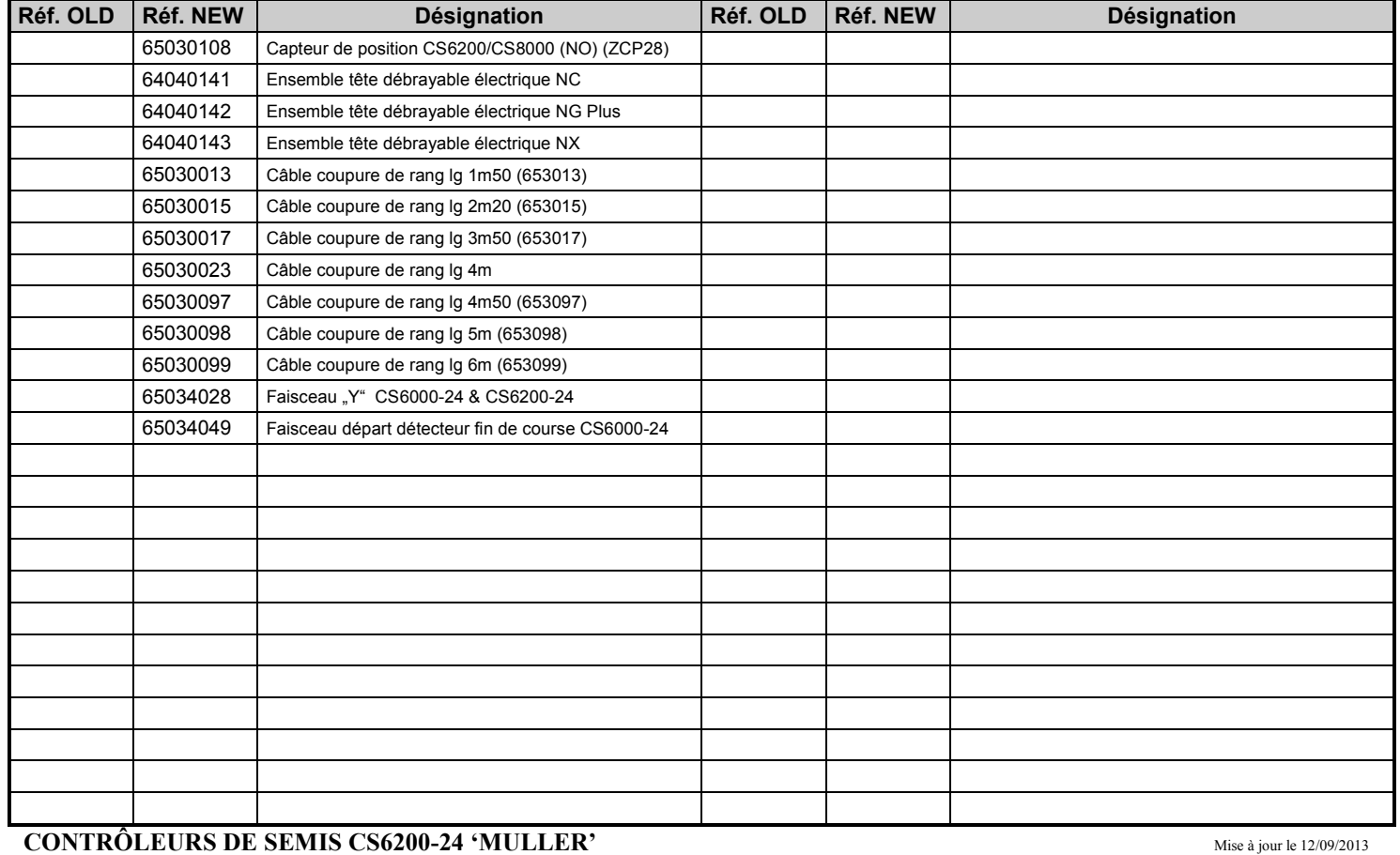

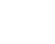

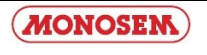

#### **ENSEMBLE CELLULES POUR CONTROLEURS DE SEMIS « MULLER »**

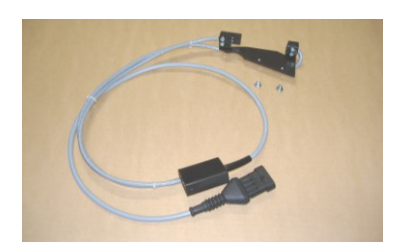

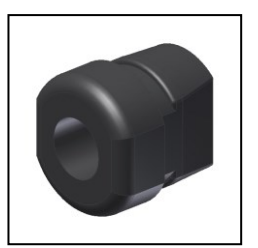

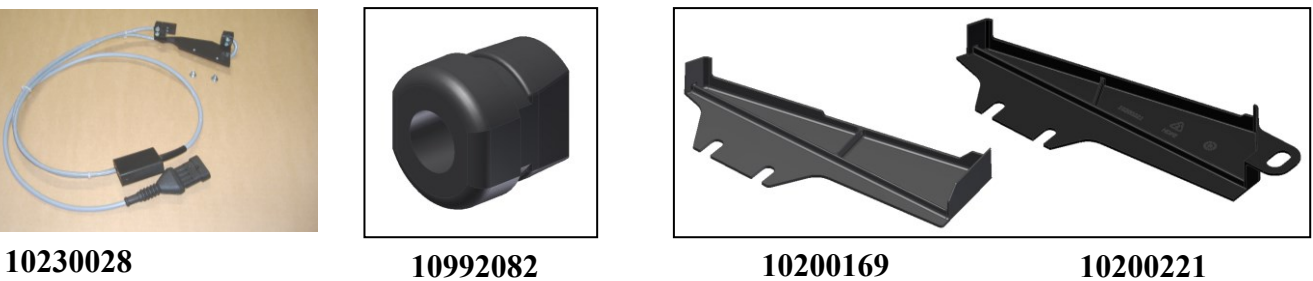

**20049850**

**10992082 10200221**

( Ø8 ) **10992238** ( Ø8 ) **10992322 & 10992323**  $\alpha$  $(010)$ **10992324**

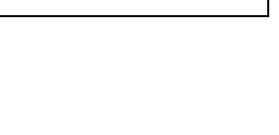

#### **P04500020**

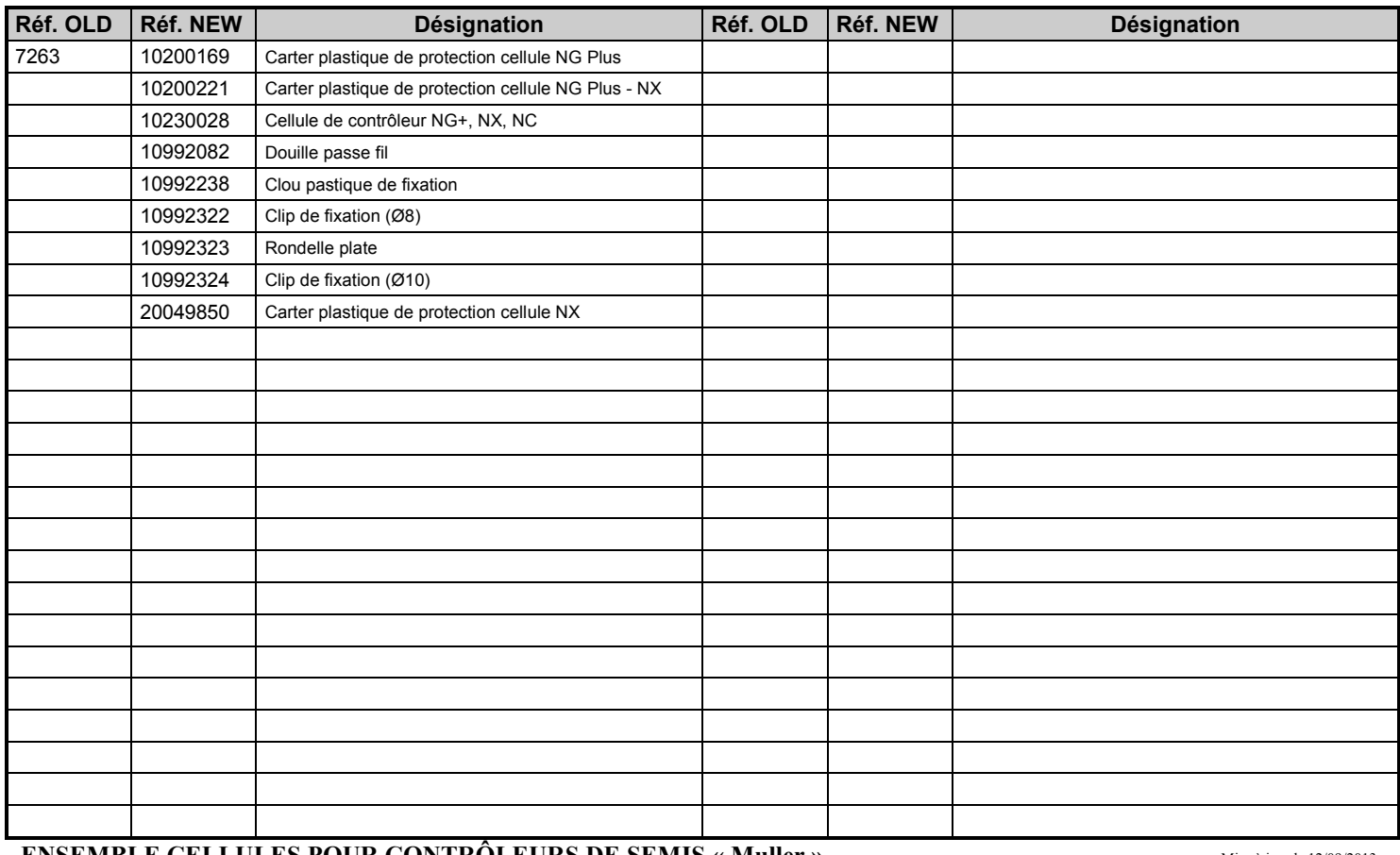

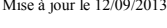

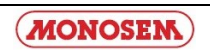

#### **ENSEMBLE CAPTEUR DE VITESSE « MULLER »**

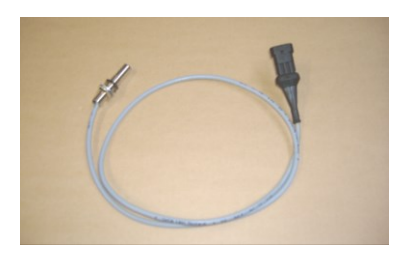

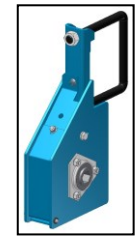

**10230029 65035020 65009567**

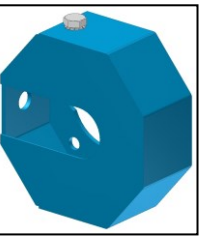

### **P04510020**

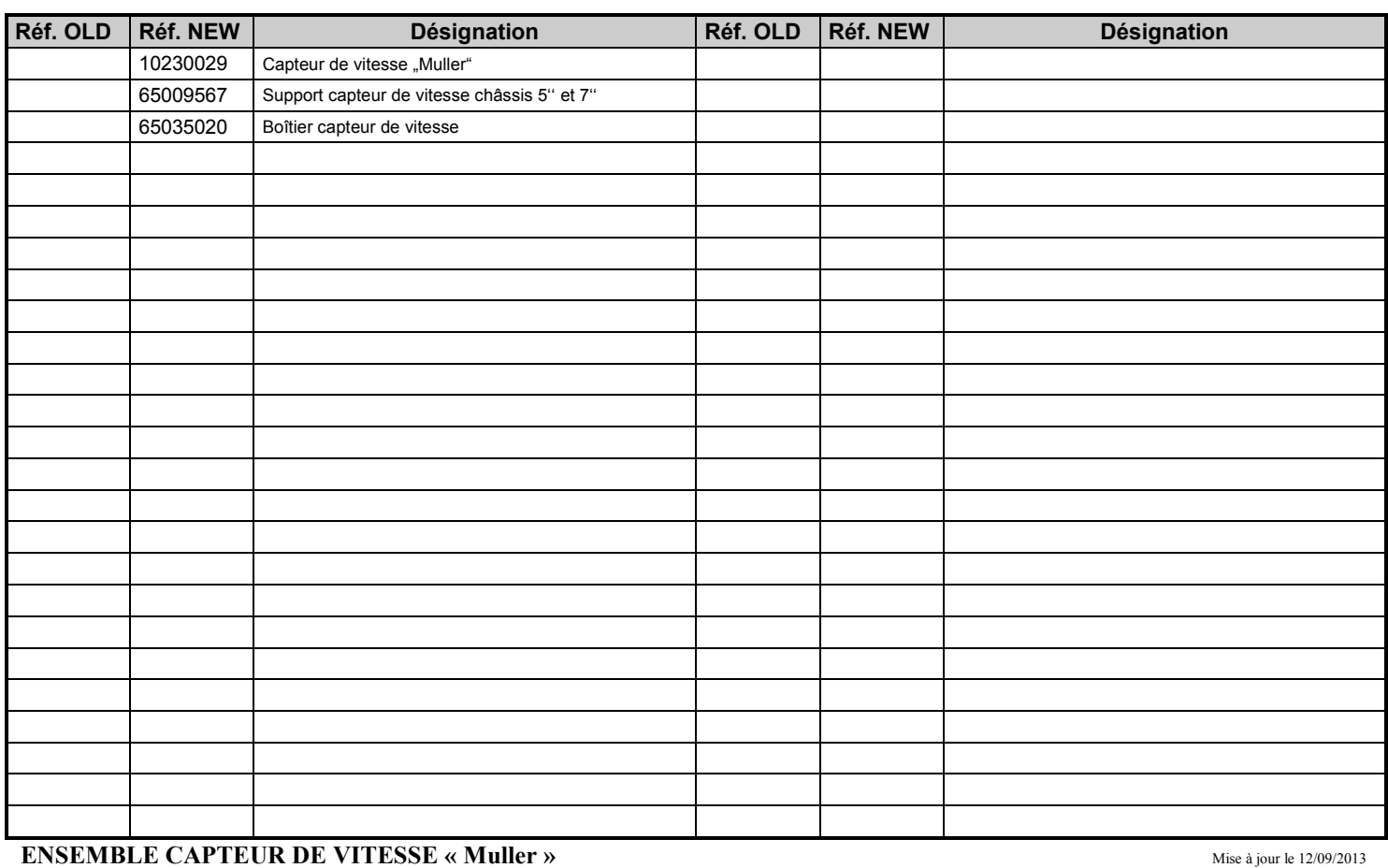

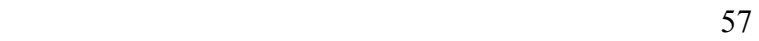

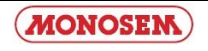

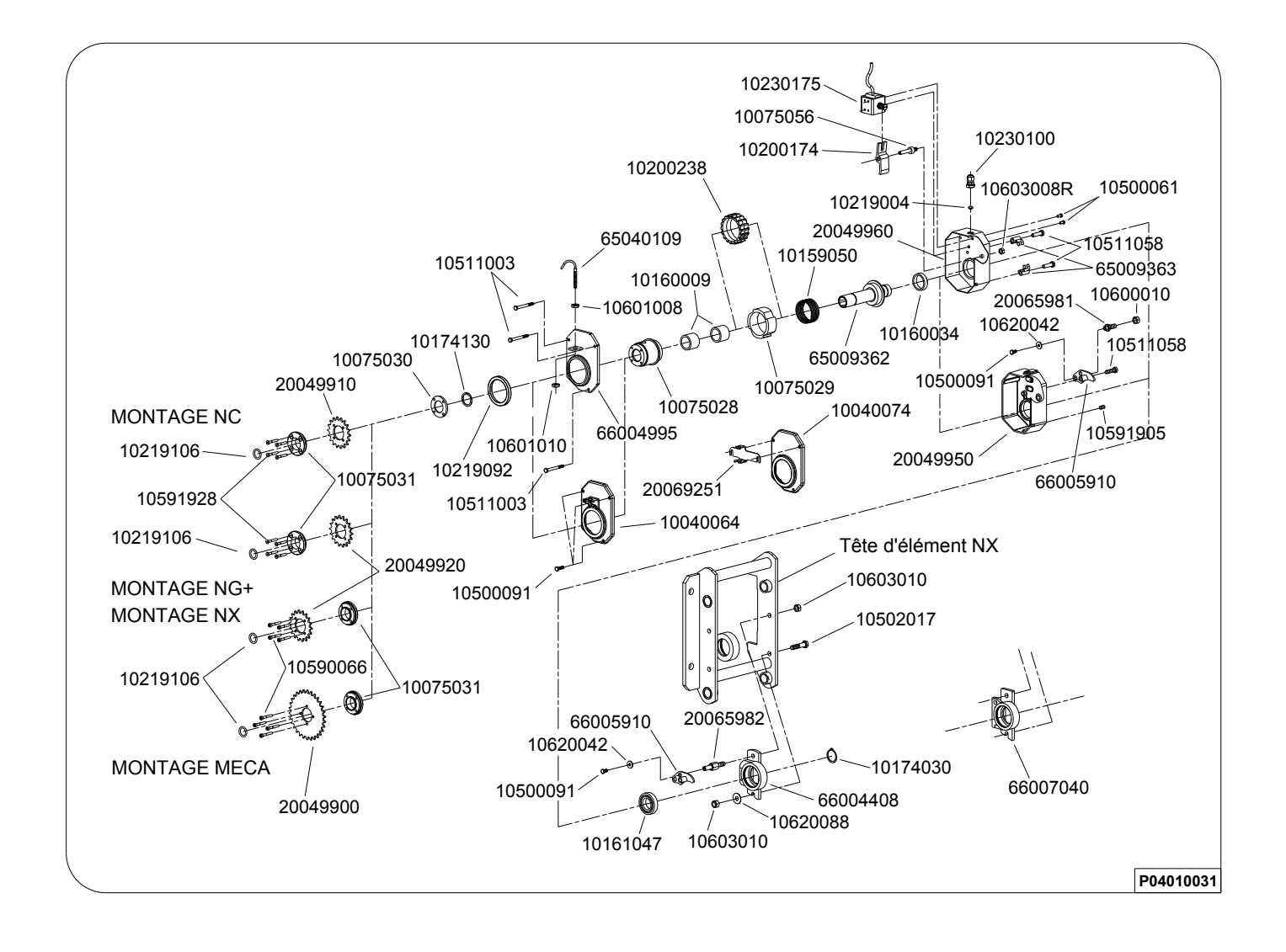

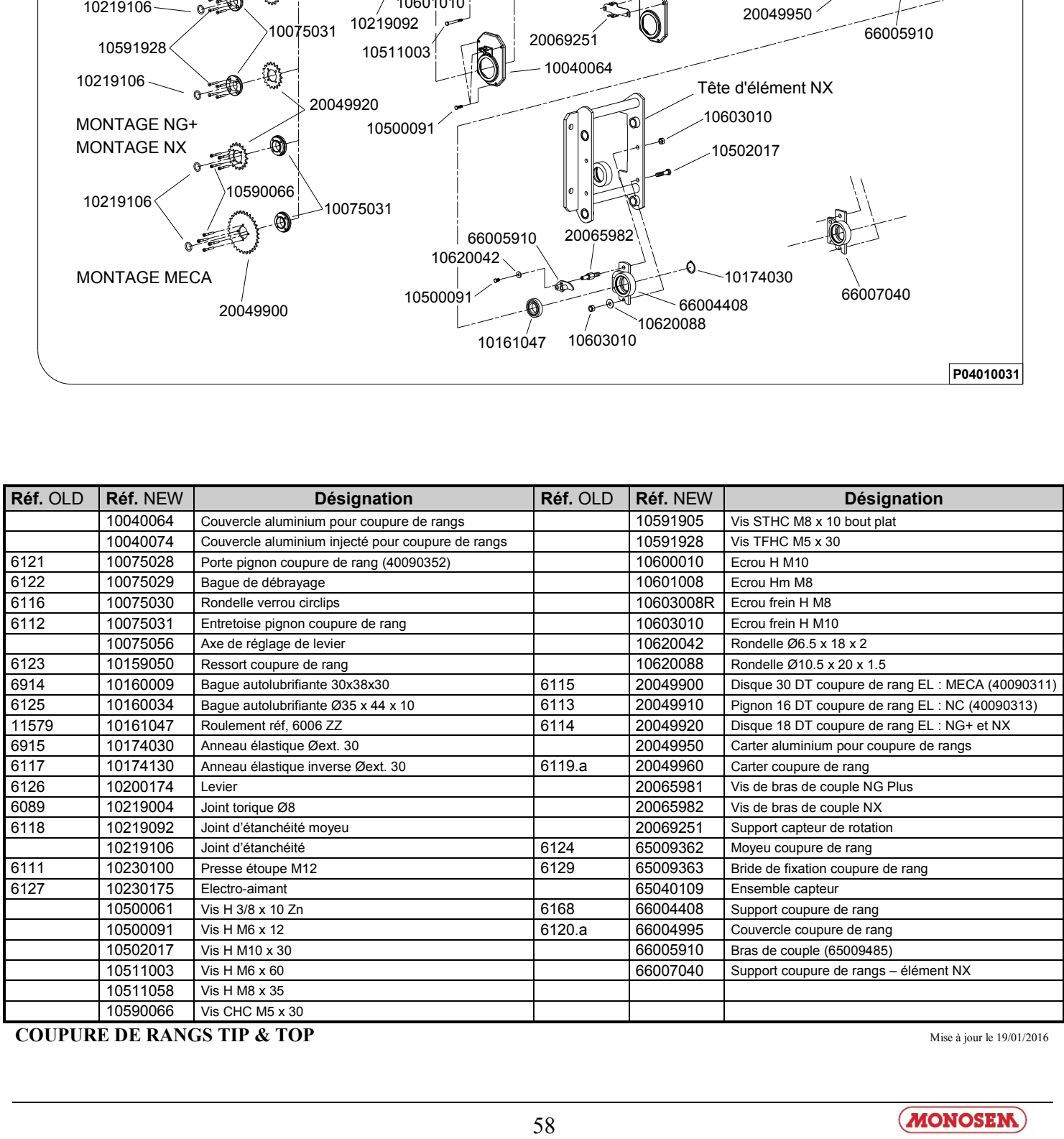

**COUPURE DE RANGS TIP & TOP** 

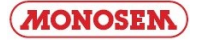

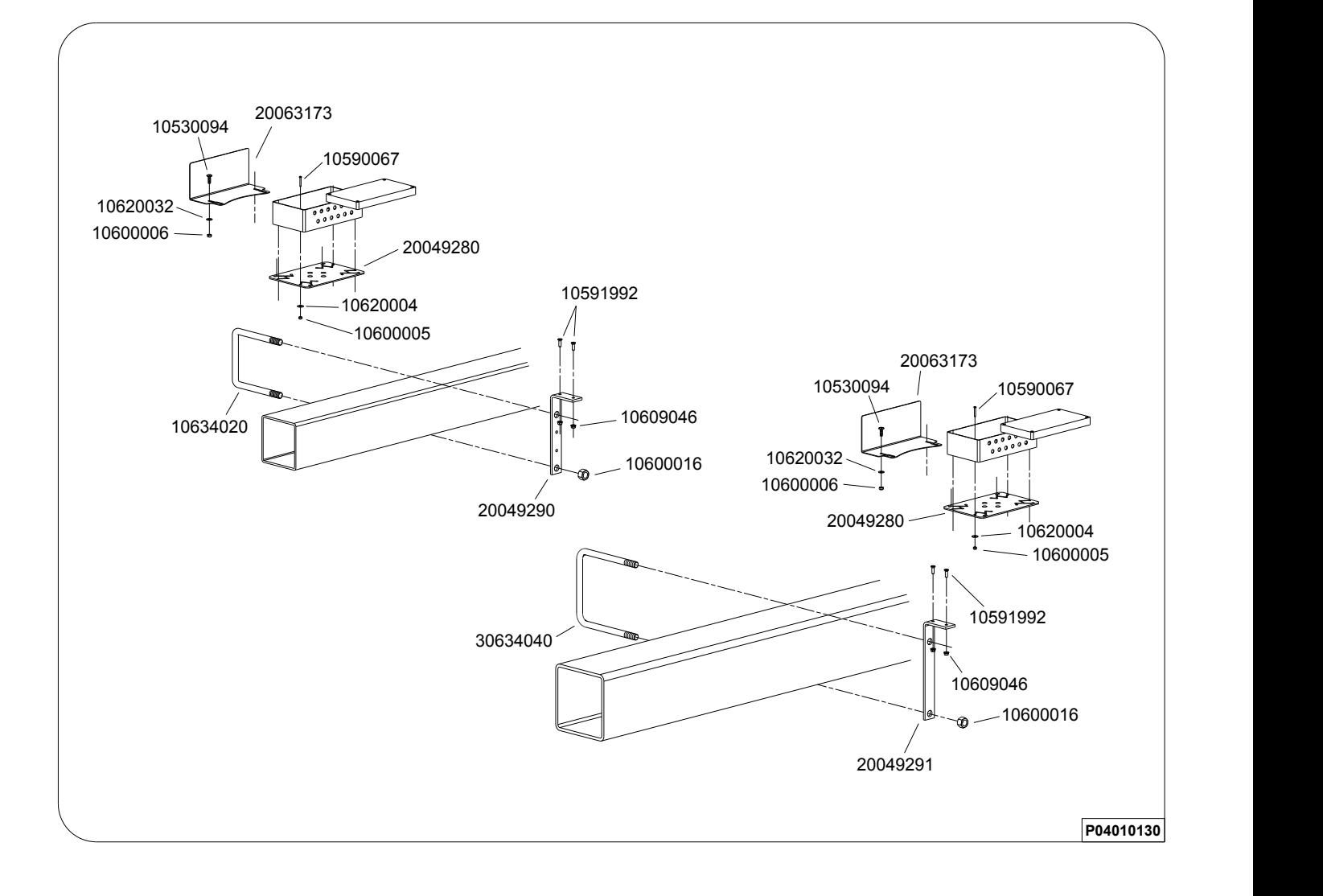

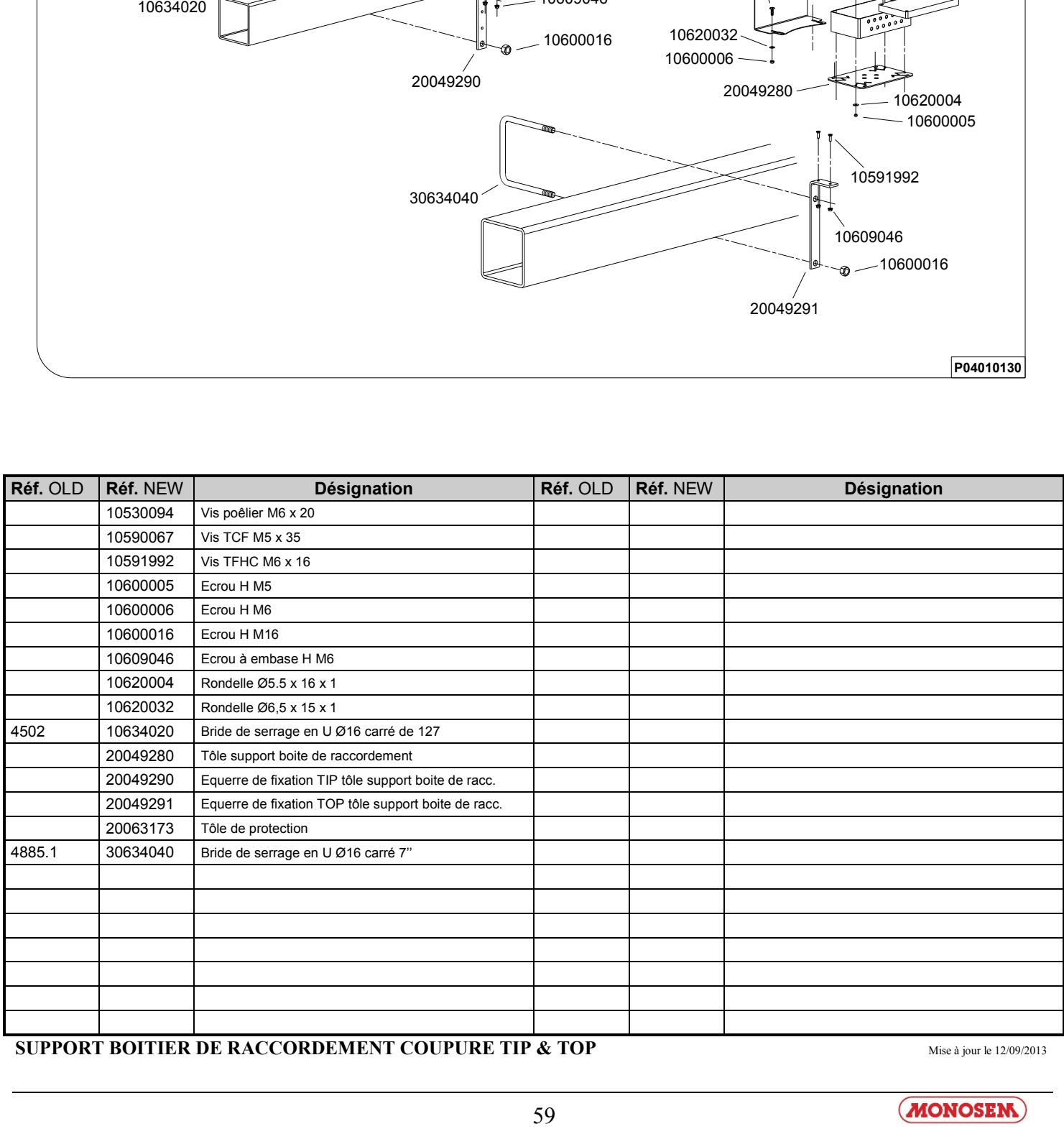

**SUPPORT BOITIER DE RACCORDEMENT COUPURE TIP & TOP** Mise à jour le 12/09/2013

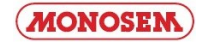

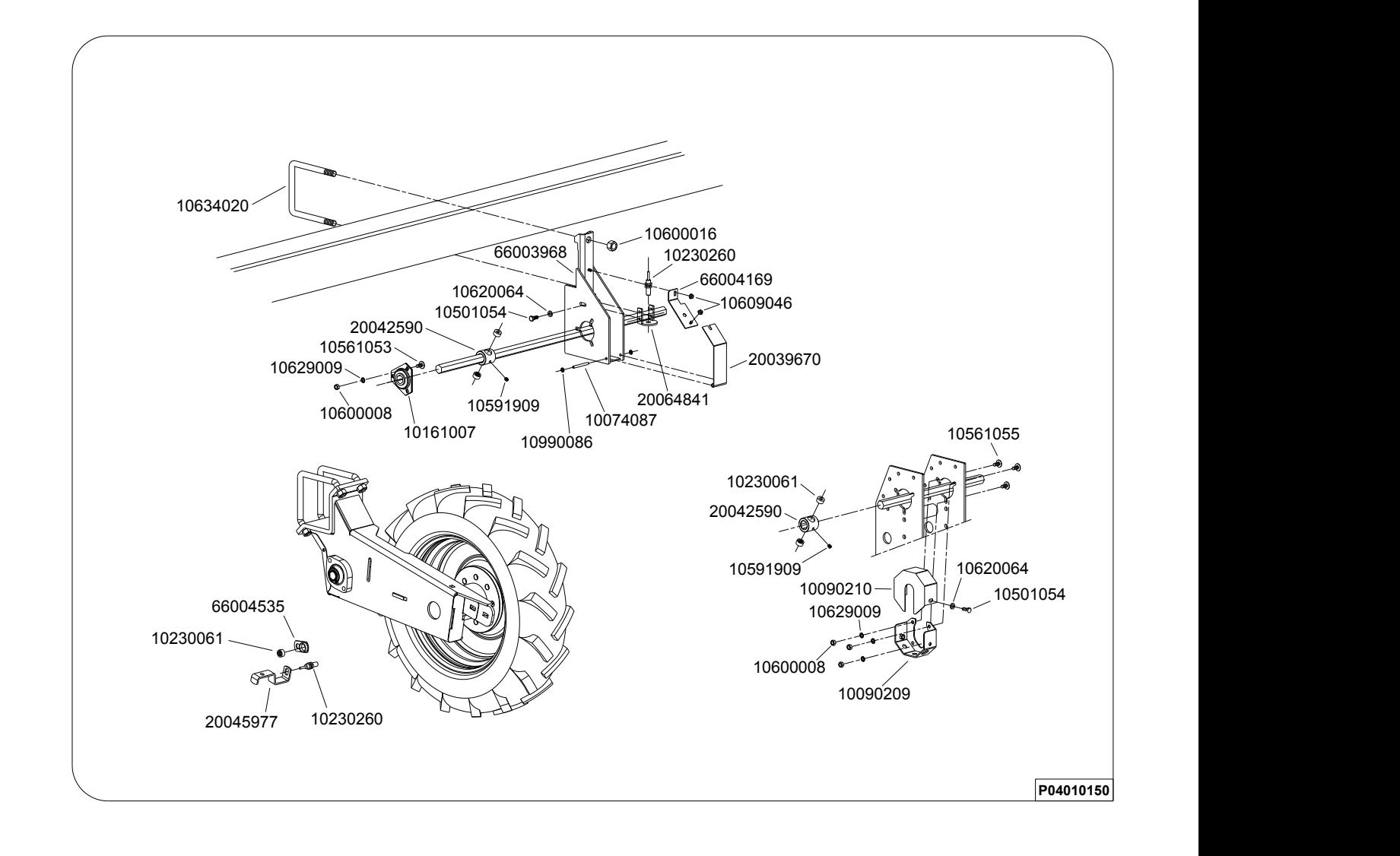

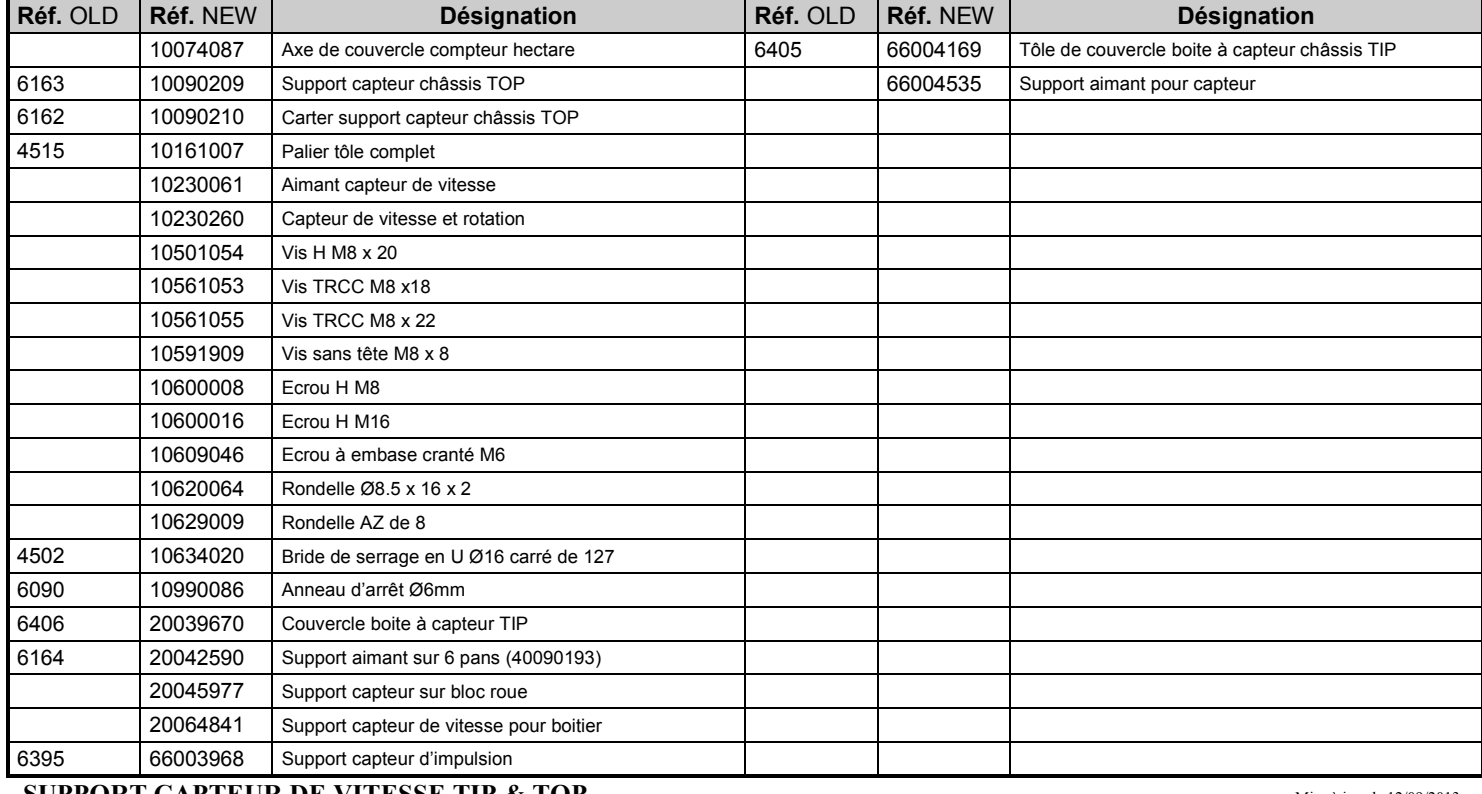

**SUPPORT CAPTEUR DE VITESSE TIP & TOP Mise 12** *O Mise* à jour le 12/09/2013

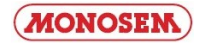

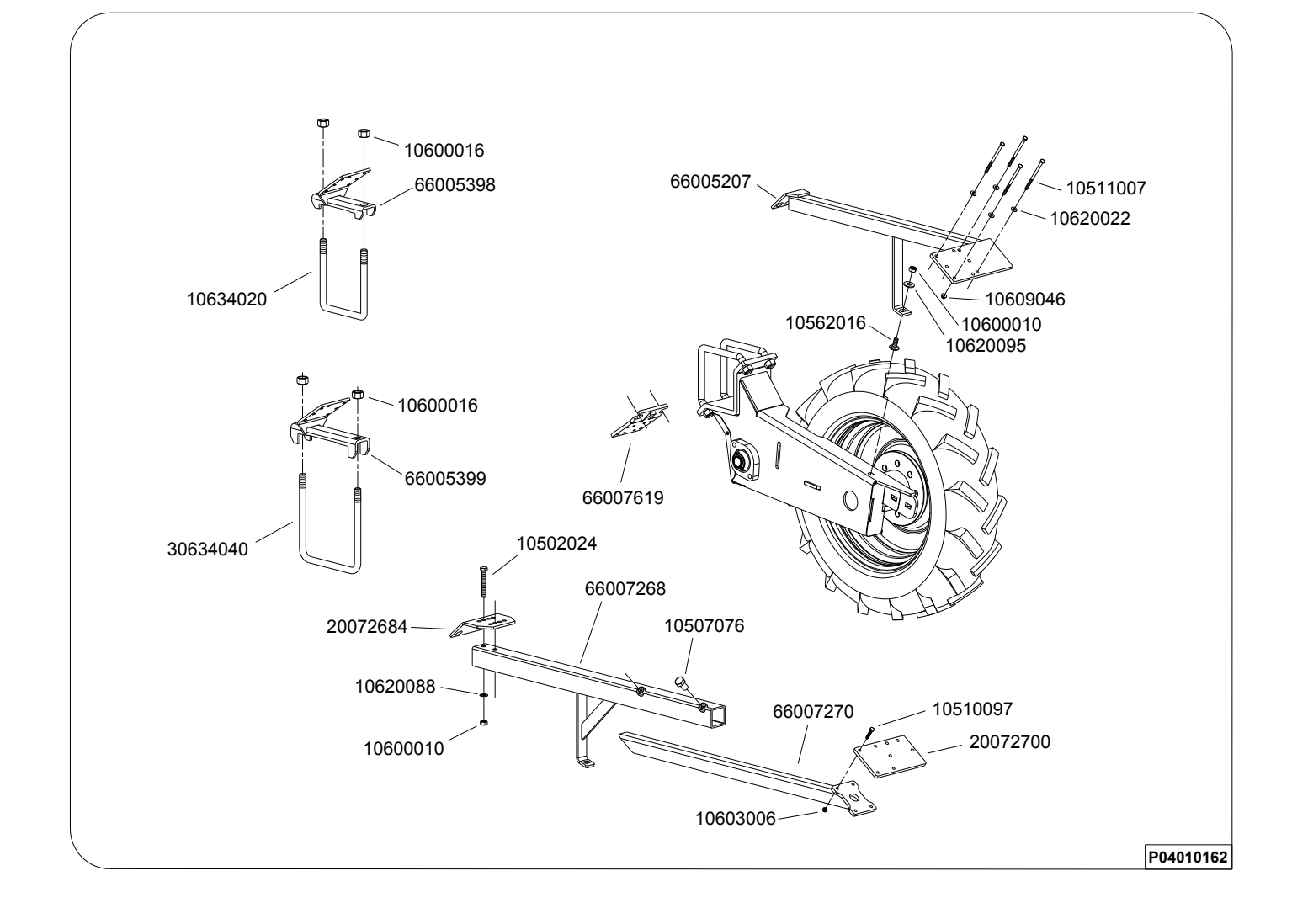

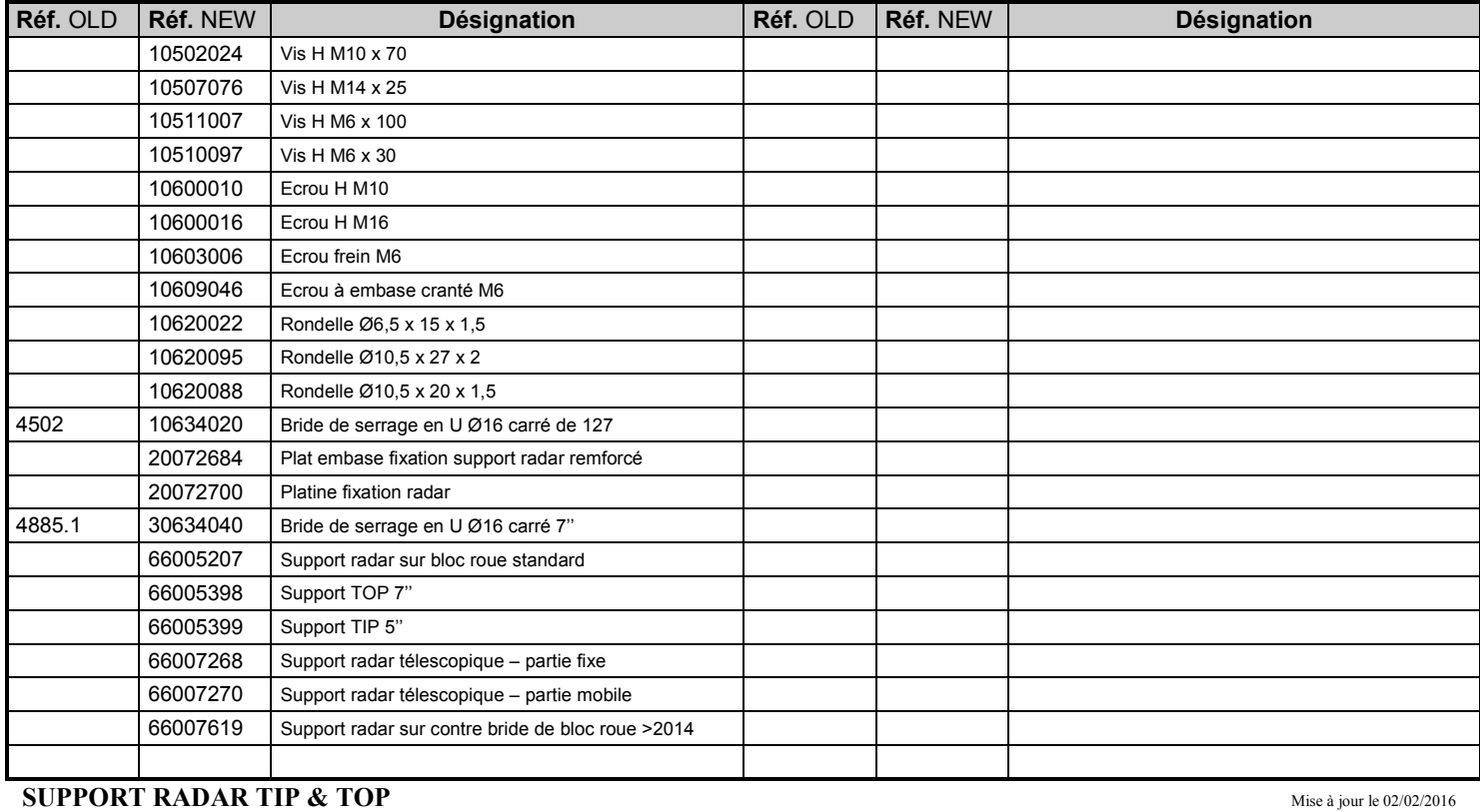

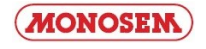

## **NOTES**

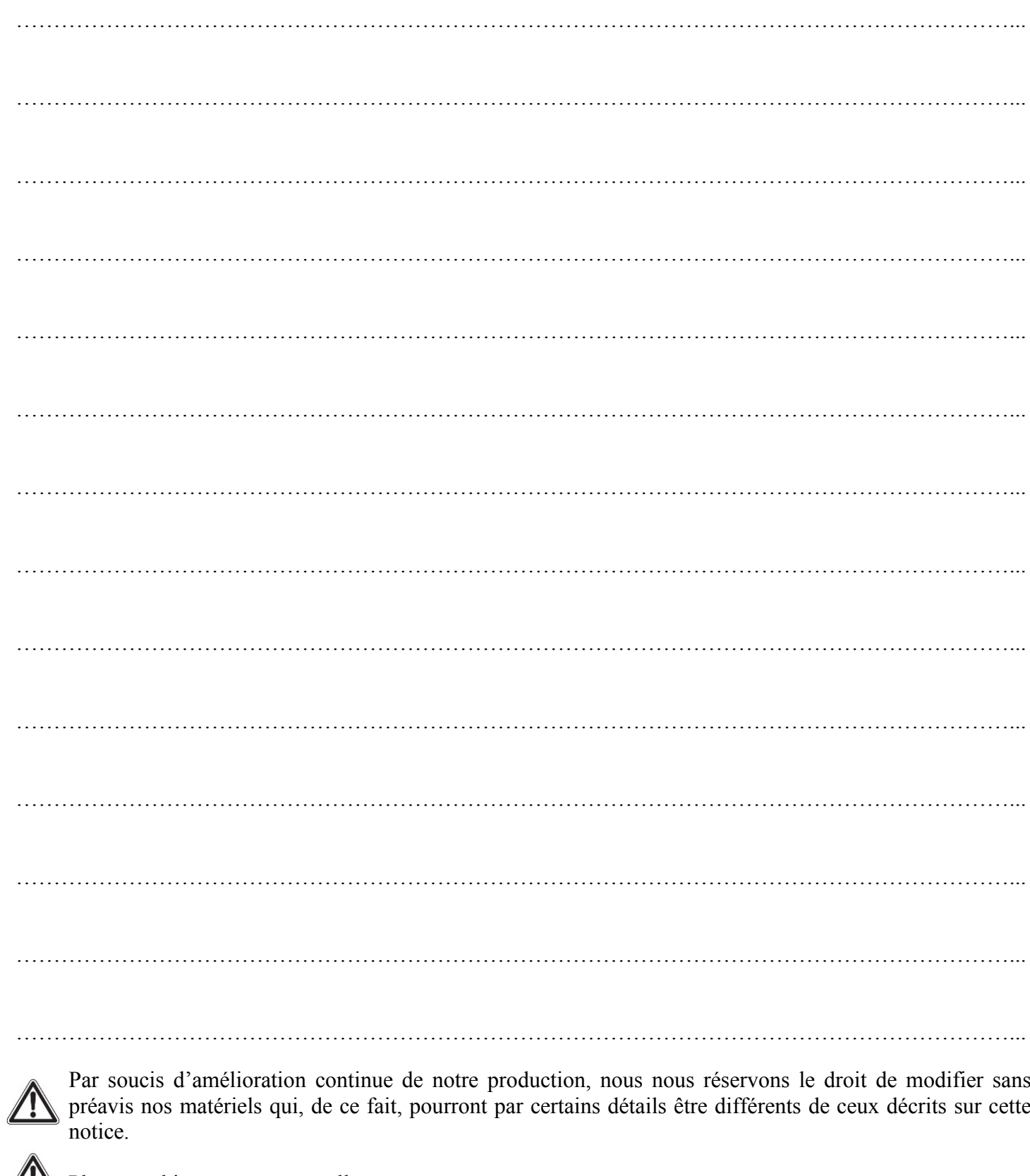

Thotographies non contractuelles.

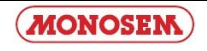

## **NOTES**

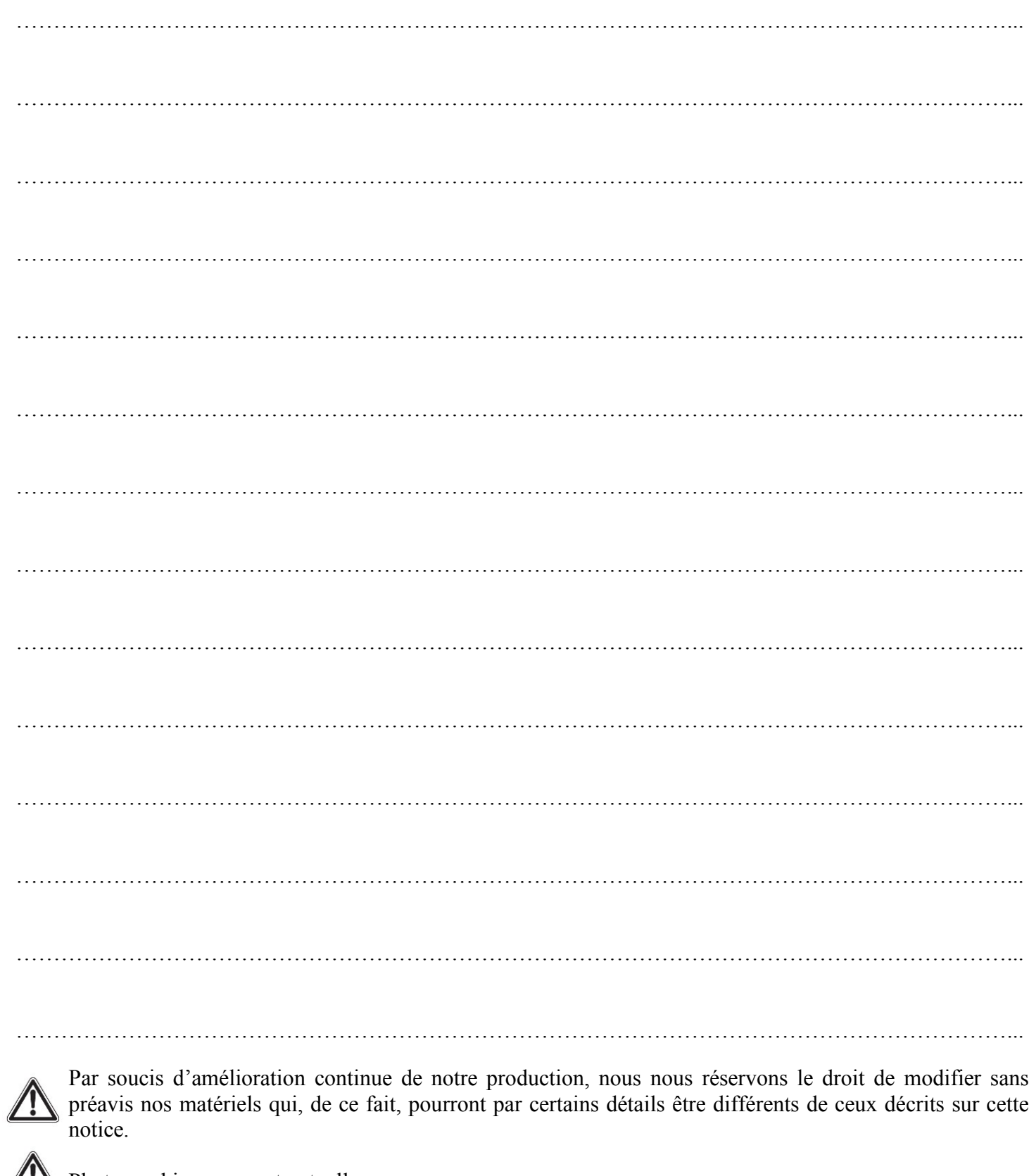

**TA** Photographies non contractuelles.

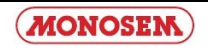

## **NOTES**

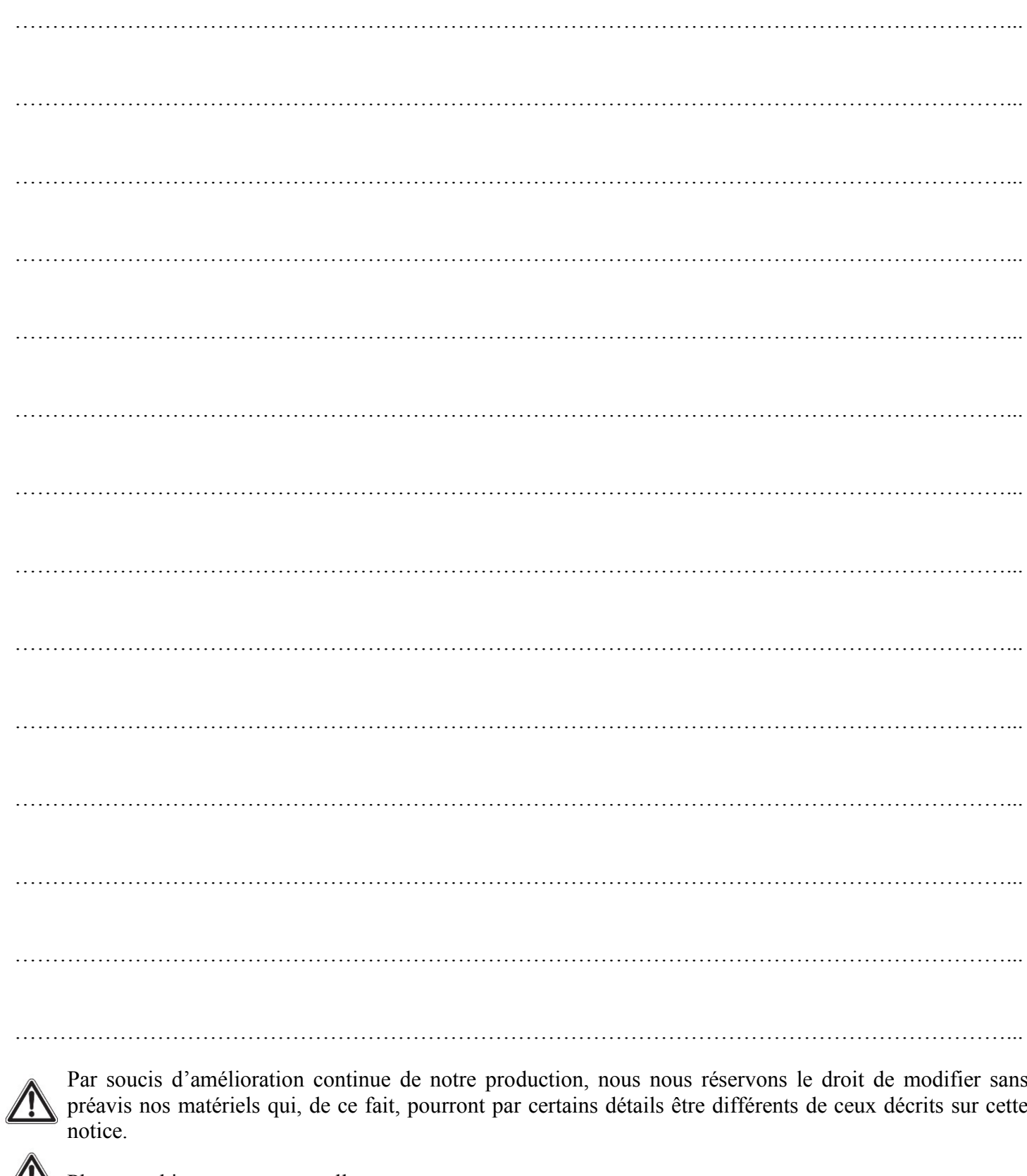

Thotographies non contractuelles.

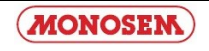

**IMPORTANT :** A cause de leur utilisation nos semoirs ne sont d'origine pourvus d'aucun équipement de signalisation. Nous rappelons cependant aux utilisateurs que dans le cas où ils auraient un déplacement routier à effectuer ils devraient auparavant mettre leur appareil en conformité avec le code de la route par un équipement signalétique en rapport avec l'encombrement.

**WICHTIG :** Aufgrund ihres Einsatzes werden unsere Sämaschinen werkseitig nicht mit Signaleinrichtungen ausgestattet. Wir erinnern die Benutzer jedoch daran, dass sie für das Befahren von öffentlichen Verkehrswegen das Gerät zuvor mit einer dem Raumbedarf entsprechenden Signaleinrichtung ausstatten müssen, um nicht gegen die Straßenverkehrsordnung zu verstoßen.

#### **EXTRAIT DES CONDITIONS GENERALES DE VENTE COMPAGNIE RIBOULEAU**

Les conditions générales ne sont applicables qu'aux concessionnaires ou revendeurs assurant normalement les services indispensables : montage, livraison, mise en route du matériel neuf, stockage des pièces de rechange, service après-vente, dépannage et reprise éventuelle du vieux matériel.

Notre garantie comprend le remplacement des pièces reconnues défectueuses (hors pièces d'usure) et la ristourne service. Nous ne pourrons en aucun cas être reconnus responsables d'une mauvaise utilisation ou de la non-vérification du bon fonctionnement de l'ensemble du matériel au moment de la mise en service et en cours de campagne. Les revendeurs ou utilisateurs ne pourront prétendre à aucune autre indemnisation de notre part pour les préjudices éventuels qu'ils pourraient subir (frais de main d'œuvre ou d'approche, travail défectueux, accidents matériels ou corporels, manque à gagner sur la récolte, etc.). La garantie est subordonnée au retour du certificat de garantie et de mise en route dûment rempli par le distributeur et l'utilisateur.

Toute pièce faisant l'objet d'une demande de garantie devra nous être adressée en port payé et accompagnée du formulaire de demande de garantie à LARGEASSE (RIBOULEAU MONOSEM) pour analyse. Un échange à neuf, une réparation ou un avoir sera établi si acceptation de la garantie. Le démontage et le remontage seront pris en charge par le revendeur dans le cadre du service normal.

#### **AUSZUG AUS DEN ALLGEMEINEN GESCHÄFTSBEDINGUNGEN DER HANDELSGESELLSCHAFT RIBOULEAU**

Die allgemeinen Verkaufsbedingungen gelten nur für Vertragshändler oder Händler, die sich normalerweise um sämtliche nötigen Dienstleistungen kümmern: Montage, Lieferung, Inbetriebsetzung der neuen Geräte, Lagerung der Ersatzteile, Kundendienst, Störungsbehebung und eventuelle Rücknahme alter Geräte. Unsere Garantie umfasst den Umtausch der als fehlerhaft festgestellten Teile (außer Verschleißteilen) und den Dienstleistungs-Rabatt. Wir können keinesfalls für eine nicht fachgerechte Benutzung oder mangelnde Überprüfung der Funktionstüchtigkeit des gesamten Gerätes bei der Inbetriebnahme und während der Aussaatkampagne haftbar gemacht werden. Die Händler oder Benutzer können von uns keinerlei anderen Schadenersatz für mögliche daraus entstehende Schäden (Arbeitskosten oder Anreiseentschädigung, mangelhafte Arbeit, Sach- oder Körperschäden, Gewinnverlust bei der Ernte usw.) verlangen. Die Garantie hängt von der Rücksendung des ordnungsgemäß von Händler und Benutzer ausgefüllten Garantie- und Inbetriebnahme-Scheins ab.

Jedes Teil, das Gegenstand eines Garantie-Antrags ist, muss frachtfrei und zusammen mit dem Garantie-Antragsformular nach Largeasse (RIBOULEAU MONOSEM) zur Untersuchung geschickt werden. Wenn der Garantiefall akzeptiert wird, erfolgt der Umtausch gegen ein Neuteil, die Reparatur oder es wird eine Gutschrift erstellt. Aus- und Einbau werden vom Händler im Rahmen der normalen Dienstleistungen übernommen.

Par souci d'amélioration continue de notre production, nous nous réservons le droit de modifier sans préavis nos matériels qui, de ce fait, pourront par certains détails être différents de ceux décrits sur cette notice. D'autre part, les instructions de cette notice sont destinées à nos semoirs

ï

complets, elles ne concernent pas les sous-ensembles utilisés seuls ou sur d'autres machines.

Da wir um eine ständige Verbesserung unserer Produkte bemüht sind, behalten wir uns das Recht vor, unsere Maschinen ohne Vorankündigung zu verändern. Manche Details können daher von den in dieser Anleitung beschriebenen abweichen.

Darüber hinaus sind die Anweisungen dieser Anleitung für unsere kompletten Sämaschinen bestimmt. Sie betreffen nicht die Baugruppen, die alleine oder auf anderen Maschinen eingesetzt werden.

**IMPORTANT :** Because of their purpose, our seeders are not fitted with any signals. However, we would like to remind users that if they are planning to transport their seeder on the public road they must first ensure that the equipment complies with the Highway Code by fitting it with signals suitable for its size.

#### **EXTRACT FROM COMPAGNIE RIBOULEAU'S GENERAL SALES TERMS AND CONDITIONS**

The general conditions are only applicable to dealers or distributors usually providing essential services: assembly, delivery, starting up of new equipment, stocking of spare parts, after-sales services, corrective maintenance and possible trading in of old equipment.

Our warranty includes replacement of parts acknowledged to be faulty (excluding wearing parts) and the service discount. Under no circumstances may we be held liable for improper use or a failure to check that all the equipment is working correctly on commissioning and during sowing. Distributors or users are not entitled to compensation from us for any damages that they may incur (labour costs or travel allowances, faulty work, material damage or personal injury, harvest failure, etc). The warranty is subject to the return of the certificate of warranty and commissioning completed by the distributor and the user.

Any part subject to a warranty claim must be sent to us prepaid and accompanied by a complete warranty claim to LARGEASSE (RIBOULEAU MONOSEM) for inspection. An exchange for new part, repair or credit note will be made out if the warranty is accepted. Disassembly and reassembly will be covered by the dealer as part of normal service.

With the aim of continuously improving our products, we reserve the right to modify our equipment without notice. As a result, some elements may differ from those described in these instructions. In addition, these instructions apply to our complete seeders and do not concern sub-assemblies used alone or on other machines.

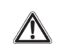

Ŋ

*… et pour tous vos travaux de binage et sarclage Consultez-nous ! … and for all your cultivating and hoeing. Please consult us !*

Les bineuses

### The cultivators

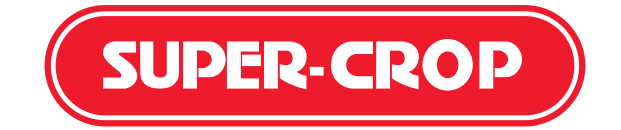

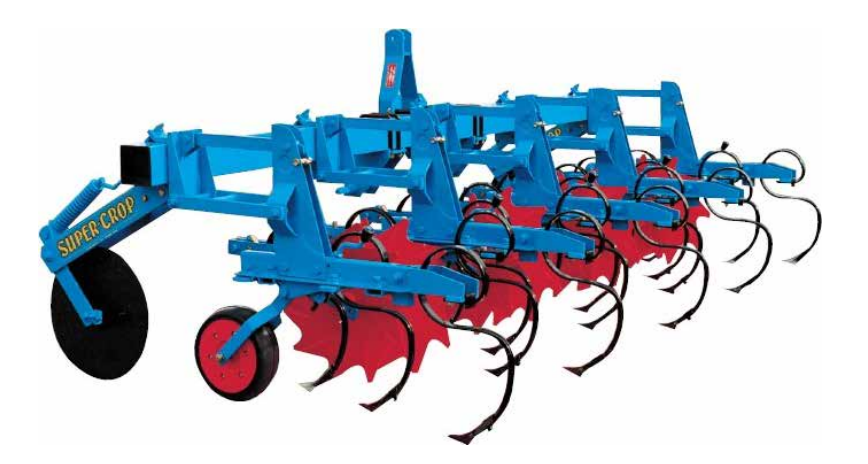

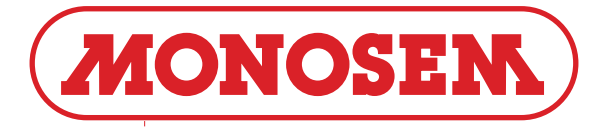

COMPAGNIE COMMERCIALE RIBOULEAU 15, rue Beaujon – 75008 PARIS

**Usines – Technique – Recherche – Informations** 12, rue Edmond Ribouleau – 79240 LARGEASSE France **TEL. 05 49 81 50 00 – FAX. 05 49 72 09 70**

www.monosem.com

*Revendeur :*